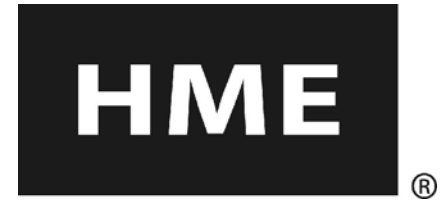

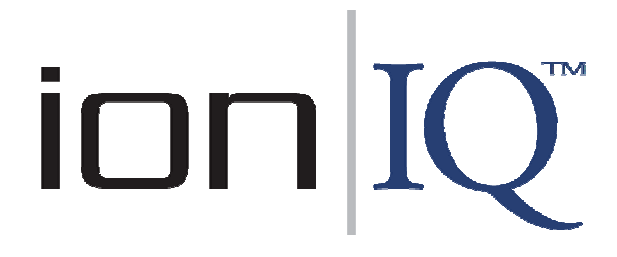

# Système audio sans fil pour drive-in

**Instructions opérationnelles** 

**HM Electronics, Inc. 14110 Stowe Drive Poway, CA 92064 Etats-Unis** 

**Tél. : 1-800-848-4468 Fax : 858-552-0172**

# Table des matières

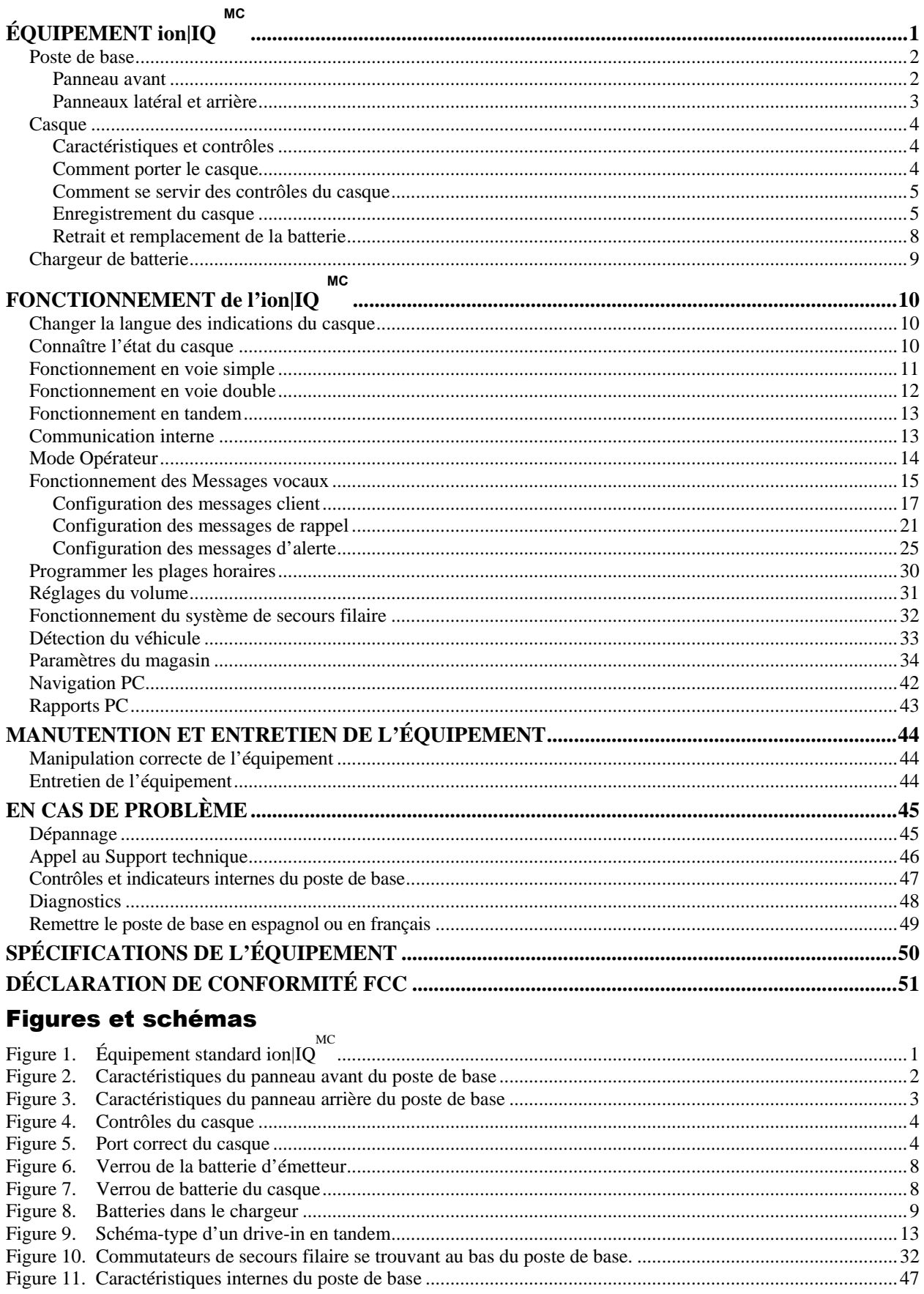

À la suite, vous trouverez les indications de base à l'intention de l'utilisateur disponibles en espagnol et en français sur les casques. Veuillez également consulter les instructions concernant le changement de langue se trouvant à la [page 10](#page-12-0).

# **Español**

El COM6000BP proporciona información que indica el estado del funcionamiento del mismo en español como es: **Unidad #, Batería cargada**, **Batería semi-cargada**, **Batería baja**, **Línea uno**, **Línea dos, Fuera de alcance, Reemplazar bateria** y **Unidad desactivado**.

I

Para cambiar el idioma de la información que se escucha en la diadema, de ingles a español, sigua los siguientes pasos: Oprima y mantenga presionado el botón "A1", así como el botón para reducir el volumen "▼" y el botón para encender el comunicador "PWR" al mismo tiempo, hasta que el comunicador se encienda.

# **Français**

COM6000BP fournit les sélections de fonctionnement fondamentales suivantes en français: **Ceinture-sac #, Fonction inactive, Batterie charge, Batterie demicharge, Batterie basse-charge, Voie un, Voie deux, 'hors d'entente, Remplace batterie** et **Ceinture-sac inactive**.

Pour changer les indications de l'anglais au français, appuyer et tenir le "A1" et le volume en bas "▼" en même temps, tout en appuyant sur le boutton d'allumage "PWR".

HM Electronics, Inc. n'est pas responsable des défaillances de l'équipement qui seraient dues à une traduction erronée des publications concernant l'installation et/ ou le mode d'emploi à partir de leur version anglaise originale.

Les illustrations de cette publication ne sont que des représentations approximatives de l'équipement réel et peuvent ne pas être absolument fiables à l'apparence exacte de l'équipement.

# <span id="page-3-0"></span>ÉQUIPEMENT ion|IQ *MC*

L'ion|IQ $^{{\text{\tiny M}}{\text{\tiny C}}}$  est un système audio utilisé principalement dans les restaurants à service rapide. L'équipement figurant ci-dessous présente les accessoires standards de l'ion|IQ<sup>MC</sup>. D'autres équipements optionnels peuvent être commandés auprès de votre revendeur local.

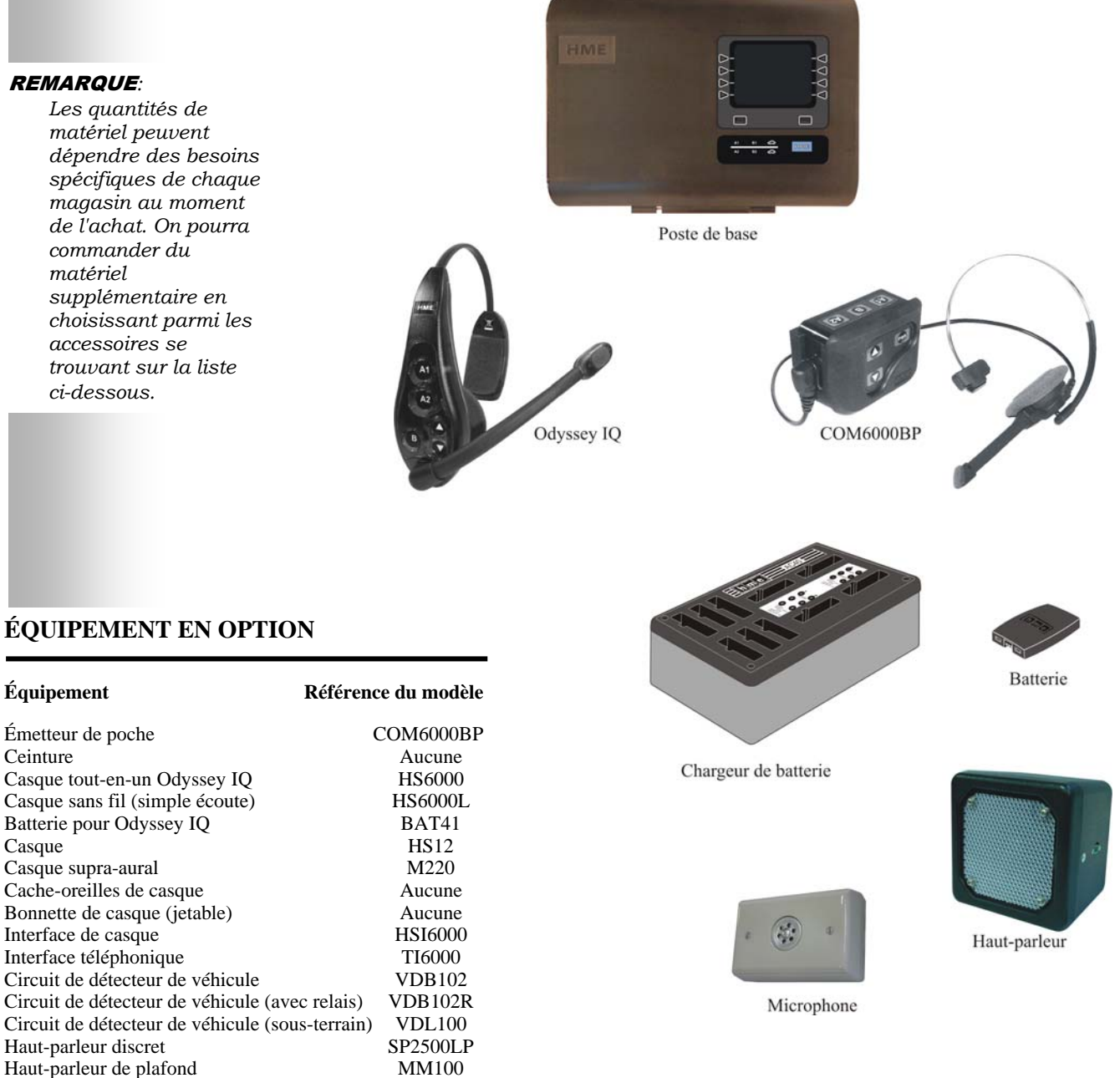

**Figure 1.** Équipement standard ion  $\mathbf{IQ}^{\text{MC}}$ 

Microphone DM4 Commutateur de mode (voie double) MS10<br>
Commutateur Speed Team à distance SW2

Panneau de commutation de circuit Aucune Kit d'extension de couverture d'antenne EC10 Kit d'antenne de couverture étendue EC20 Kit d'antenne à distance (avec câble de 1,83 m) ANT20-6 Kit d'antenne à distance (avec câble de 9,14 m) ANT20-30

Commutateur Speed Team à distance

# <span id="page-4-0"></span>Poste de base

Toutes les fonctions du système audio sans fil pour drive-in sont acheminées par le poste de base. C'est le cœur électronique de l'ion $|\mathrm{IQ}^{\mathrm{MC}}|.$ 

Les caractéristiques extérieures du poste de base sont présentées aux figures 2 et 3. Les caractéristiques intérieures apparaissent à la [figure 11](#page-49-0).

### Panneau avant

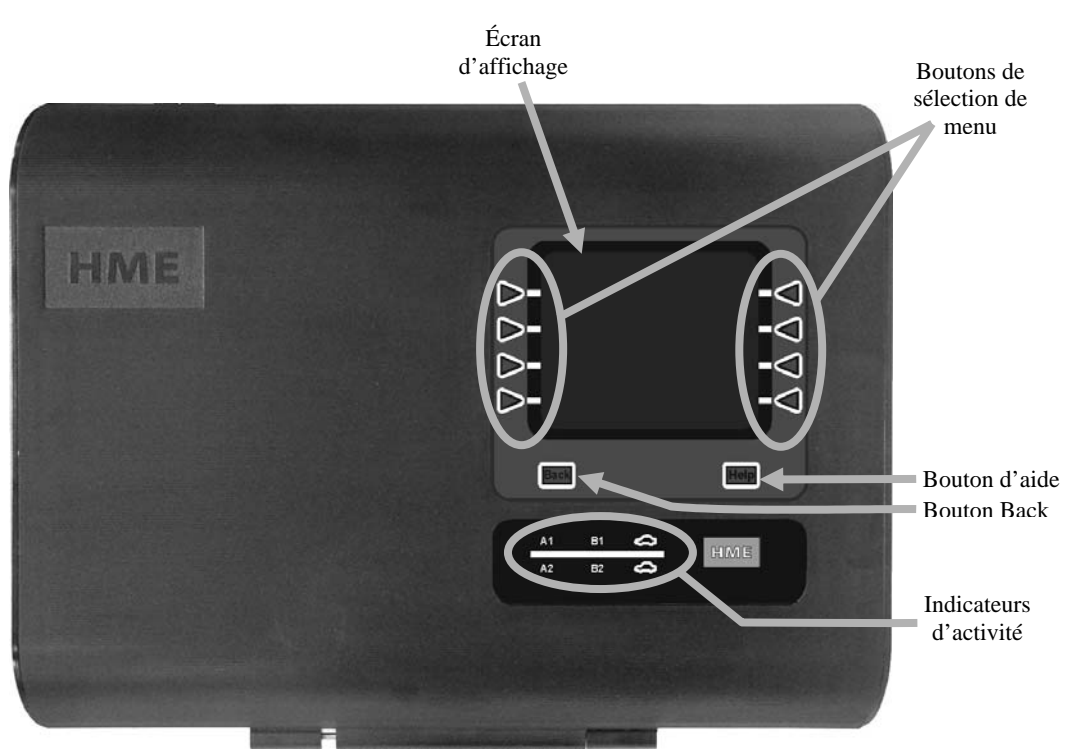

**Figure 2. Caractéristiques du panneau avant du poste de base**

 C'est sur l'**écran d'affichage** que pourront être visualisées toutes les sélections de menu concernant les configurations d'installation et les options de fonctionnement de routine. L'écran **ÉTAT** apparaîtra sur le poste de base tant que vous n'aurez appuyé **REMARQUE**: sur aucun bouton pour sélectionner un autre écran.

*L'écran ÉTAT s'éteindra (mode veille) en l'absence d'utilisation des boutons. Il s'allumera de nouveau (réactivé) en appuyant sur l'un des boutons.*

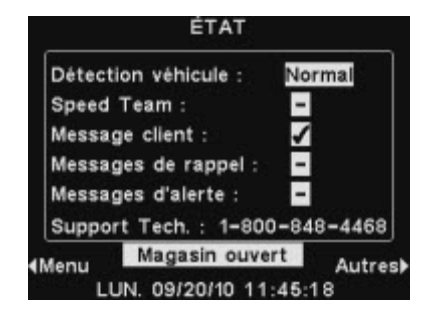

- <span id="page-5-0"></span> Les **boutons de sélection de menu** servent à sélectionner des options du menu sur l'écran d'affichage.
- On peut appuyer sur le **bouton Help (d'aide)** pour obtenir des informations en cas de problèmes avec l'ion  $|IQ^{MC}|$ .
- Le **bouton Back** peut être utilisé pour revenir à l'écran du menu antérieur.
- Les **indicateurs d'activité** s'allument de la façon suivante :

**Au-dessus de la ligne – Activité de la voie 1 (opérations en voie simple ou double)**

- **A1** s'allume lorsque le bouton A est enfoncé sur l'un des casques des opérations en voie simple ou sur l'un des casques de la voie 1 lors d'opérations en voie double.
- **B1** s'allume lorsque le bouton B est enfoncé sur l'un des casques des opérations en voie simple ou sur l'un des casques de la voie 1 lors d'opérations en voie double.
- La **voiture au-dessus de la ligne** s'éclaire lorsqu'une voiture se présente au tableau des menus aux opérations en voie simple ou au tableau des menus de voie 1 pour des opérations en voie double.

### **En-dessous de la ligne – Activité de la voie 2 (opérations en voie double exclusivement)**

- **A2** s'allume lorsque le bouton A est enfoncé sur l'un des casques de la voie 2. **B2** s'allume lorsque le bouton B est enfoncé sur l'un des casques de la voie 2.
- La **voiture au-dessus de la ligne** s'éclaire lorsqu'une voiture se présente au tableau des menus de la voie 2.

## Panneaux latéral et arrière

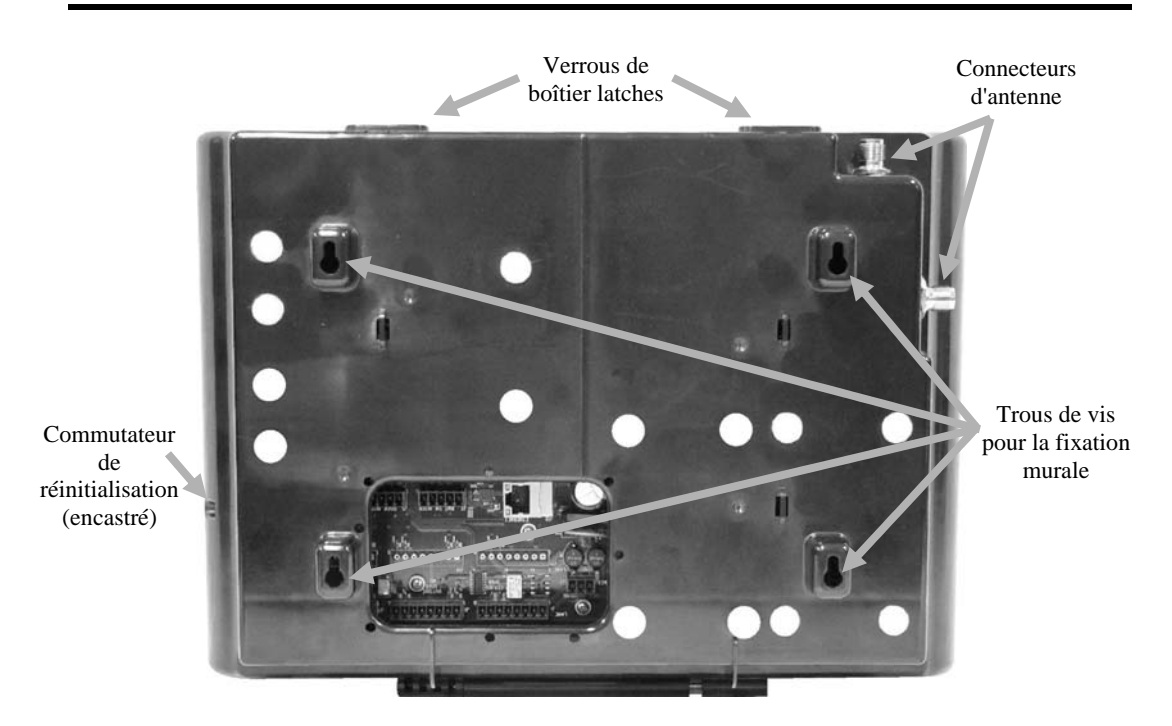

**Figure 3. Caractéristiques du panneau arrière du poste de base** 

- Lorsque les deux **verrous du boîtier** situés sur le haut du boîtier sont enfoncés en même temps, on peut ouvrir le boîtier en tirant à soi vers le bas.
- Les **connecteurs d'antenne** servent aux vis de montage des antennes ci-jointes.
- Les quatre **trous de vis** servent à fixer le poste de base sur le mur.
- Le **commutateur de réinitialisation** sert à effectuer un redémarrage en douceur du poste de base. Il se trouve dans un petit orifice situé du côté droit du poste de base. Pour appuyer sur le commutateur de réinitialisation, introduisez dans l'orifice un petit objet pointu, comme par exemple un trombone déplié.

# <span id="page-6-0"></span>**Casque**

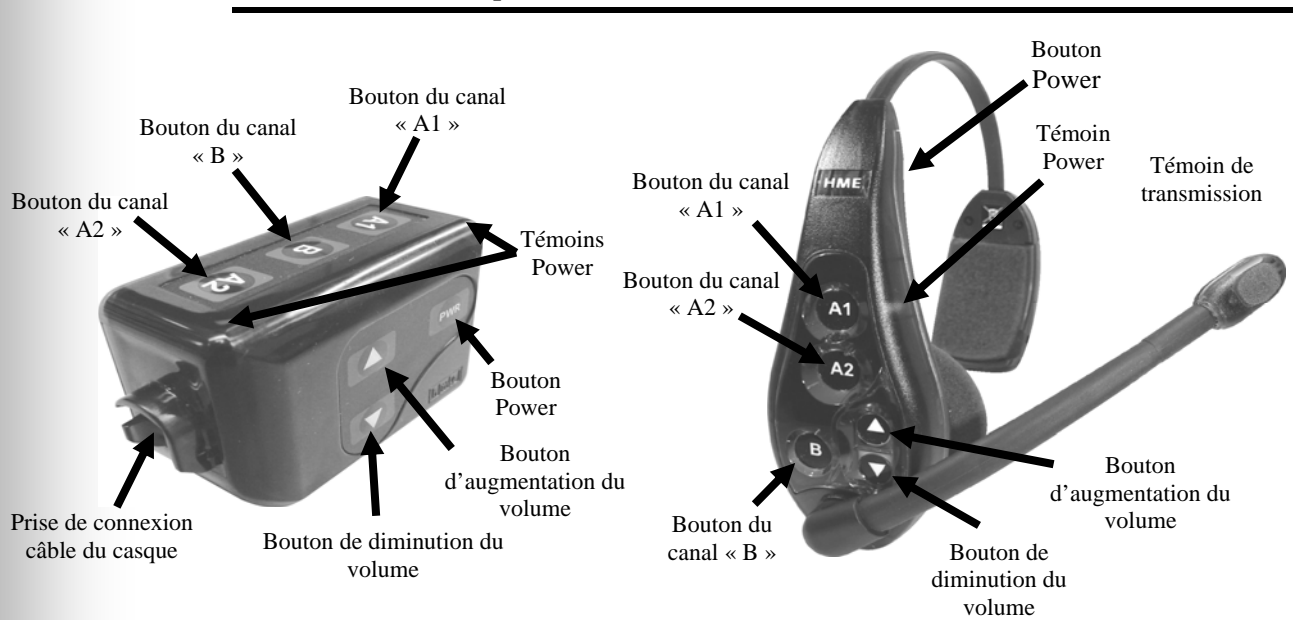

## Caractéristiques et contrôles

**Figure 4. Contrôles du casque** 

## Comment porter le casque

- Portez le casque en tenant le microphone à gauche ou à droite de votre bouche.
- Ajustez le serre-tête et la tige du microphone à votre guise.
- Si vous utilisez un émetteur de poche avec casque, fixez l'émetteur à votre poche ou votre bracelet indifféremment à votre droite ou à votre gauche. Fixez sur l'arrière du col de votre chemise les pinces-vêtements situées sur le câble du casque.
- Si vous utilisez un casque Odyssey IQ Tout-en-un, placez le casque sur votre tête en faisant passer la sangle du casque à l'arrière de votre nuque.

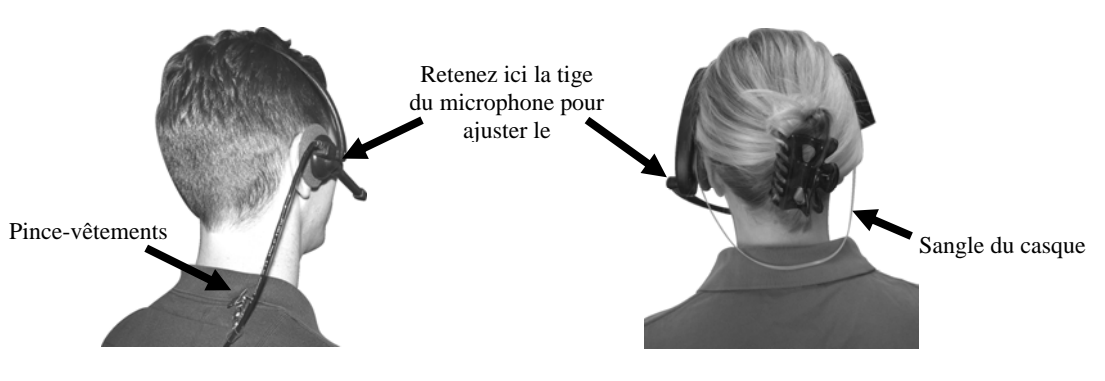

**Figure 5. Port correct du casque** 

## <span id="page-7-0"></span>Comment se servir des contrôles du casque

Les boutons de contrôle du casque seront activés par une pression ferme. Appuyez sur les boutons du bout des doigts sans utiliser vos ongles.

### Marche / Arrêt (Power on / off)

- **Marche —** Enfoncez puis relâchez le bouton Power. Si vous utilisez un **émetteur de poche** : vous entendrez sur vos écouteurs le message vocal « émetteur *Nº*, batterie chargée/demi-charge/basse charge » et les témoins Power rouges situés à côté des boutons A1 et A2 se mettront à clignoter. Peu de temps après, le témoin A2 s'éteindra et le témoin A1 virera au vert. Un message vocal des écouteurs dira alors : « Voie 1 » Le témoin vert indique que l'unité est prête à être utilisée. Lors d'opérations en voie double, un témoin vert situé à côté de A1 indique que l'unité est prête à être utilisée en voie 1 et un témoin vert situé à côté de A2 indique que l'unité est prête à être utilisée en voie 2. Si vous utilisez un **Odyssey IQ** : vous entendrez dans vos écouteurs un message vocal annonçant « émetteur *Nº*, batterie chargée/demicharge/basse charge » et les témoins Power et de transmission se mettront à clignoter. Peu de temps après, le témoin Power cessera de clignoter et passera au vert pour la voie 1 et le témoin de transmission s'éteindra. Le message vocal des écouteurs sera alors: « Voie 1».
- **Arrêt —** Maintenez enfoncé le bouton Power pendant deux secondes environ. Un message vocal des écouteurs annoncera alors : « émetteur inactif » et le témoin Power s'éteindra.

### Augmentation / Diminution du volume

- **Réglage de l'augmentation du volume —** Enfoncez puis relâchez le bouton d'augmentation ▲du volume. Chaque fois que vous appuierez sur ce bouton, vous entendrez dans les écouteurs un bip à la tonalité croissante à mesure que le volume augmentera. Lorsque vous aurez atteint le volume maximum, vous entendrez un double bip de forte tonalité. Si vous maintenez le bouton d'augmentation ▲du volume enfoncé, des bips répétés s'émettront à la tonalité croissante jusqu'à ce que le volume atteigne son maximum. Vous entendrez alors des doubles bips de forte tonalité qui ne cesseront que lorsque vous aurez relâché le bouton d'augmentation ▲du volume.
- **Réglage de la diminution du volume —** Enfoncez puis relâchez le bouton de diminution ▼du volume. Chaque fois que vous appuyez sur ce bouton, vous entendrez dans les écouteurs un bip à la tonalité décroissante à mesure que le volume diminuera. Lorsque le volume aura atteint son minimum, vous entendrez un double bip de faible tonalité. Si vous maintenez le bouton de diminution ▼du volume enfoncé, des bips répétés s'émettront à la tonalité décroissante jusqu'à ce que le volume atteigne son minimum. Vous entendrez alors des doubles bips de faible tonalité qui ne cesseront que lorsque vous aurez relâché le bouton de diminution ▼du volume.

### Enregistrement du casque

### REMARQUE*:*

*Tous les casques dont l'enregistrement a cours doivent être allumés pour que leur enregistrement ne s'annule pas lorsqu'on efface les casques inactifs.*

Au moment de l'installation de l'ion  $|IQ^{MC}$ , chaque casque a été enregistré pour être utilisé avec le poste de base. De ce fait, le poste de base reconnaît tous les casques enregistrés avec lui lorsqu'ils sont allumés et a la capacité de distinguer entre ceux-ci et d'autres équipements électroniques qui seraient utilisés à des fréquences similaires.

Un maximum de 15 casques peut être enregistré. Si l'on doit en remplacer un, il faudra enregistrer le nouveau casque avant de pouvoir l'utiliser. Lorsqu'un casque est remplacé, l'ancienne unité reste en mémoire. Dès qu'on dépasse le maximum de 15 (en mémoire), l'écran d'ENREGISTREMENT DU CASQUE du poste de base informera que 0 casque peut être enregistré. Si tel est le cas, on a le choix, soit d'effacer

tous les casques inactifs, soit d'effacer tous les enregistrements en cours de validité. Une fois que vous avez effacé tous les casques inactifs, vous pouvez procédez au nouvel enregistrement. Si vous effacez tous les enregistrements en cours de validité, il vous faudra réenregistrer tous les casques actifs. Chaque casque actif suit les mêmes procédures d'enregistrement, et doit être enregistré un par un.

### Enregistrez chaque casque selon les procédures suivantes :

- Assurez-vous de ce que tous les casques devant être enregistrés ainsi que le poste de base sont bien allumés. Peu importe que les autres casques soient allumés ou non.
- À l'écran du poste de base **ÉTAT**, sélectionnez le bouton **Menu**.

### REMARQUE*:*

*Les casques doivent se trouver à une distance maximale de 1,83 mètres du poste de base au moment de leur enregistrement.*

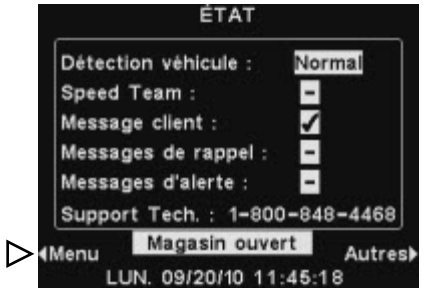

Au **MENU PRINCIPAL**, appuyez sur le bouton **Enregistrer casques**.

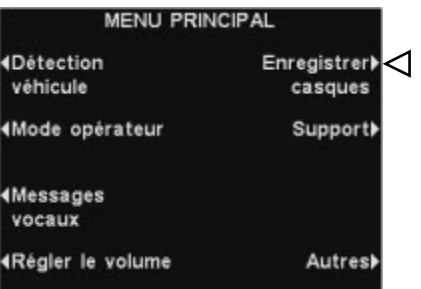

- *n'aient été effacés.* À l'écran **ENREGISTREMENT DU CASQUE**, si vous sélectionnez le bouton **Effacer inactifs,** vous annulerez l'enregistrement de tous les casques qui n'auraient pas été allumés.
	- Si vous appuyez sur le bouton **Tout effacer**, vous annulerez l'enregistrement de tous les casques qui sont enregistrés sur le poste de base et le poste de base redémarrera automatiquement.

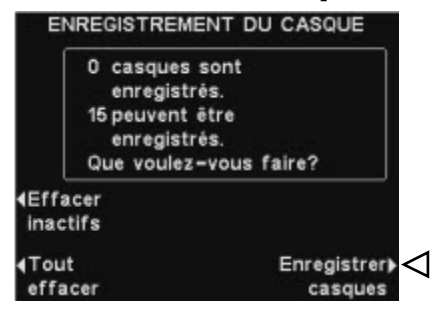

 Pour enregistrer les casques, appuyez sur le bouton **Enregistrer casques**  à l'écran **ENREGISTREMENT DU CASQUE**.

### REMARQUE*:*

*Vous recevrez un avertissement sonore et serez autorisé à sortir ou à continuer avant que les enregistrements*  À l'écran **POUR ENREGISTRER LES CASQUES** suivez les instructions détaillées dans l'encart.

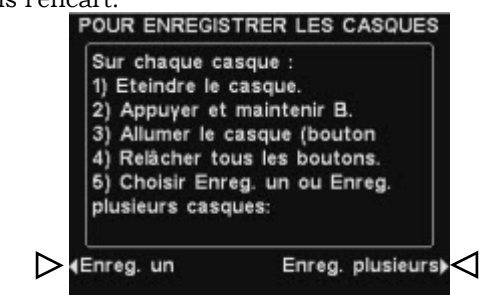

- Si vous n'enregistrez qu'un seul casque, sélectionnez le bouton **Enreg. un** à l'écran **POUR ENREGISTRER LES CASQUES**.
- Si vous enregistrez plus d'un seul casque, sélectionnez le bouton **Enreg. plusieurs** à l'écran **POUR ENREGISTRER LES CASQUES**  et continuez à enregistrer ceux qui restent.

### Lorsque chaque enregistrement a été réalisé avec succès :

 Le numéro d'identification assigné au casque apparaîtra. Les numéros d'identification sont assignés par des séquences suivant l'ordre croissant des chiffres de 0 à 9 et des lettres A, B, C, D et E.

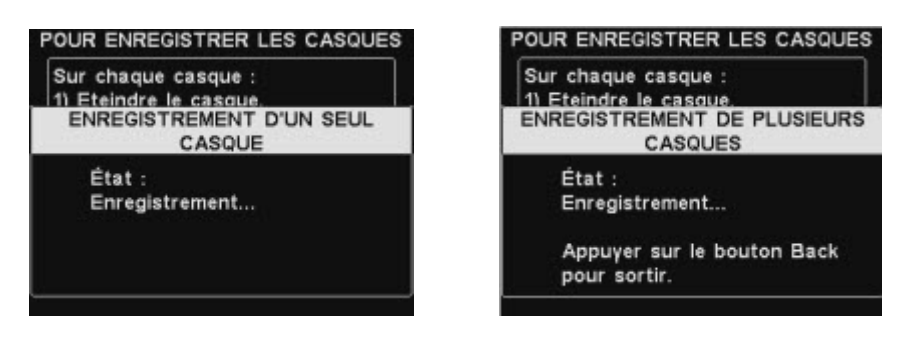

- Lorsque vous avez achevé d'enregistrer les casques, appuyez sur le bouton **Back** pour quitter le mode d'enregistrement. Vous pouvez continuer d'appuyer sur le bouton **Back** de façon répétée jusqu'à revenir à l'écran de **MENU PRINCIPAL** ou celui d'**ÉTAT**.
- Le témoin Power du casque continuera d'émettre un signal lumineux vert.

### Si vous rencontrez un problème lors de l'enregistrement des casques :

Aux États-Unis, contactez le Service Clientèle HME par téléphone au 1-800-848-4468.

En dehors des États-Unis, contactez notre représentant local HME pour obtenir de l'aide.

### <span id="page-10-0"></span>Batteries pour émetteur de poche COM6000BP —

### Pour changer les batteries :

Si une batterie est faible lors de l'allumage de l'émetteur de ceinture, les écouteurs diffuseront le message vocal « Batterie basse charge ». Si une batterie se décharge au cours de l'utilisation, les écouteurs transmettront le message vocal : « Remplacer batterie ». Dans ce cas, retirez l'émetteur de son étui et désenclenchez la batterie en faisant glisser le verrou dans le sens de la flèche. Tirez vers le haut le bord de la batterie se trouvant au niveau du verrou et retirez-la de l'émetteur, ou bien encore renversez

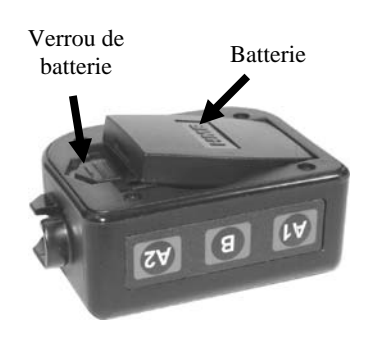

**Figure 6. Verrou de la batterie d'émetteur** 

l'émetteur pour faire tomber la batterie dans votre main.

### Pour remplacer les batteries :

Pour le remplacement d'une batterie dans l'émetteur de ceinture, placez le bord de la batterie présentant les contacts métalliques à l'intérieur du réceptacle prévu pour la batterie dans l'émetteur de ceinture, dans la même position que la batterie que vous avez retirée. Enfoncez la batterie avec précaution jusqu'à ce qu'elle s'enclenche dans le verrou.

### Batteries pour casque Odyssey IQ —

### Pour changer les batteries :

Lorsqu'une batterie commence à faiblir, le casque diffusera le message vocal « Remplacer batterie. » Dans ce cas, retirez la batterie du casque en faisant glisser avec précaution le verrou qui désenclenchera la batterie et faites sortir la batterie.

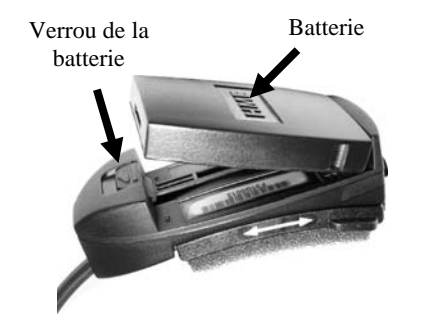

**Figure 7. Verrou de batterie du casque** 

### Pour remplacer les batteries :

Lorsque vous remplacez une batterie dans le casque, placez le bord de la batterie présentant les contacts métalliques à l'intérieur du réceptacle prévu pour la batterie dans le casque, dans la même position que la batterie que vous avez retirée. Enfoncez la batterie avec précaution jusqu'à ce qu'elle s'enclenche dans le verrou et prenne sa position finale.

Pour la recharge des batteries, référez-vous aux instructions détaillées à la page 9.

# <span id="page-11-0"></span>Chargeur de batterie

On peut recharger en même temps jusqu'à quatre batteries dans le chargeur. Le temps de recharge est 2,5 heures. Le descriptif des témoins de statut de la batterie situés au niveau de chaque port de chargement est détaillé ci-après. On peut ranger jusqu'à six batteries pleinement chargées dans les ports de stockage de batterie.

- Un témoin jaune continu au niveau de chaque port de chargement, indique que le port est vide.
- Insérez une batterie dans l'un des quatre ports de chargement jusqu'à ce qu'un clic vous indique qu'elle a bien été enclenchée.
- Si le témoin placé à côté d'une batterie en charge continue d'émettre un signal ininterrompu jaune, cela signifie que le CHARGEMENT A ÉCHOUÉ. Suivez alors les instructions de diagnostic situées sur le côté du chargeur de la batterie.
- Si le témoin situé à côté d'une batterie en charge émet un signal jaune clignotant, cela indique que le CHARGEMENT EST EN ATTENTE, ce qui signifie que la batterie a une température trop élevée. Abaissez alors le niveau de la température ambiante ou déplacez le chargeur dans un endroit plus frais.
- Un témoin rouge de CHARGEMENT s'allumera à un port de chargement durant le chargement de la batterie.
- Un témoin vert situé à côté d'une batterie en charge s'allumera la batterie aura été complètement rechargée.
- Ranger les batteries rechargées dans les ports de stockage.

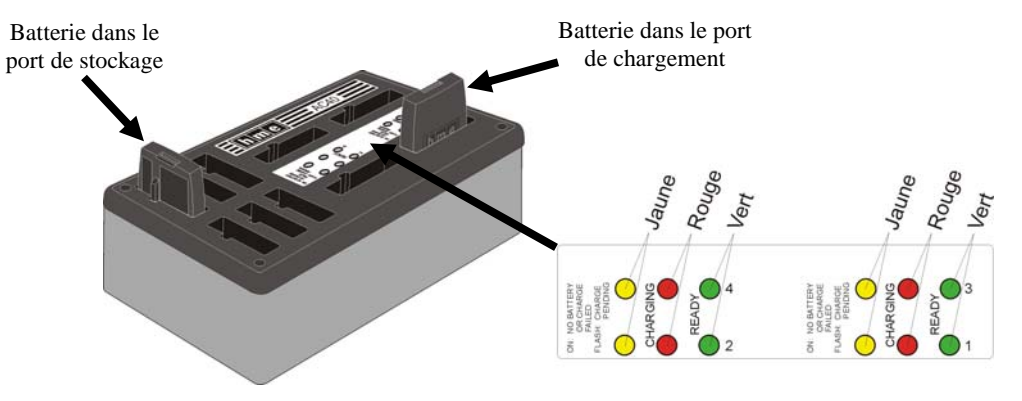

**Figure 8. Batteries dans le chargeur**

### ATTENTION *:*

*Ne retirez pas les batteries du chargeur avant que le témoin vert PRÊT ne se soit allumé sans quoi le chargeur se réinitialisera et le cycle de chargement recommencera.* 

# <span id="page-12-0"></span>FONCTIONNEMENT de l'ion|IQ *MC*

L'ion|IQ $^{{\text{\tiny M}\scriptscriptstyle C}}$  peut être utilisé aussi bien en modes Mains libres (HF), Mains libres auto (AHF) qu'en mode « Appuyer pour parler » (PTT).

Un système full-duplex régit le fonctionnement en modes HF, AHF et PTT. Lors du fonctionnement en modes HF et AHF, la communication peut être émise et reçue au même moment, comme pour une conversation téléphonique normale. En mode AHF, l'émission et la réception sont activées automatiquement lorsque la voiture d'un client s'engage dans la voie drive-in. En mode HF, l'émission et la réception sont activées en appuyant puis relâchant les boutons de communication A1 ou A2. En mode PTT, les boutons A1 ou A2 doivent être maintenus enfoncés tout au long de la conversation de l'opérateur avec le client. Le mode PTT ne fonctionne que par un système half-duplex, aussi l'opérateur ne pourra-t-il pas entendre la voix du client quand il appuiera sur les boutons A1 ou A2.

Au cours du fonctionnement en voie simple, lorsque la voiture d'un client s'engage dans la voie drive-in, le casque émettra un bip unique dans les écouteurs.

Au cours du fonctionnement en voie double, lorsque la voiture d'un client s'engage dans la voie drive-in, le casque émettra un bip dans les écouteurs pour la voie une et deux bips pour la voie deux.

Au cours du fonctionnement en voie double, si vous êtes en communication avec un client se trouvant sur une voie et qu'un autre client s'engage dans l'autre voie, le casque émettra un bip pour vous le signaler. Au moment où le client quitte la borne-drive de la voie avec laquelle vous êtes connecté, le même bip sera émis dans les écouteurs, toutes les quatre secondes, tant que vous n'aurez pas appuyé sur les boutons A1 ou A2 pour entrer en communication avec l'autre voie.

Référez-vous aux instructions comprises dans les pages suivantes concernant les magasins à voie simple ou double.

# Changer la langue des indications du casque

Pour changer la langue des indications diffusées dans le casque et les faire passer de l'anglais à l'espagnol ou au français, ou bien de nouveau à l'anglais : casque éteint, maintenez enfoncés le bouton de diminution du volume▼ et le bouton A1 tout en appuyant sur le bouton d'allumage PWR. La langue choisie pour les instructions des écouteurs du casque changera lors de l'allumage.

# Connaître l'état du casque

Pour connaître l'état du casque : casque éteint, maintenez enfoncés le bouton de diminution du volume▼ et le bouton A2 tout en appuyant sur le bouton d'allumage PWR. Un message d'état sera alors émis au moment de l'allumage.

### REMARQUE*:*

*Lors de l'utilisation en voie double, si vous disposez d'un commutateur de mode en position « DÉDIÉ », des bips ne seront émis dans votre casque que lorsqu'un client se sera engagé dans la voie dont vous avez la charge.* 

# <span id="page-13-0"></span>Fonctionnement en voie simple

### Mode Mains libres (HF)

- En mode éteint, maintenez enfoncés le bouton d'augmentation ▲ du volume et les boutons B tout en appuyant sur le bouton PWR puis en le relâchant pour allumer l'unité en mode HF. Le casque prendra alors en compte la nouvelle configuration.
- Dès que le véhicule d'un client s'engage dans une voie de drive-in, un signal d'alerte (bip unique) sera émis sur votre casque et il vous sera alors possible d'entendre le client au poste du haut-parleur ou au tableau des menus.
- Appuyez et relâchez les boutons A1 ou A2 afin de pouvoir entendre le client et lui parler.
- Appuyez et relâchez les boutons A1, A2 ou B pour mettre fin à la communication d'avec le client.
- Appuyez et relâchez les boutons A1 ou A2 si vous souhaitez de nouveau parler au client.
- Servez-vous des boutons d'augmentation ▲et de diminution ▼du volume pour régler le niveau de voix du client dans le casque chaque fois que vous le jugerez nécessaire.
- Dès que le véhicule du client quitte le poste du haut-parleur ou le tableau des menus, le casque cessera d'émettre.

### Mode Mains libres automatique (AHF)

- En mode éteint, maintenez enfoncés le bouton d'augmentation du volume ▲ et le bouton A1 tout en appuyant et relâchant le bouton PWR pour démarrer en mode AHF.
- Dès qu'un client s'engage sur la voie de drive-in, vous entendrez un signal d'alerte (bip unique) dans votre casque et il vous sera alors possible d'entendre le client au poste du haut-parleur ou au panneau de menu.
- Sans toucher à aucun bouton, il vous est possible de parler avec le client et de l'entendre.
- Appuyez et relâchez les boutons A1, A2 ou B pour mettre fin à la communication d'avec le client.
- Appuyez et relâchez les boutons A1 ou A2 si vous souhaitez de nouveau parler au client.
- Servez-vous des boutons d'augmentation ▲et de diminution ▼du volume pour régler le niveau de voix du client dans le casque chaque fois que vous le jugerez nécessaire.
- Dès que le véhicule du client quitte le poste du haut-parleur ou le tableau des menus, le casque cessera d'émettre.

### Mode Appuyer pour parle (PTT)

- En mode éteint, maintenez enfoncés le bouton de diminution du volume ▼ et le bouton A1 tout en appuyant et relâchant le bouton PWR pour démarrer en mode PTT. Le casque prendra alors en compte la nouvelle configuration.
- Dès qu'un client s'engage sur la voie de drive-in, vous entendrez un signal d'alerte (bip unique) dans votre casque et il vous sera alors possible d'entendre le client au poste du haut-parleur ou au tableau des menus.
- Maintenez enfoncés les boutons A1 ou A2 pour pouvoir parler au client. Relâchez-les pour cesser de parler au client (full-duplex) ou pour écouter le client (half-duplex).
- Servez-vous des boutons d'augmentation ▲ et de diminution ▼ du volume pour régler le niveau de voix du client dans le casque chaque fois que vous le jugerez nécessaire.

### REMARQUE*:*

*Les opérateurs à casque ne peuvent utiliser le mode mains libres automatique que un par un. De plus ce mode devra avoir été habilité sur le poste de base. Si un casque se trouve éteint lors du mode AHF, il sera automatiquement réinitialisé selon son mode de fonctionnement antérieur.* 

# Fonctionnement en voie double

### <span id="page-14-0"></span>REMARQUE*:*

*Si vous disposez du commutateur de mode optionnel MS10, en positionnant le commutateur sur le mode « NON-DÉDIÉ », les opérateurs au casque pourront recevoir des alertes sonores lorsqu'un client s'engage dans chacune de deux voies. Positionnant le commutateur sur le mode « DÉDIÉ », un opérateur par voie aura la possibilité de n'entendre que les alertes sonores indiquant tout client s'engageant dans sa voie. Si vous ne disposez pas du commutateur de mode optionnel MS10, utilisez les menus du poste de base pour changer de mode. Afin d'utiliser le MS10, il faudra configurer le mode dédié sur Ext à l'écran MODE OPÉRATEUR du poste de base.*

### REMARQUE*:*

*Dans chaque voie, il n'y a qu'un seul opérateur portant un casque qui peut utiliser la fonction mains libres auto. Si un opérateur essaie de configurer un second casque, il ou elle entendra « Message occupé » dans son casque.*

*En mode de fonctionnement AHF, il n'est pas possible de changer de voie. Si le casque s'éteint en mode*

*AHF, il sera réinitialisé dans son mode initial.*

Lors du fonctionnement en voie double, deux voies sont utilisées, chacune d'entre elles comprenant une borne drive.

### Mode Mains libres (HF)

- En mode éteint, maintenez enfoncés le bouton d'augmentation ▲ du volume et les boutons B tout en appuyant sur le bouton PWR puis en le relâchant pour allumer l'unité en mode HF. Le casque prendra alors en compte la nouvelle configuration.
- Dès qu'un client s'engage sur la voie de drive-in, vous entendrez un signal d'alerte (bip unique pour la voie 1, bip double pour la voie 2) dans votre casque et il vous sera alors possible d'entendre le client au poste du haut-parleur ou au panneau de menu si sa voie a été sélectionnée.
- Appuyez et relâchez les boutons A1 pour la voie 1 ou A2 pour la voie 2, afin d'entendre le client et lui parler.
- Appuyez et relâchez les boutons A1, A2 (selon la voie) ou B pour mettre fin à la communication d'avec le client.
- Appuyez et relâchez les boutons A1 pour la voie 1 ou A2 pour la voie 2 si vous souhaitez de nouveau parler au client.
- Servez-vous des boutons d'augmentation ▲et de diminution ▼du volume pour régler le niveau de voix du client dans le casque chaque fois que vous le jugerez nécessaire.
- Pour changer de voie, appuyez et relâchez le bouton opposé.
- Dès que le véhicule du client quitte le poste du haut-parleur ou le tableau des menus, le casque cessera d'émettre.

### Mode Mains libres automatique (AHF)

- Pour les opérations en voie 1, en mode éteint, maintenez enfoncés le bouton d'augmentation du volume ▲ et le bouton A1 tout en appuyant et relâchant le bouton PWR pour démarrer en mode AHF.
- Pour les opérations en voie 2, en mode éteint, maintenez enfoncés le bouton d'augmentation du volume  $\triangle$  et le bouton A2 tout en appuyant et relâchant le bouton PWR pour démarrer en mode AHF.
- Dès qu'un client s'engage sur la voie de drive-in, vous entendrez un signal d'alerte (bip unique pour la voie 1, bip double pour la voie 2) dans votre casque et il vous sera alors possible d'entendre le client au poste du haut-parleur ou au panneau de menu si sa voie a été sélectionnée.
- Sans toucher à aucun bouton, il vous est possible de parler avec le client et de l'entendre.
- Appuyez et relâchez les boutons A1 ou A2 (selon la voie) ou B pour mettre fin à la communication d'avec le client.
- Appuyez et relâchez les boutons A1 pour la voie 1 ou A2 pour la voie 2 si vous souhaitez de nouveau parler au client.
- Servez-vous des boutons d'augmentation ▲et de diminution ▼du volume pour régler le niveau de voix du client dans le casque chaque fois que vous le jugerez nécessaire.
- Dès que le véhicule du client quitte le poste du haut-parleur ou le tableau des menus, le casque cessera d'émettre.

### Mode « Appuyer pour parler » (PTT)

- En mode éteint, maintenez enfoncés le bouton de diminution du volume ▼ et le bouton B tout en appuyant et relâchant le bouton PWR pour démarrer en mode PTT. Le casque prendra alors en compte la nouvelle configuration.
- Dès qu'un client s'engage sur la voie de drive-in, vous entendrez un signal d'alerte (bip unique pour la voie 1, bip double pour la voie 2) dans votre casque et il vous sera alors possible d'entendre le client au poste du haut-parleur ou au tableau des menus si sa voie a été sélectionnée.
- Maintenez enfoncés les boutons A1 pour pouvoir parler à un client en voie 1 ou A2 pour pouvoir parler à un client en voie 2. Relâchez-les pour cesser de parler au client (full-duplex) ou pour écouter le client (half-duplex).
- Servez-vous des boutons d'augmentation ▲et de diminution ▼du volume pour régler le niveau de voix du client dans le casque chaque fois que vous le jugerez nécessaire.

# Fonctionnement en tandem

### <span id="page-15-0"></span>REMARQUE*:*

*Lors d'un fonctionnement en tandem, si le casque de la personne prenant la commande nº2 est paramétré sur le mode de Mains libres auto, le message d'avancer ne sera pas émis à la borne drive nº2. Si nécessaire, la personne nº2 prenant les commandes devra demander au client se trouvant à la borne nº2 d'avancer jusqu'à la borne nº1. Si un casque se trouve éteint en mode AHF mode, il se réinitialisera automatiquement dans son mode de fonctionnement antérieur.* 

Le tandem est un cas spécial de fonctionnement en voie double dans lequel le client atteignant la borne drive nº2 peut recevoir le message d'avancer jusqu'à la borne drive nº1 dans le cas où personne ne s'y trouve. Le fonctionnement du casque est identique à celui décrit pour un fonctionnement en voie double.

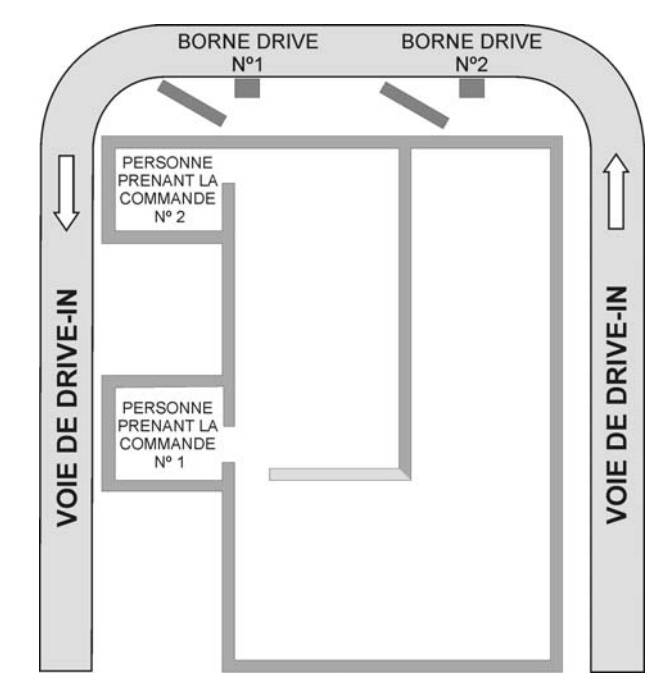

**Figure 9. Schéma-type d'un drive-in en tandem** 

# Communication interne

Pour communiquer en interne avec d'autres opérateurs par casque, maintenez le bouton B enfoncé tout en parlant. Relâcher la pression quand vous avez fini de parler. Dans le cas d'un fonctionnement en voie simple, jusqu'à quatre opérateurs par casque peuvent entretenir une communication de type conférence téléphonique en appuyant tous sur le bouton B. Tous ceux qui appuieront sur le bouton B pourront s'écouter entre eux sans aucune interférence.

Dans le cas d'un fonctionnement en voie double, si votre système a été paramétré comme « Comport. B », la communication interne ne sera entendue que par les opérateurs par casque se trouvant sur votre voie. Si votre système a été paramétré comme fonctionnement « Mixte-B », la communication interne pourra être entendue par tous les opérateurs par casque des deux voies. Dans le cas d'un fonctionnement en double voie, jusqu'à trois opérateurs par casque peuvent avoir une communication de type conférence téléphonique en appuyant tous sur le bouton B. Tous ceux qui appuieront sur le bouton B pourront s'écouter entre eux sans aucune interférence. Si une voiture s'engage dans la voie alors qu'une communication interne a lieu, la priorité sera accordée aux canaux A respectifs destinés à la communication avec la clientèle, ce qui entraînera une réduction du nombre de canaux de communication disponibles en interne.

# <span id="page-16-0"></span>Mode Opérateur

Le fonctionnement Speed Team est utilisé dans des périodes à fort volume. Une personne prenant les commandes portant un casque transmet les commandes lui arrivant de l'extérieur vers l'intérieur du magasin, en utilisant les boutons A1, A2 ou B.

Le mode dédié est un paramètre de voie double. En mode dédié, les utilisateurs de casque ne peuvent entendre que les signaux sonores annonçant l'arrivée des véhicules et la voix des clients provenant de leur propre voie.

### ATTENTION *:* Fonctionnement Speed Team

Pour entrer en mode de fonctionnement Speed Team, appuyez sur le bouton de **Menu** situé sur l'écran **ÉTAT,** puis appuyez sur le bouton du **Mode opérateur** du **MENU PRINCIPAL**.

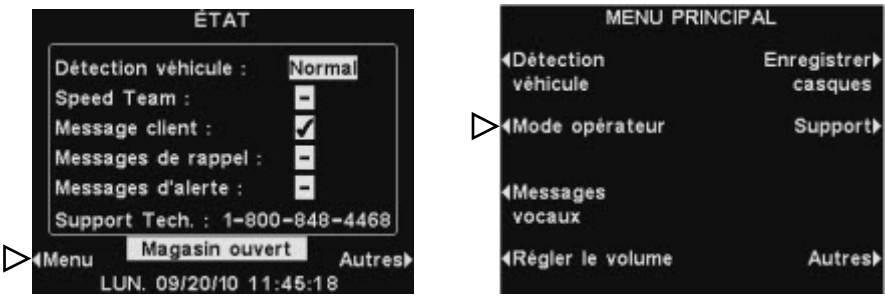

Sur l'écran **MODE OPÉRATEUR**, appuyez sur le bouton **Activer Spead Team** pour le sélectionner ✔(Act.). Pour revenir au fonctionnement normal, retournez à l'écran **MODE OPÉRATEUR** et appuyez sur le bouton **Activer Spead Team**, pour le désélectionner −(Désact.).

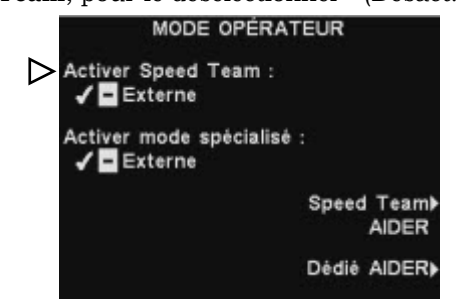

Si vous disposez d'un commutateur Speed Team externe, vous pouvez sélectionner **Externe** à l'écran **SPEED TEAM**, puis utiliser le commutateur à distance Speed Team optionnel pour entrer et sortir du mode de fonctionnement Speed Team.

Pour enregistrer la configuration, appuyer sur le bouton **Back**.

### Mode opérateur spécialisé

Pour paramétrer le mode opérateur, sélectionnez **Menu** à l'écran d'**ÉTAT** puis sélectionner **Mode opérateur** au **MENU PRINCIPAL**. À l'écran **MODE OPÉRATEUR,** appuyez sur le bouton **Activer mode spécialisé** pour le sélectionner ✔(Act.). Si vous sélectionnez **Activer mode spécialisé** ✔(Act.), il vous faudra plus tard désélectionner −(Désact.) quand vous voudrez revenir à un fonctionnement normal.

Pour enregistrer la configuration, appuyer sur le bouton **Back**.

*Si Speed Team est allumé* ✔ *(Act.) , de nombreuses fonctions des postes de base seront désactivées. On ne pourra entendre ni les signaux sonores annonçant l'arrivée des véhicules ni la voix des clients en mode de fonctionnement Speed Team. Dans le cas d'une prise normale des commandes la fonction Speed Team devra être éteinte* <sup>−</sup> *(Desact.).* 

### REMARQUE*:*

*Ce n'est que dans le cas d'un fonctionnement en voie double que la sélection Activer le mode spécialisé et l'AIDE spécialisée s'afficheront sur l'écran MODE OPÉRATEUR. Si vous disposez d'un drive-in à voie simple, seules les sélections Activer le Speed Team et l'AIDE Speed Team s'afficheront sur l'écran MODE OPÉRATEUR.* 

# Fonctionnement des Messages vocaux

### <span id="page-17-0"></span>ASTUCE !

*Avant de continuer, il est important de considérer toutes les plages horaires possibles au cours desquelles vous aurez besoin de recourir à un message vocal dans votre magasin. Il est possible de configurer jusqu'à 12 plages horaires. N'hésitez pas à utiliser la fiche d'activité se trouvant au dos de ce manuel. Une fois déterminées toutes les plages requises, rendez-vous à la section Programmer plages horaires de ces instructions pour configurer toutes les plages horaires spécifiques à votre magasin avant de continuez avec la configuration des Messages vocaux. Il est également indispensable de configurer d'abord l'heure et la date en vigueur, ainsi que les horaires d'ouverture et de fermeture du magasin avant toute autre configuration des Messages vocaux.* 

Le centre « Messages vocaux » est un point central où les messages peuvent être configurés pour être déclenchés par divers événements au cours de plages horaires déterminées, afin d'être transmis à des clients se trouvant à la borne-drive ou aux équipiers au moyen des casques ou des haut-parleurs de plafond.

Certains messages sont pré-intitulés et préenregistrés. Tous les messages peuvent être personnalisés pour répondre à vos besoins spécifiques. Les trois catégories de messages sont décrites ci-dessous. Le tableau figurant à la page suivante présente les noms et le contenu des messages prédéfinis en usine. Sous le tableau, vous trouverez des instructions détaillées sur la façon de paramétrer vos Messages vocaux.

Au dos de ce manuel, vous trouverez un guide de démarrage rapide de Messages vocaux pour la planification de vos paramètres de messagerie.

### Messages clients

Les messages clients sont les messages que le client entend à la borne drive. Ils sont généralement utilisés pour accueillir les clients et les informer sur les offres promotionnelles. Les messages clients sont préintitulés mais ne sont pas préenregistrés, aux exceptions suivantes : les messages «Store closed » et « Pull forward » sont déjà préenregistrés (pour ce dernier, uniquement pour les systèmes en tandem). Tous les messages clients peuvent être renommés et enregistrés ou réenregistrés selon les besoins de votre magasin.

### Messages de rappel

Les messages de rappel sont les messages entendus par les équipiers dans leurs casques pour leurs rappeler quand il est nécessaire d'effectuer des opérations de routine. Les messages de rappel peuvent également être configurés pour être entendus dans les haut-parleurs de plafond. Il existe 12 messages de rappel pré-intitulés et préenregistrés et dont les noms et contenus peuvent être réenregistrés selon les besoins de votre magasin. Il existe également 3 messages « Vides » auxquels on peut attribuer les noms et messages désirés. Les messages de rappel peuvent être diffusés sur l'ensemble des casques ou seulement sur des casques isolés qu'on aura sélectionnés.

### Messages d'alerte

Les messages d'alerte sont entendus par les équipiers dans leur casque afin d'attirer leur attention sur des faits particuliers, comme une porte laissée ouverte, ou l'arrivée d'un client dans le magasin. Les messages d'alerte peuvent être diffusés sur l'ensemble des casques ou seulement sur des casques qu'on aura sélectionnés, et/ ou sur les haut-parleurs de plafond. Il existe 4 messages d'alerte pré-intitulés et préenregistrés et dont les noms et contenus peuvent être réenregistrés selon les besoins de votre magasin. Il existe également 16 messages « Vides » parmi lesquels 1 message supplémentaire dans le cadre d'un fonctionnement en voie simple et 2 messages supplémentaires pour un fonctionnement en voie double peuvent être enregistrés et utilisés comme message d'alerte.

Les messages client sont déclenchés par la détection des véhicules engagés dans la voie drive-in, combinés à l'heure et la date.

Les messages de rappel sont déclenchés seulement par l'heure et la date.

Les messages d'alerte sont déclenchés par des signaux d'entrée, combinés avec l'heure et la date ou les événements surgissant sur le réseau.

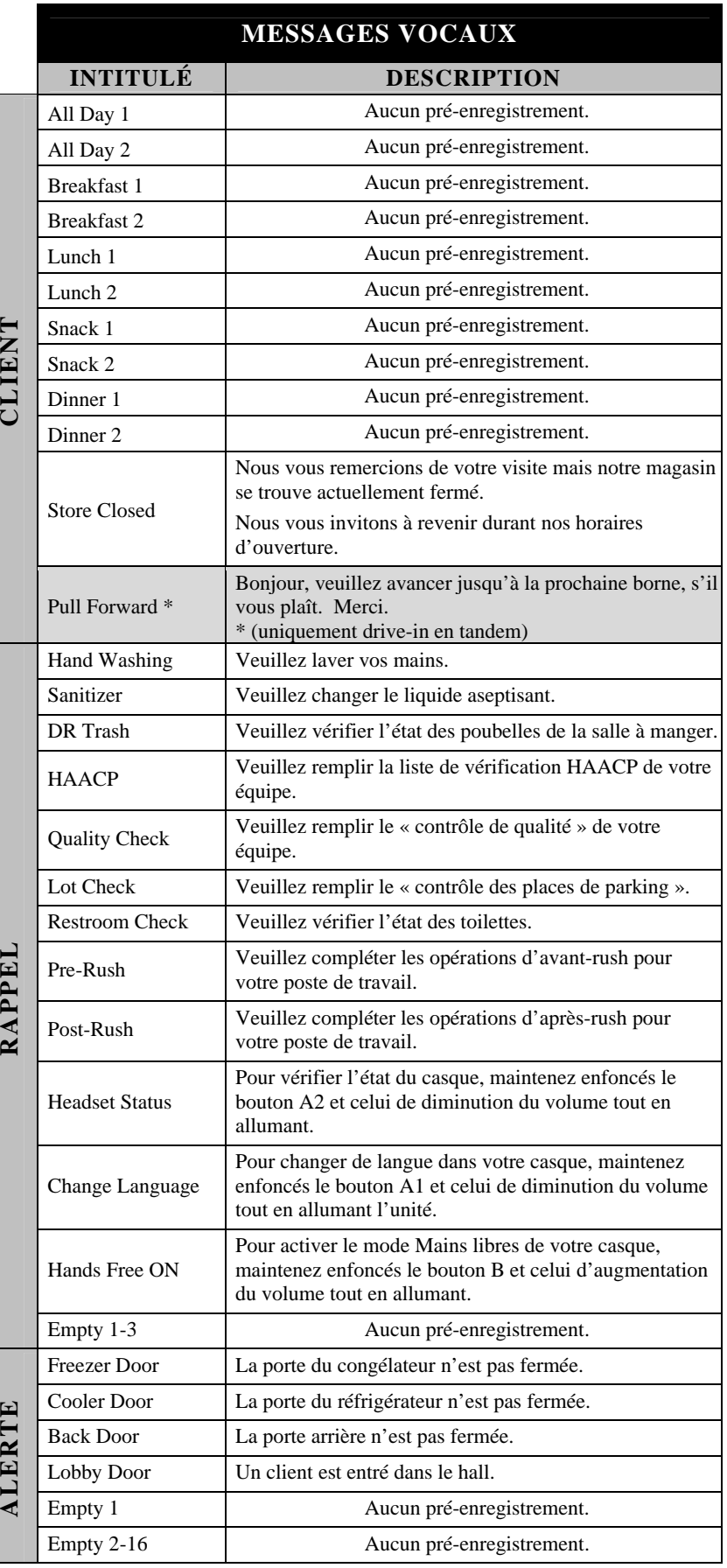

## <span id="page-19-0"></span>Configuration des messages client

Pour configurer les plages horaires et les lieux de diffusion des messages client ou encore pour donner un nom et/ ou enregistrer des messages client, appuyez sur le bouton **Menu** situé sur l'écran **ÉTAT** du poste de base, puis, sur le **MENU PRINCIPAL** appuyez sur le bouton **Messages vocaux**.

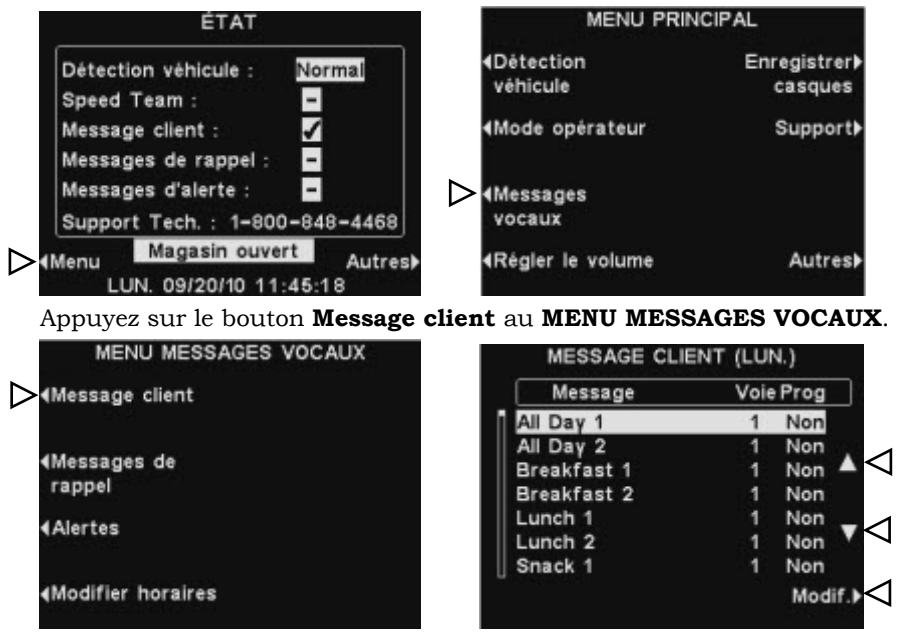

Pour sélectionner un message à l'écran **MESSAGE CLIENT**, appuyez sur les boutons ▲(haut) ou ▼(bas) pour faire défiler vers le haut ou vers le bas le message désiré et le sélectionner.

Pour modifier un message, sélectionner le message et appuyez sur le bouton **Modif.**

### Renommer un message

Pour changer le nom du message sélectionné, appuyez sur le bouton **REMARQUE**:<br>**Renommer** de l'écran **MODIFIER MESSAGE CLIENT**.

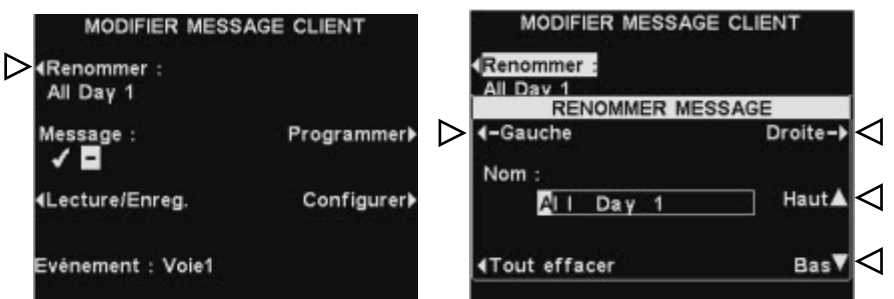

À l'écran **RENOMMER MESSAGE** utilisez les boutons **Gauche** et **Droite** pour déplacer la sélection sur une lettre ou un chiffre dans le champ **Nom** que vous souhaitez modifier ou bien appuyez sur le bouton **Tout effacer** pour effacer puis remplacer le nom dans son entier. Utilisez les boutons **Haut** et **Bas** pour saisir des lettres ou des chiffres dans la case en surbrillance et utilisez le bouton **Droite** pour déplacer le curseur sur la position suivante. Quand vous aurez terminé, appuyez sur le bouton **Back** pour sauvegarder le nouveau nom.

*Si vous commencez à modifier un nom en utilisant le bouton Haut,vous verrez apparaître d'abord toutes les majuscules de l'alphabet suivies des chiffres puis des minuscules. En utilisant le bouton Bas, les caractères apparaîtront dans l'ordre inverse. Chaque fois que vous déplacerez la surbrillance sur une autre position, les boutons Haut ou Bas vous dirigeront automatiquement sur le caractère suivant immédiatement le dernier caractère que vous avez introduit.*

### Activer/ Désactiver un message

Pour activer ou désactiver le message sélectionné, appuyez sur le bouton **Message** situé sur l'écran **MODIFIER MESSAGE CLIENT** pour sélectionner soit ✔(Act.) soit −(Désact.). Appuyez sur le bouton **Back** pour sauvegarder la configuration.

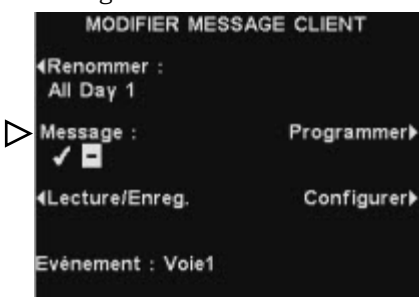

### Lecture ou enregistrement d'un message

Pour lire le message existant sélectionné ou pour enregistrer un nouveau message, appuyez sur le bouton **Lecture/Enreg.** de l'écran **MODIFIER MESSAGE CLIENT**.

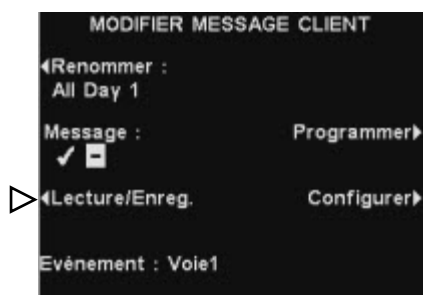

Pour écouter le message existant, appuyez sur le bouton **Lecture** de l'écran **LECTURE/ENREGISTRER MESSAGE**. Le message s'écoutera sur tous les casques et **LECTURE DU MESSAGE…** apparaîtra sur l'écran.

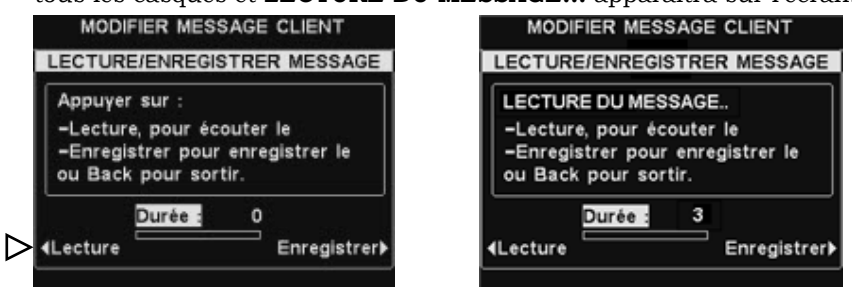

### Pour enregistrer un nouveau message, appuyez sur le bouton **Enregistrer** de l'écran **LECTURE/ENREGISTRER MESSAGE**.

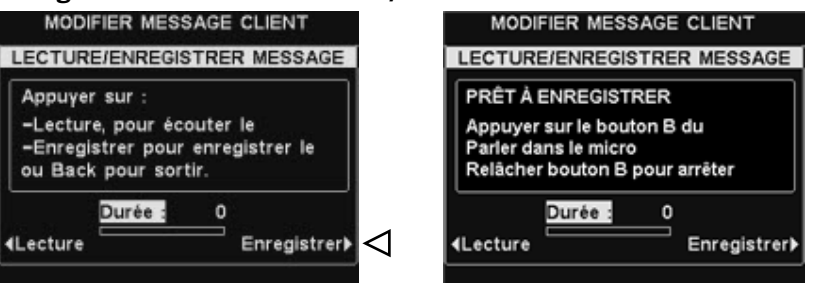

Suivez les instructions figurant à l'écran **PRÊT À ENREGISTRER**. Vous aurez jusqu'à 16 secondes pour enregistrer un message tandis que vous appuierez sur le bouton **B** du casque. L'indicateur de **Durée** vous renseignera sur la durée de votre enregistrement.

### REMARQUE*:*

*Les messages en lecture sont diffusés sur tous les casques. La lecture des messages ne peut avoir lieu que lorsqu'aucun véhicule ne se trouve présent.*

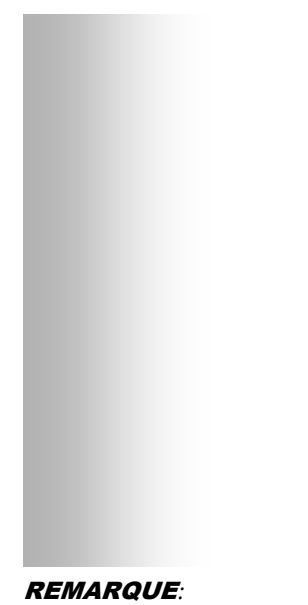

*Pour modifier les heures de Début et de Fin figurant à l'écran SELECT. LES HORAIRES, rendez-vous au MENU DES MESSAGES VOCAUX et sélectionnez Modifier horaires.* 

### Programmer un message

Afin de choisir l'horaire de diffusion pour le message sélectionné, appuyez sur le bouton **Programmer** à l'écran **MODIFIER MESSAGE CLIENT**.

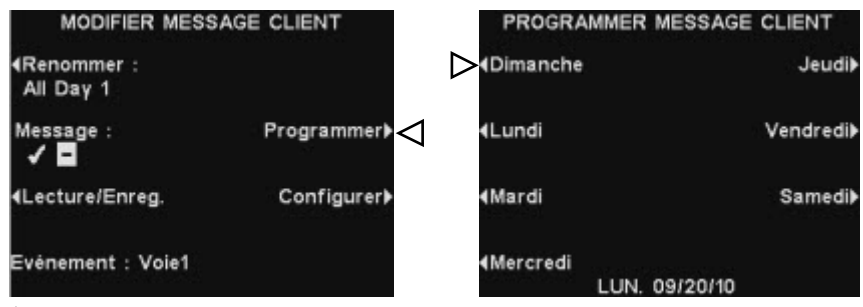

À l'écran **PROGRAMMER MESSAGE CLIENT,** appuyez sur le bouton du jour au cours duquel vous désirez que le message sélectionné soit diffusé.

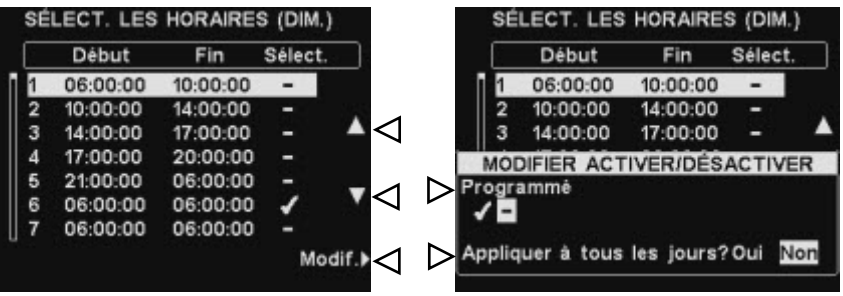

À l'écran **SELECT. LES HORAIRES**, sélectionnez l'heure à laquelle vous souhaitez que le message sélectionné soit diffusé en appuyant sur les boutons **▲**(haut) et **▼**(bas) pour faire défiler les 12 plages horaires. Lorsque la plage horaire désirée est en surbrillance appuyez sur le bouton **Modif**.

À l'écran **MODIFIER ACTIVER/DÉSACTIVER**, appuyez sur le bouton **Programmé** pour mettre le message en surbrillance ✔(Act.) ou le désactiver −(Désact.).pour la plage horaire sélectionnée. Si vous souhaitez que le message soit activé ou désactivé tous les jours durant cette même plage horaire, appuyez sur le bouton **Appliquer à tous les jours ?** pour sélectionner **Oui**. En choisissant **Non,** la modification n'affectera que le jour sélectionné.

Appuyez sur le bouton **Back** pour sauvegarder la configuration.

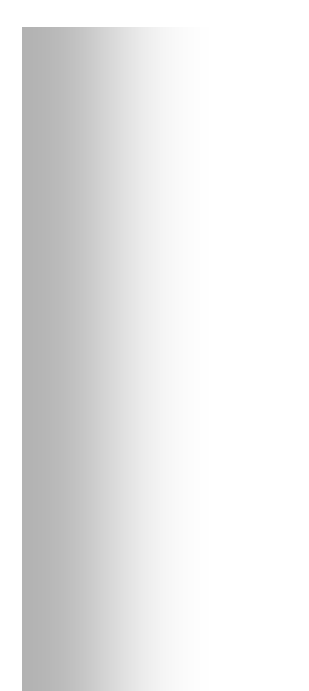

### REMARQUE*:*

*Les messages client sont toujours diffusés par la borne drive, quels que soient les autres paramètres retenus. Si le message est désactivé, il ne sera pas diffusé dans le haut-parleur.* 

### Configuration de la diffusion du message

Pour choisir l'endroit de diffusion du message client sélectionné (en plus de la borne drive), appuyez sur le bouton **Configurer** à l'écran **MODIFIER MESSAGE CLIENT**.

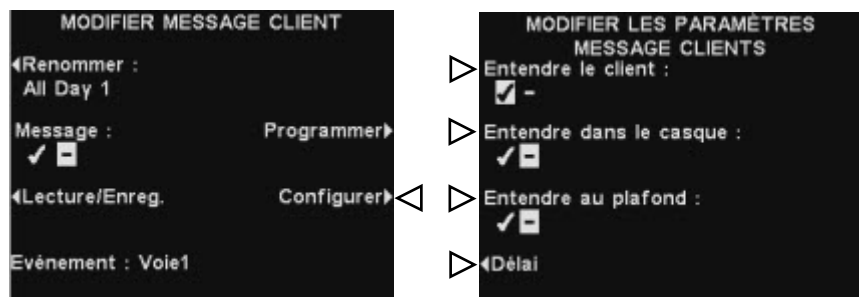

À l'écran **MODIFIER LES PARAMÈTRES MESSAGE CLIENT** appuyez sur le bouton correspondant à l'endroit où vous souhaitez que le message sélectionné soit diffusé ou non, afin de le sélectionner ✔(Act.) ou de le désélectionner − (Désact.).

Si vous sélectionnez **Entendre le client :** ✔(Act.), vous pourrez entendre un client à la borne drive en même temps que le message client sélectionné. Si vous sélectionnez **Entendre le client :** −(Désact.), vous ne pourrez pas entendre le client tant que la lecture du message ne sera pas terminée.

Les paramètres de haut-parleur **Entendre dans le casque** et **Entendre au plafond** vous permettent de choisir si vous souhaitez ou non que le message client soit diffusé depuis ces sources.

Si vous désirez programmer un délai entre le déclenchement du message client et le début de sa diffusion, appuyez sur le bouton **Délai**.

À l'option **DÉLAI AVANT LECTURE,** utilisez les boutons **Haut** et **Bas** afin de changer les chiffres contenus dans la case en surbrillance et utilisez les boutons **Gauche** ou **Droite** pour faire passer la sélection à la position suivante.

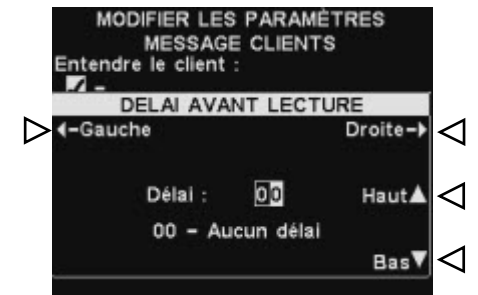

Lorsque vous aurez terminé, appuyez sur le bouton **Back** pour sauvegarder la configuration.

# <span id="page-23-0"></span>Configuration des messages de rappel

Pour configurer les plages horaires et les lieux de diffusion des messages de rappel ainsi que pour intituler et/ ou enregistrer des messages de rappel, appuyez sur le bouton **Menu** de l'écran **ÉTAT** du poste de base, puis à partir du **MENU PRINCIPAL**, appuyez sur le bouton **Messages vocaux**.

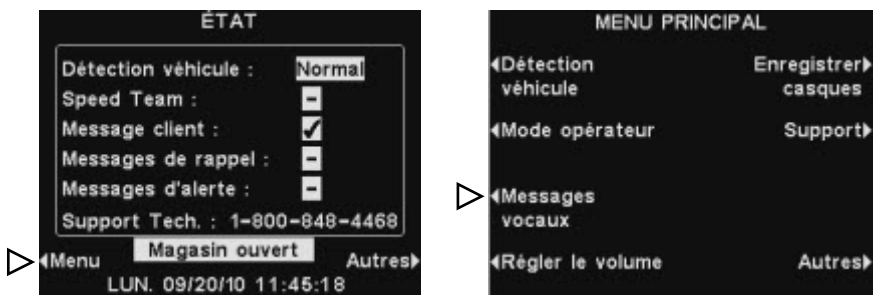

Appuyez sur le bouton **Messages de rappel** du **MENU MESSAGES VOCAUX.**

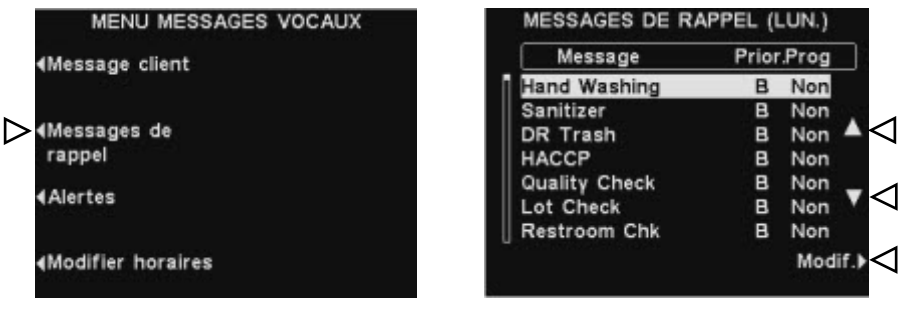

Afin de sélectionner un message de l'écran **MESSAGES DE RAPPEL**, appuyez sur les boutons ▲(haut) ou ▼(bas) pour faire défiler vers le bas ou vers le haut les messages que vous souhaitez sélectionner. Pour modifier un message, sélectionner le message et appuyez sur le bouton **Modif**. REMARQUE*:* 

### Renommer les messages

Pour changer le nom d'un message sélectionné, appuyez sur le bouton **Renommer** à l'écran **MODIFIER MESSAGE DE RAPPEL**.

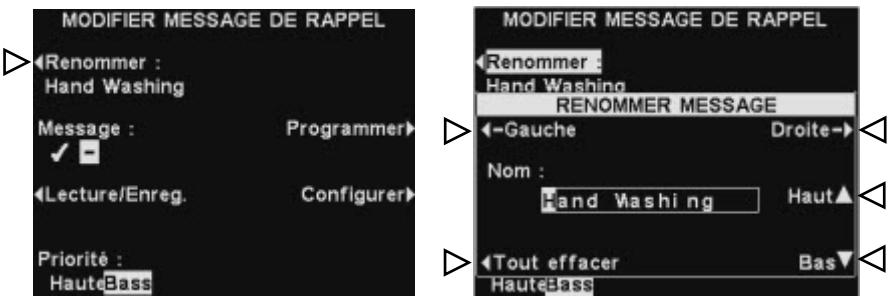

À l'écran **RENOMMER MESSAGE**, utilisez les boutons **Gauche** et **Droite** pour déplacer la surbrillance sur une lettre ou un chiffre dans le champ du **Nom** que vous souhaitez changer ou bien appuyez sur le bouton **Tout effacer** pour effacer/ remplacer le nom dans son entier. Utilisez les boutons **Haut** et **Bas** pour introduire les lettres ou les chiffres dans la case en surbrillance et utilisez les boutons **Droite** et **Gauche** pour déplacer le curseur dans la position suivante. Quand vous aurez terminé, appuyez sur le bouton **Back** pour sauvegarder le nouveau nom.

*Si vous commencez à modifier un nom en utilisant uniquement le bouton Haut, vous verrez apparaître d'abord toutes les majuscules de l'alphabet suivies des chiffres puis des en minuscules. En utilisant le bouton Bas, les caractères apparaîtront dans le sens inverse. Chaque fois que vous déplacez la sélection sur une autre position, les boutons Haut ou Bas vous dirigeront sur le caractère suivant immédiatement le dernier caractère que vous avez introduit.*

### Activer/ désactiver les messages

Pour activer ou désactiver le message sélectionné, appuyez sur le bouton **Message** de l'écran **MODIFIER MESSAGE DE RAPPEL** pour le sélectionner ✔(Act.) ou désélectionner − (Désact.). Appuyez sur **Back** pour sauvegarder la configuration.

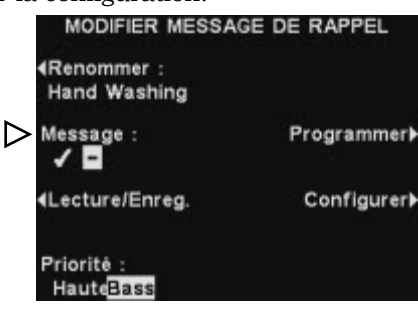

### Lecture ou enregistrement des messages

Pour lire un message sélectionné déjà existant ou pour enregistrer un nouveau message, appuyez sur le bouton **Lecture/Enreg.** de l'écran **MODIFIER MESSAGE DE RAPPEL**.

LABIER HEASANE BE BABBEL

 $\Omega$ 

Enregistrer>

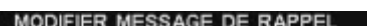

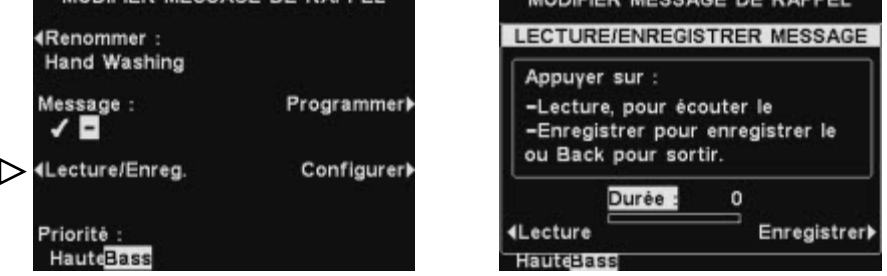

présent.<br>Pour écouter un message existant, appuyez sur le bouton **Lecture** sur l'écran de **LECTURE/ENREGISTRER MESSAGE**. Le message sera diffusé sur tous les casques et **LECTURE DU MESSAGE…** apparaîtra aussitôt sur l'écran.

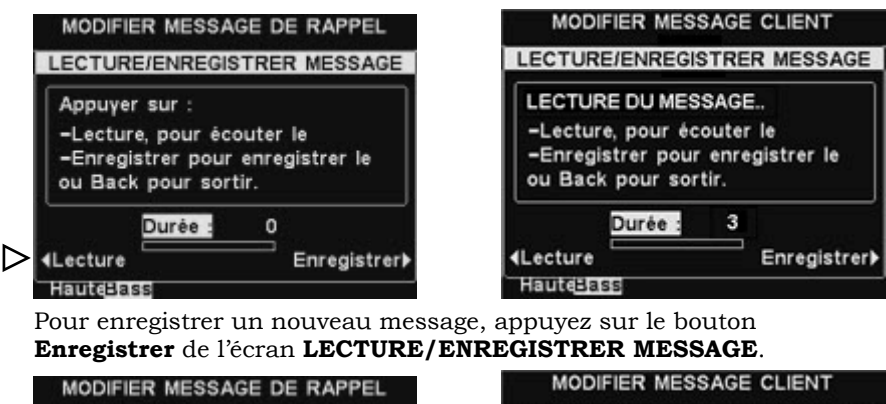

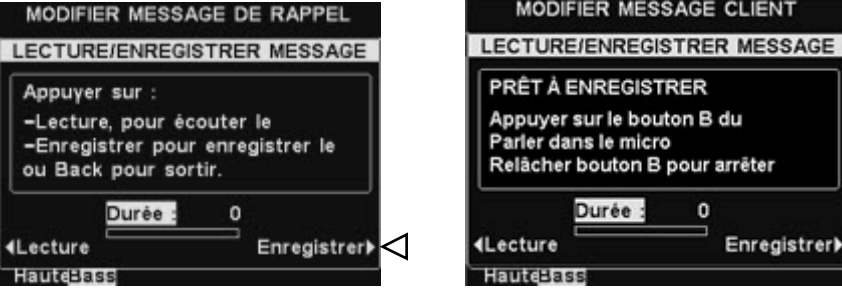

Suivez les instructions figurant à l'écran **PRÊT À ENREGISTRER**. Après avoir appuyé sur le bouton **B** du casque, vous disposerez de 10 secondes pour enregistrer le message. L'indicateur de **Durée** vous renseignera sur la durée de votre enregistrement.

### REMARQUE*:*

*Les messages en lecture sont diffusés sur tous les casques. La lecture des messages ne peut avoir lieu que lorsqu'aucun véhicule ne se trouve* 

*Si un message de rappel à basse priorité est programmé pour être diffusé durant la communication avec un client, le message sera annulé. Si un message à haute priorité est programmé pour être diffusé durant la communication avec un client, le message sera diffusé à la fin de la communication avec le client.* 

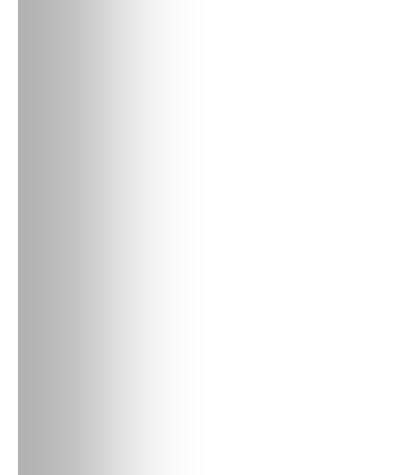

### REMARQUE*:*

*Pour modifier les heures de Début et de Fin pour les horaires figurant à l'écran SÉLECT. LES HORAIRES, rendez-vous au MENU MESSAGES VOCAUX et sélectionnez Modifier les horaires.* 

### REMARQUE*:* Priorité du message

Pour configurer la priorité d'un message sélectionné, appuyez sur **Priorité** situé sur l'écran **MODIFIER MESSAGE DE RAPPEL** pour sélectionner **Haute** ou **Basse**. Appuyez sur **Back** pour sauvegarder la configuration.

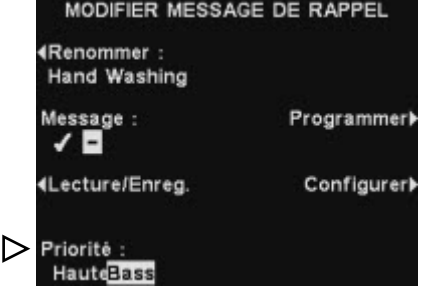

### Programmer les messages

Pour choisir l'horaire de diffusion du message sélectionné, appuyez sur le bouton **Programmer** de l'écran **MODIFIER MESSAGE DE RAPPEL**.

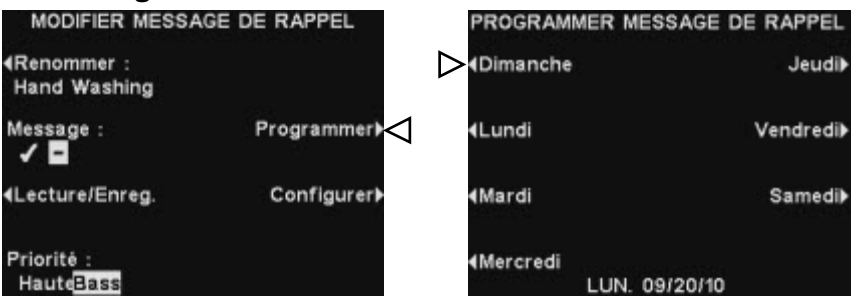

À l'écran **PROGRAMMER MESSAGE DE RAPPEL**, appuyez sur le bouton du jour au cours duquel vous souhaitez que le message sélectionné soit diffusé.

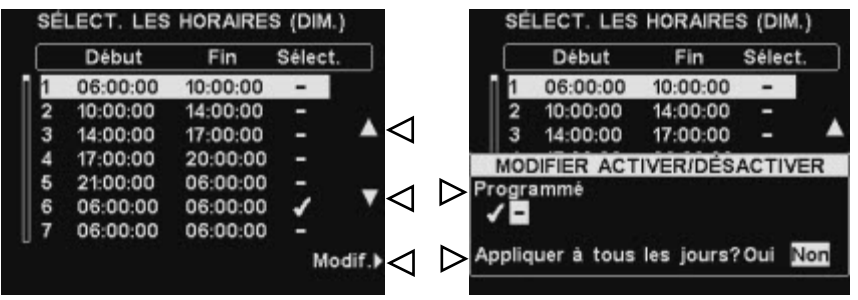

À l'écran **SÉLECT. LES HORAIRES**, choisissez l'heure à laquelle vous souhaitez que le message sélectionné soit diffusé en appuyant sur les boutons ▲(haut) et ▼(bas) pour faire défiler les 12 plages horaires disponibles. Lorsque la plage horaire désirée est sélectionnée, appuyez sur le bouton **Modif**.

À l'écran **MODIFIER ACTIVER/DÉSACTIVER**, appuyez sur le bouton **Programmé** pour activer ou désactiver le message durant la plage horaire sélectionnée. Si vous désirez que l'activation ou le désactivage de ce message à cette même plage horaire s'applique à tous les jours, appuyez sur le bouton **Appliquer à tous les jours ?** pour sélectionner **Oui**. Si **Non** est sélectionné, la modification ne s'appliquera que pour le jour sélectionné.

Appuyez sur **Back** pour sauvegarder la configuration.

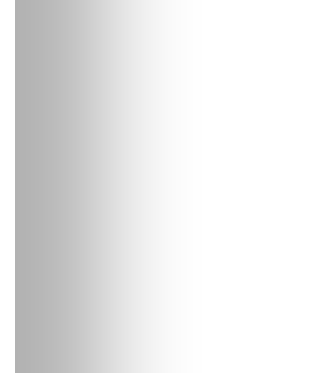

### REMARQUE*:*

*Par défaut, les messages seront diffusés sur l'ensemble des casques.* 

### REMARQUE*:*

*Après avoir sélectionné par* ✔*, pour diffuser le message de rappel par le haut-parleur de plafond ou sur la Ligne Out, il vous faudra également vous assurer de ce que leur volume soit réglé suffisamment fort pour que le message soit audible. Pour ce faire, revenez au MENU PRINCIPAL et*

*sélectionnez Régler le volume, puis suivez les instructions indiquées à la section [Réglages du volume](#page-33-1)* 

### Configuration de la diffusion du message

Pour choisir l'endroit de diffusion du message de rappel, appuyez sur le bouton **Configurer** de l'écran **MODIFIER MESSAGE DE RAPPEL**.

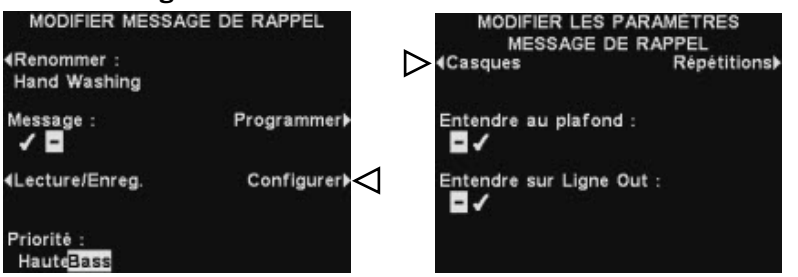

Pour déterminer sur quels casques en particulier vous désirez que le message de rappel soit diffusé, appuyez sur le bouton **Casques** de l'écran **MODIFIER LES PARAMÈTRES MESSAGE DE RAPPEL**.

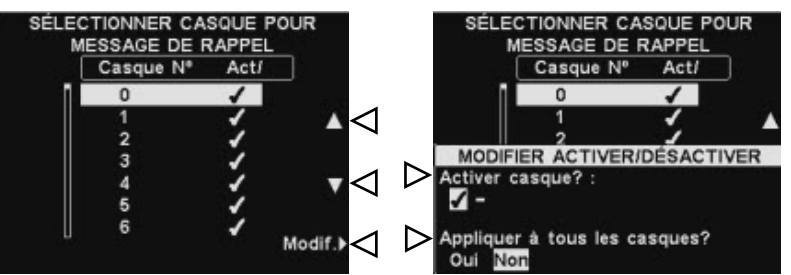

À l'écran **SÉLECTIONNER CASQUE POUR MESSAGE DE RAPPEL**, utilisez les boutons ▲(haut) et ▼(bas) pour choisir un numéro de casque pour lequel vous souhaitez activer ✔ ou désactiver − les messages de rappel sélectionnés, puis appuyez sur le bouton **Modif**.

Pour activer ✔ le message ou le désactiver − sur le casque sélectionné, appuyez sur le bouton **Activer casques ?** situé à l'écran **MODIFIER ACTIVER/DÉSACTIVER** afin de l'activer ✔ ou de le désactiver −. Pour activer le message ✔ ou le désactiver − sur tous les casques, appuyez sur le bouton **Appliquer à tous les casques ?** pour sélectionner **Oui** ou **Non**.

### Appuyez deux fois sur **Back** pour revenir à l'écran **MODIFIER LES PARAMÈTRES MESSAGE DE RAPPEL**.

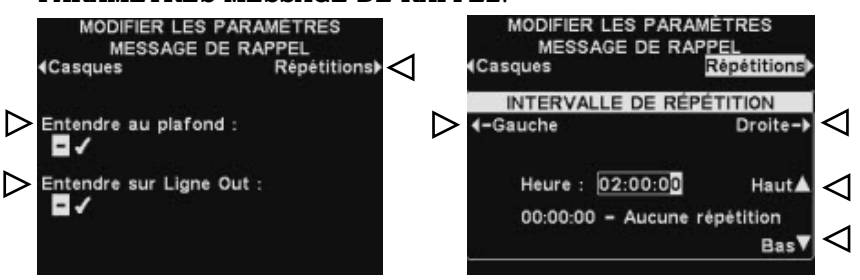

Pour que le message de rappel sélectionné soit diffusé ou non par le ou les haut-parleur(s) de plafond, appuyez sur le bouton **Entendre au plafond** pour que la sélection soit activée ✔ ou désactivée −.

Pour que le message de rappel soit diffusé ou non sur la ou les ligne(s) Out, appuyez sur le bouton **Entendre sur Ligne Out** pour que la sélection soit activée ✔ ou désactivée −.

Pour que le message de rappel soit répété à des intervalles sélectionnés, appuyez sur le bouton **Répétitions** de l'écran **MODIFIER LES** 

**PARAMÈTRES MESSAGE DE RAPPEL** et utilisez les boutons **Gauche** ou **Droite** pour déplacer la sélection vers la gauche ou vers la droite sur les heures, les minutes ou les secondes (HH:MM:SS) dans le champ **Heure**. Utilisez les boutons **Haut** et **Bas** pour changer les chiffres.

Quand vous aurez terminé, appuyez sur **Back** pour sauvegarder la configuration.

# <span id="page-27-0"></span>Configuration des messages d'alerte

Pour configurer les plages horaires ainsi que les lieux sur lesquels les messages d'alerte seront diffusés, ainsi que pour attribuer un nom à un message d'alerte et/ ou en enregistrer de nouveaux, appuyez sur le bouton **Menu** de l'écran **ÉTAT** du poste de base, puis à partir du **MENU PRINCIPAL**, appuyez sur le bouton **Messages vocaux**.

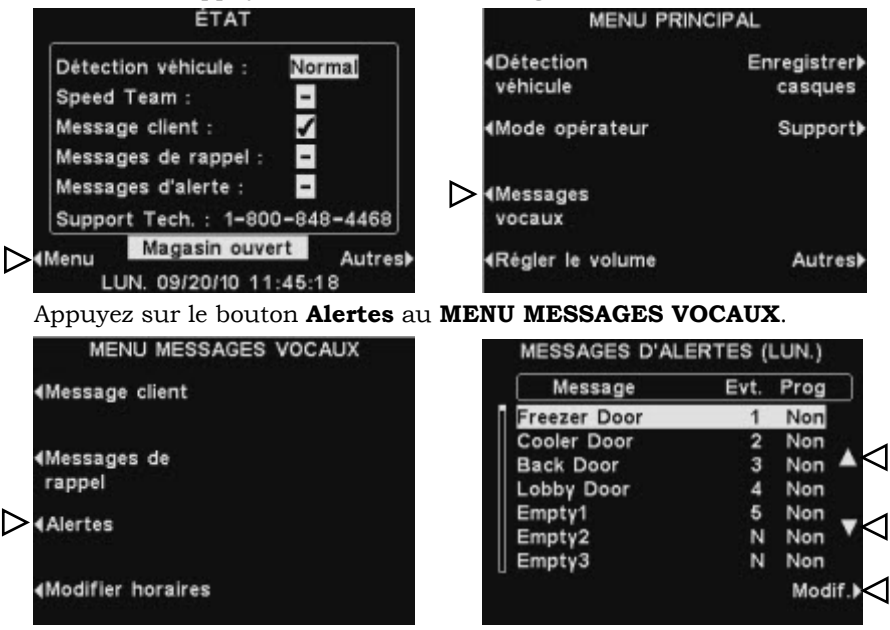

Pour sélectionner un message à l'écran **MESSAGES D'ALERTE**, appuyez sur les boutons ▲(haut) ou ▼(bas) pour faire défiler vers le haut ou vers le bas le message désiré et le sélectionner.

Pour modifier un message, sélectionner le message et appuyez sur le bouton **Modif.**

### Renommer un message

Pour changer le nom du message sélectionné, appuyez sur le bouton **Renommer** de l'écran **MODIFIER MESSAGE D'ALERTE**.

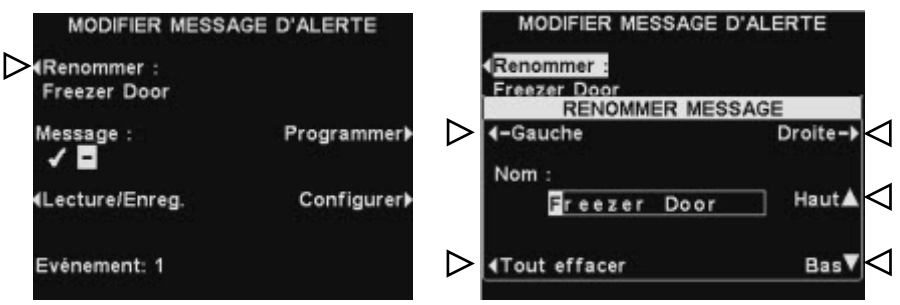

À l'écran **RENOMMER MESSAGE** utilisez les boutons **Gauche** et **Droite** pour déplacer la sélection sur une lettre ou un chiffre dans le champ **Nom** que vous souhaitez modifier ou bien appuyez sur le bouton **Tout effacer** pour effacer puis remplacer le nom dans son entier. Utilisez les boutons **Haut** et **Bas** pour entrer des lettres ou des chiffres dans la case en surbrillance et utilisez le bouton **Droite** pour déplacer le curseur à la position suivante. Quand vous aurez terminé, appuyez sur le bouton **Back** pour sauvegarder le nouveau nom.

### REMARQUE*:*

*Si vous commencez à modifier un nom en utilisant le bouton Haut, vous verrez apparaître d'abord toutes les majuscules de l'alphabet suivies des chiffres puis des en minuscules. En utilisant le bouton Bas, les caractères apparaîtront dans l'ordre inverse. Chaque fois que vous déplacez la sélection sur une autre position, les boutons Haut ou Bas vous dirigeront sur le caractère de la séquence suivant le dernier caractère que vous avez introduit.*

### Activer/ désactiver un message

Pour activer ou désactiver le message sélectionné, appuyez sur le bouton **Message** situé sur l'écran **MODIFIER MESSAGE D'ALERTE** pour sélectionner soit ✔(Act.) soit −(Désact.). Appuyez sur le bouton **Back** pour sauvegarder la configuration.

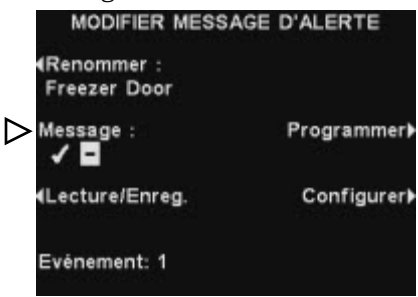

### Lecture ou enregistrement d'un message

Pour lire le message existant sélectionné ou pour enregistrer un nouveau message, appuyez sur le bouton **Lecture/Enreg.** sur l'écran **MODIFIER MESSAGE D'ALERTE**.

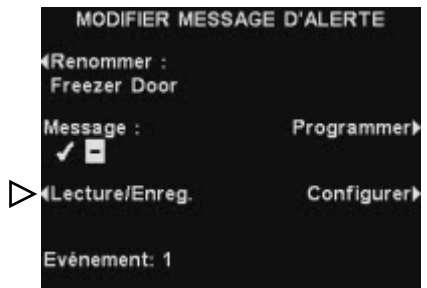

Pour écouter le message existant, appuyez sur le bouton **Lecture** de l'écran **LECTURE/ENREGISTRER MESSAGE**. Le message s'écoutera sur tous les casques et **LECTURE DU MESSAGE…** s'affichera à l'écran.

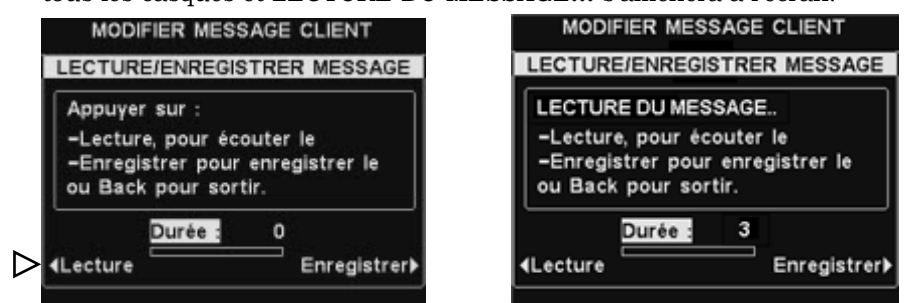

Pour enregistrer un nouveau message, appuyez sur le bouton **Enregistrer** de l'écran **LECTURE/ENREGISTRER MESSAGE**.

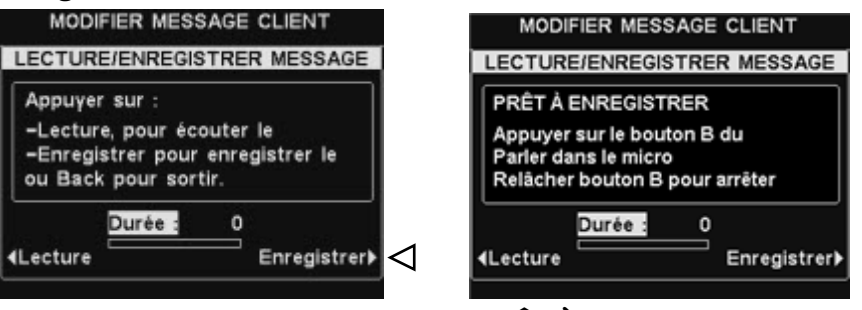

Suivez les instructions figurant à l'écran **PRÊT À ENREGISTRER**. Une fois relâché le bouton **B**, vous aurez jusqu'à 10 secondes pour enregistrer un message. L'indicateur de **Durée** vous renseignera sur la durée de votre enregistrement.

### REMARQUE*:*

*Les messages en lecture sont diffusés sur tous les casques. La lecture des messages ne peut avoir lieu que lorsqu'aucun véhicule ne se trouve présent.*

### Programmer les messages

Afin de choisir l'horaire de diffusion pour le message sélectionné, appuyez sur le bouton **Programmer** à l'écran **MODIFIER MESSAGE D'ALERTE**.

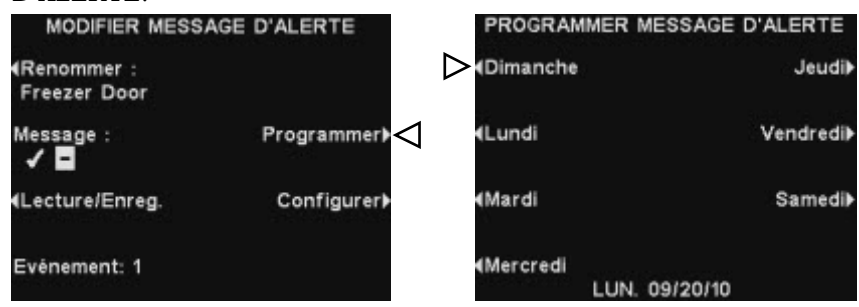

À l'écran **PROGRAMMER MESSAGE D'ALERTE,** appuyez sur le bouton du jour au cours duquel vous désirez que le message sélectionné soit diffusé.

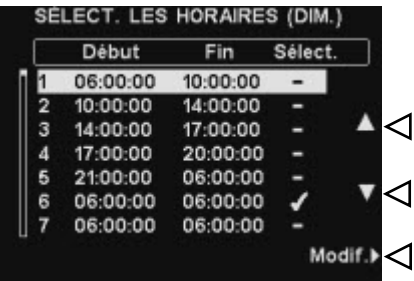

À l'écran **SELECT. LES HORAIRES**, sélectionnez l'heure à laquelle vous souhaitez que le message sélectionné soit diffusé en appuyant sur les boutons **▲**(haut) et **▼**(bas) pour faire défiler les 12 plages horaires. Lorsque la plage horaire désirée est sélectionnée appuyez sur le bouton **Modif**.

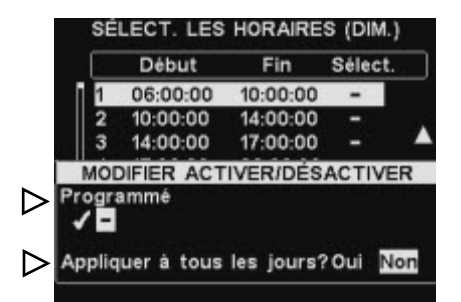

À l'écran **MODIFIER ACTIVER/DÉSACTIVER**, appuyez sur le bouton **Programmé** pour activer le message ✔(Act.) ou le désactiver − sur la plage horaire sélectionnée. Si vous souhaitez que le message soit activé ou désactivé durant cette plage horaire tous les jours, appuyez sur le bouton **Appliquer à tous les jours ?** pour sélectionner **Oui**. Si on a choisi **Non,** la modification n'affectera que le jour sélectionné. Appuyez sur le bouton **Back** pour sauvegarder la configuration.

### REMARQUE*:*

*Pour modifier les heures de Début et de Fin figurant à l'écran SELECT. LES HORAIRES, rendez-vous au MENU DES MESSAGES VOCAUX et sélectionnez Modifier horaires.* 

### REMARQUE*:*

*Par défaut, les messages seront diffusés sur l'ensemble des casques.* 

### Configuration de la diffusion du message

Pour modifier l'endroit de diffusion du message d'alerte sélectionné, appuyez sur le bouton **Configurer** à l'écran **MODIFIER MESSAGE D'ALERTE**.

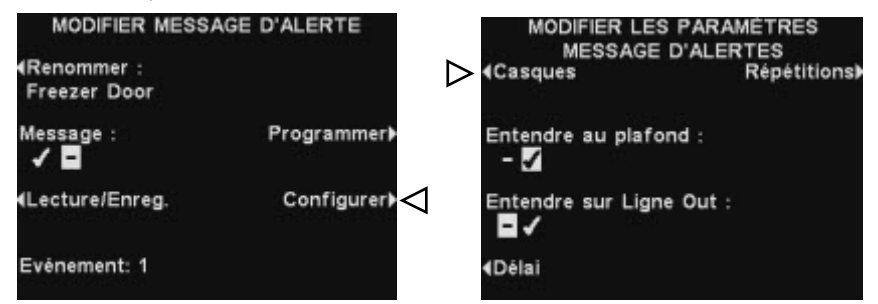

Pour déterminer sur quels casques en particulier vous désirez que le message de rappel soit diffusé, appuyez sur le bouton **Casques** de l'écran **MODIFIER LES PARAMÈTRES MESSAGE D'ALERTE**.

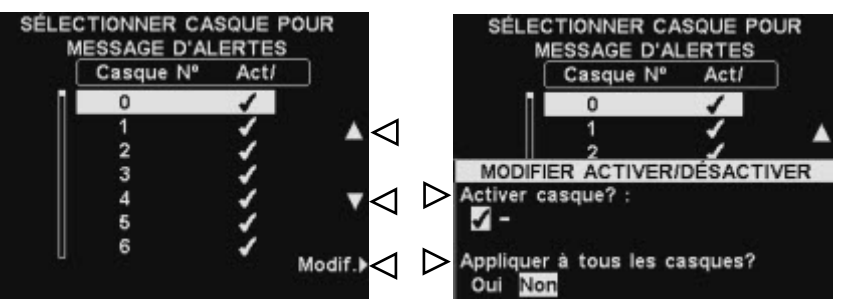

### À l'écran **SÉLECTIONNER CASQUE POUR MESSAGE D'ALERTES**,

utilisez les boutons ▲(haut) et ▼(bas) pour choisir le nombre de casques pour lesquels vous souhaitez activer ✔(Act.) ou désactiver − les messages d'alerte sélectionnés, puis appuyez sur le bouton **Modif**.

Pour activer le message ✔(Act.)ou le désactiver − sur le casque sélectionné, appuyez sur le bouton **Activer casques ?** situé à l'écran **MODIFIER ACTIVER/DÉSACTIVER** afin de l'activer ✔(Act.) ou de le désactiver

−(Désact.). Pour activer le message ✔(Act.)ou le désactiver − sur tous les casques, appuyez sur le bouton **Appliquer à tous les casques ?** pour sélectionner **Oui** ou **Non**, puis appuyez sur **Back**.

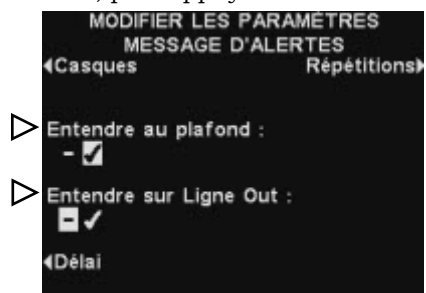

Pour que le message de rappel sélectionné soit diffusé ou non par le ou les haut-parleur(s) de plafond, appuyez sur le bouton **Entendre au plafond** pour que la sélection soit activée ✔ ou désactivée −.

Pour que le message de rappel soit diffusé ou non dans la ou les ligne(s) Out, appuyez sur le bouton **Entendre sur Ligne Out** pour que la sélection soit activée ✔ ou désactivée −.

Si vous désirez programmer un délai entre le déclenchement du message d'alerte et le début de sa diffusion, appuyez sur le bouton **Délai**.

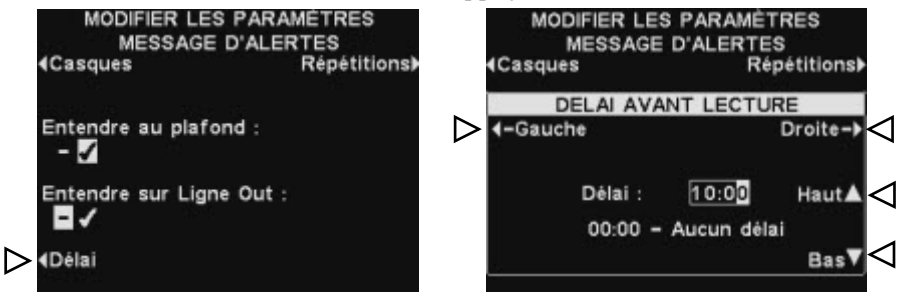

À l'option **DÉLAI AVANT LECTURE,** utilisez les boutons **Gauche** ou **Droite** pour passer des minutes aux secondes dans le champ **Délai**  (MM:SS).

Utilisez les boutons **Haut** et **Bas** afin de changer les chiffres contenus dans la case en surbrillance.

Pour sauvegarder la configuration, appuyez sur le bouton **Back**.

Pour que les messages d'alerte soient répétés sur des intervalles donnés, appuyez sur le bouton **Répétitions**.

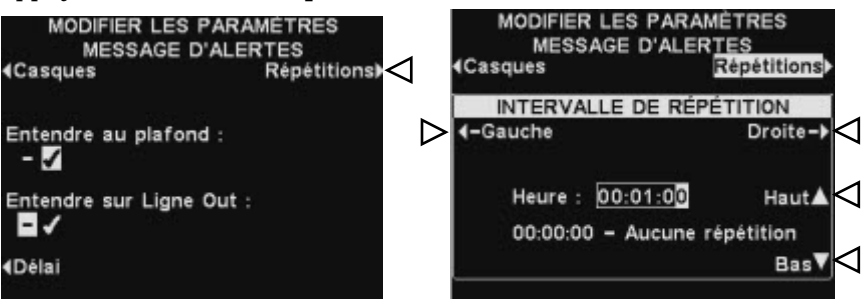

À l'option **INTERVALLE DE RÉPÉTITION,** utilisez les boutons **Gauche** ou **Droite** pour déplacer la sélection vers la gauche ou vers la droite sur les heures, les minutes ou les secondes (HH:MM:SS) dans le champ **Heure**.

Utilisez les boutons **Haut** et **Bas** pour changer les chiffres de la case en surbrillance.

Pour sauvegarder la configuration, appuyez sur le bouton **Back**.

# <span id="page-32-0"></span>Programmer les plages horaires

Pour configurer toutes les plages horaires journalières au cours desquelles les Messages vocaux peuvent être programmés, appuyez sur le bouton **Menu** de l'écran **ÉTAT** du poste de base puis, au **MENU PRINCIPAL**, appuyez sur le bouton **Messages vocaux**.

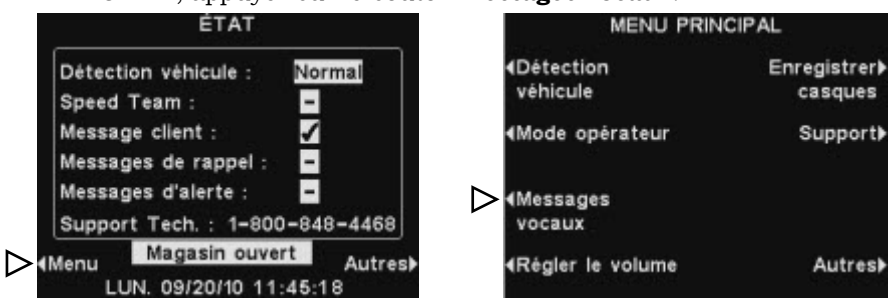

Appuyez sur le bouton **Modifier horaires** du **MENU MESSAGES VOCAUX**.

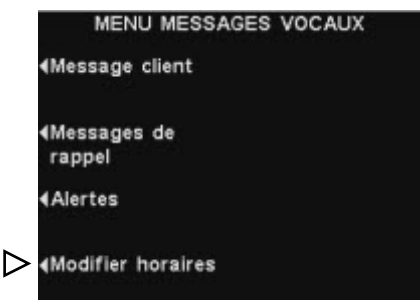

Il existe 12 plages horaires possibles. Pour sélectionner la plage horaire à modifier, utilisez les boutons **▲**(haut) et **▼**(bas) pour faire défiler les 12 plages horaires disponibles à l'écran **MODIFIER PLAGES HORAIRES**. Lorsque la plage horaire désirée est sélectionnée appuyez sur le bouton **Modif**.

Au menu déroulant **MODIFIER PLAGES HORAIRES**, afin de modifier l'heure de début ou de fin, utilisez les boutons **Gauche** et **Droite** pour déplacer la sélection sur le champ **Début** ou **Fin** et utilisez les boutons **Haut** et **Bas** pour faire changer les chiffres sélectionnés. Pour passer d'un champ à l'autre, continuez à appuyer sur les boutons **Gauche** et **Droite** jusqu'à ce que la sélection se déplace sur le champ voulu.

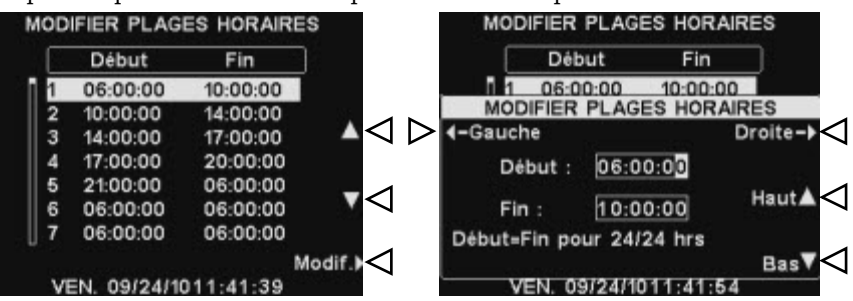

Pour sauvegarder la configuration, appuyez sur le bouton **Back**.

### REMARQUE*:*

*Les heures sont au format 24 heures. exemple : 0500 = 5 heures. 1700 = 17 heures. 0000 = minuit*

# <span id="page-33-1"></span><span id="page-33-0"></span>Réglages du volume

Afin de régler le volume d'entrée (MIC) et de sortie (HP) audio, des signaux d'alerte et des messages de répétition des messages, à partir de l'écran **ÉTAT** du poste de base, sélectionnez **Menu,** puis, au **MENU PRINCIPAL** sélectionnez **Régler le volume**.

Appuyez sur les boutons situés sur la gauche du **MENU VOLUME** pour

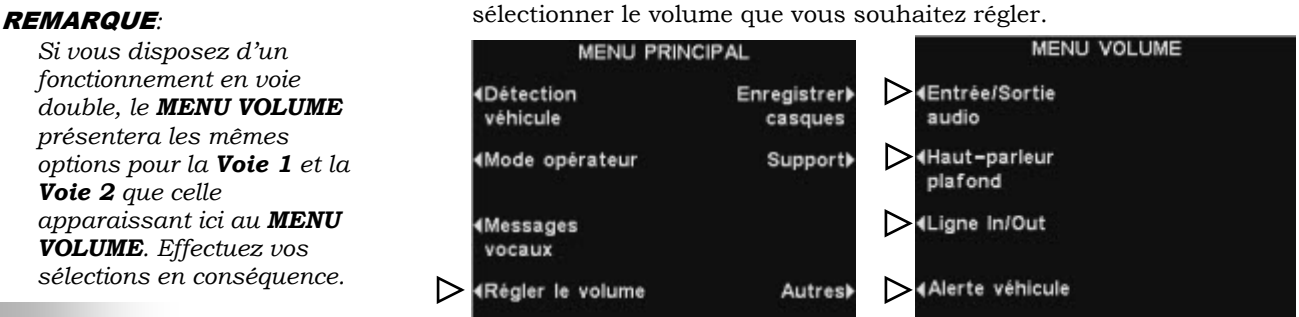

À l'écran suivant, sélectionnez le volume que vous souhaitez régler, puis utilisez les boutons **Haut** et **Bas** pour augmenter ou diminuer le niveau du volume.

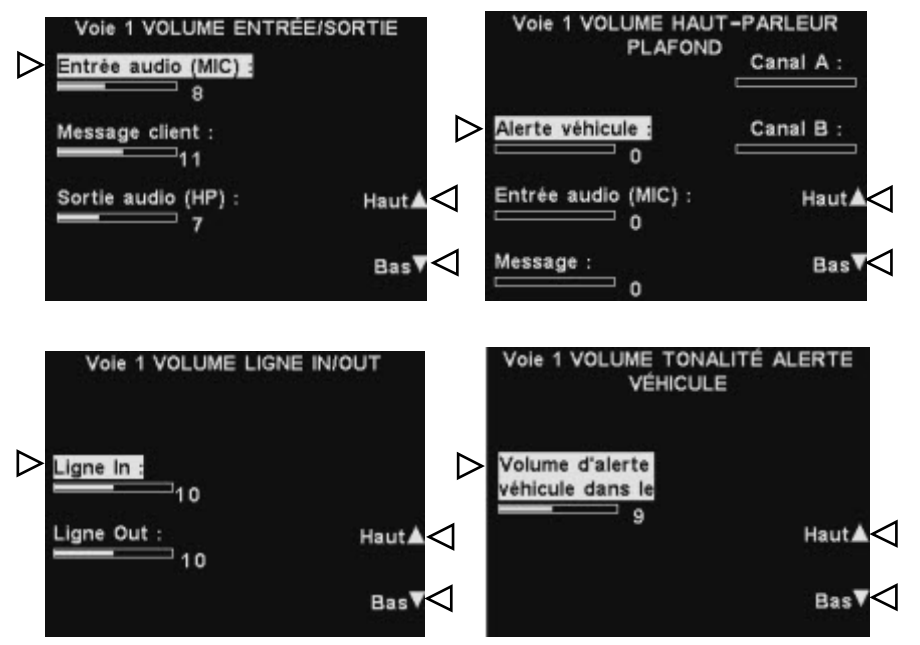

Pour sauvegarder la configuration, appuyez sur le bouton **Back**.

*Si vous disposez d'un fonctionnement en voie double, le MENU VOLUME présentera les mêmes options pour la Voie 1 et la Voie 2 que celle apparaissant ici au MENU VOLUME. Effectuez vos sélections en conséquence.* 

### REMARQUE*:*

*Les paramètres de VOLUME LIGNE IN/OUT règlent le niveau des haut-parleurs extérieurs aussi bien que des microphones ainsi que le niveau de sortie audio du message client qui est réglé à partir du message client. Les paramètres* 

### *VOLUME TONALITÉ ALERTE VÉHICULE ne*

*règlent que le niveau des signaux d'alerte entendus sur les casques.* 

# <span id="page-34-0"></span>Fonctionnement du système de secours filaire

Afin de pouvoir utiliser un système de secours filaire, il vous faut disposer d'une carte de commutation (en option) sur votre poste de base. Si tel est le cas, vous trouverez un commutateur au bas de votre poste de base comme illustré par la Figure 10.

Si vous êtes en fonctionnement drive-in à voie simple, le commutateur se trouvera dans la position **Lane 1 (Voie 1).** 

Si vous êtes en fonctionnement drive-in à voie double, vous devriez disposer de deux cartes de commutation ; dans ce cas, vous trouverez deux commutateurs sur le bas de votre poste de base, l'un pour la **Lane 1 (Voie 1)** et le second destiné à la **Lane 2 (Voie 2)**.

- Afin d'utiliser le système de secours filaire, placez le commutateur prévu pour la **Lane 1 (Voie 1)** et/ ou celui prévu pour la **Lane 2 (Voie 2)** en position **Backup (Sauvegarde)** (Enfoncé).
- Quand vous aurez achevé d'utiliser le système de secours filaire, replacez le commutateur en position **Wireless (Sans-fil)** (Sorti).

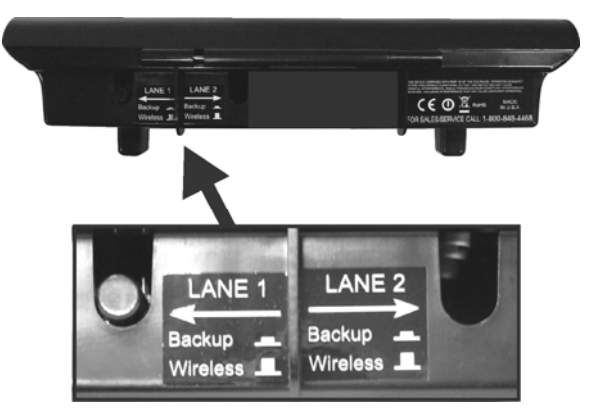

**Figure 10. Commutateurs de secours filaire se trouvant au bas du poste de base.** 

# <span id="page-35-0"></span>Détection du véhicule

Vous pouvez tester la fonction de détection du véhicule en simulant l'arrivée d'un véhicule à la borne drive ou au tableau des menus.

Avant cette opération, assurez-vous de ce qu'aucune voiture (ni aucun objet métallique) ne se trouve au point de détection.

Appuyez sur le bouton **Menu** situé à l'écran **ÉTAT** du poste de base, puis appuyez sur le bouton **Détection véhicule** du **MENU PRINCIPAL**.

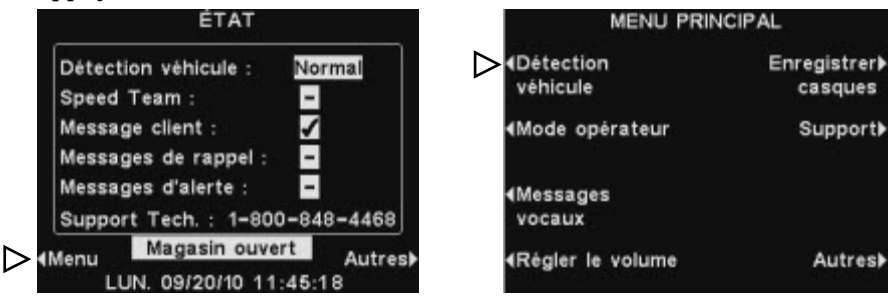

À l'écran **DÉTECTION VÉHICULE**, appuyez sur le bouton **Mode** pour sélectionner **Forçage**. Cela déclenchera l'alerte véhicule sur les casques, suivie par l'entrée audio (MIC) du haut-parleur extérieur. Pour revenir au mode de fonctionnement normal, appuyez de nouveau sur le bouton **Mode** afin de sélectionner **Normal**.

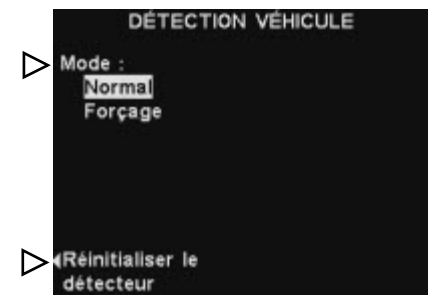

Si vous disposez d'un circuit de détection de véhicule (VDB) sur votre poste de base et que vous rencontrez des problèmes avec la détection de véhicule, comme par exemple que l'entrée audio du haut-parleur extérieur ne s'éteint pas ou qu'aucun signal d'alerte n'est émis à l'arrivée d'un véhicule, vous pouvez réinitialiser le détecteur de véhicule en appuyant sur le bouton **Réinitialiser le détecteur** de l'écran **DÉTECTION VÉHICULE** , puis appuyez sur le bouton **Oui**.

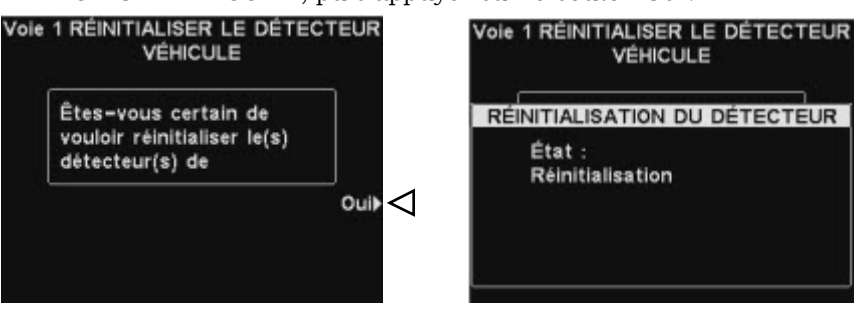

Appuyez sur **Back** une fois que **Réinitialisation complète** aura apparu puis disparu de l'écran.

# <span id="page-36-0"></span>Paramètres du magasin

Les paramètres du magasin sont essentiels pour le fonctionnement du drive-in, et sont régulièrement contrôlés en accès sécurisé.

Pour accéder aux paramètres du magasin, appuyez sur le bouton **Menu** situé à l'écran **ÉTAT** puis appuyez sur le bouton **Autres** du **MENU**

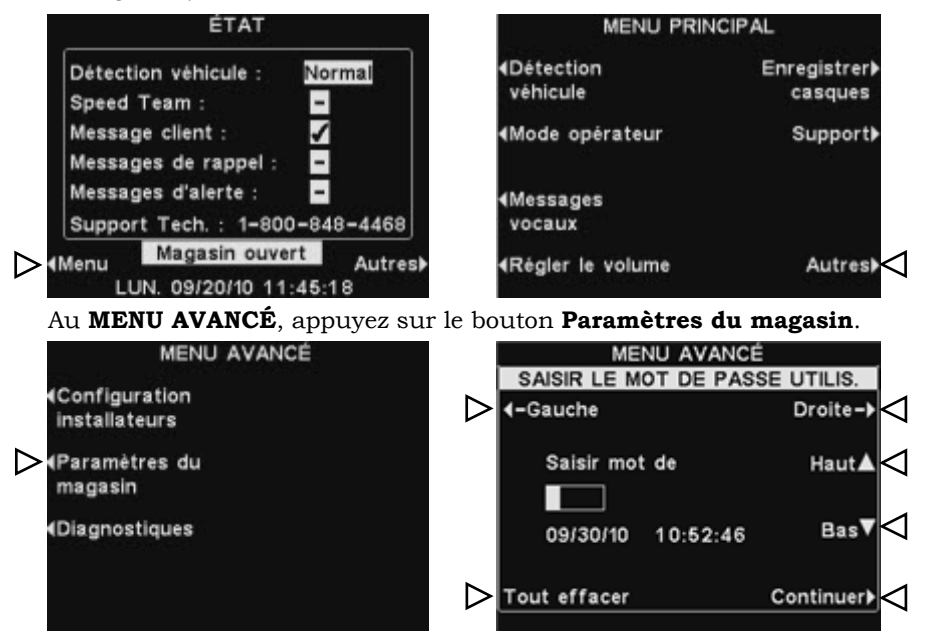

### Mot de passe de l'utilisateur

Pour modifier les paramètres du magasin, un mot de passe peut vous être demandé. Dans ce cas, l'option **SAISIR LE MOT DE PASSE UTILIS.** s'affichera. Si vous n'avez pas besoin de mot de passe, l'écran **PARAMÈTRES DU MAGASIN** s'affichera aussitôt.

Si vous avez déjà un mot de passe, utilisez les boutons **Gauche** et **Droite** pour déplacer curseur de sélection sur le champ **Saisir** et utilisez le bouton **Haut** pour saisir des lettres dans la case ou le bouton **Bas** pour y saisir des chiffres. À chaque saisie de caractère du mot de passe, appuyez sur le bouton **Droite** pour déplacer la sélection à la position suivante et saisir le caractère suivant. Si vous désirez saisir un mot de passe entièrement nouveau, appuyez sur le bouton **Tout effacer.** Après avoir terminé de saisir votre mot de passe, appuyez sur le bouton **Continuer** pour que s'affiche **PARAMÈTRES DU MAGASIN**. Pour consulter d'autres **PARAMÈTRES AVANCÉS DU MAGASIN**, appuyez sur le bouton **Autres**.

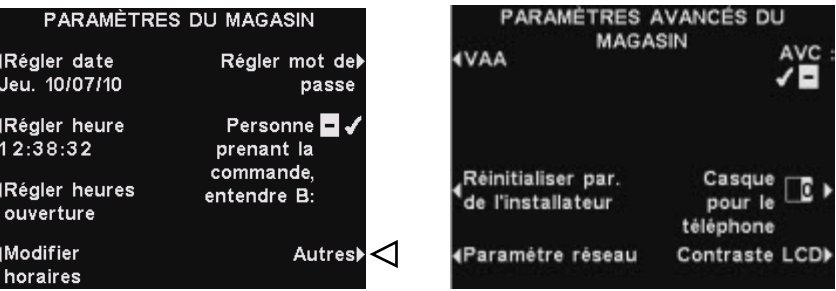

### **PRINCIPAL**. REMARQUE*:*

*Les paramètres du magasin sont régulièrement introduits ou modifiés exclusivement par le personnel accrédité tels que les managers de magasin. Pour modifier les paramètres du magasin, vous aurez généralement besoin d'un mot de passe.* 

### REMARQUE*:*

*Pour introduire pour la première fois un mot de passe, appuyez sur le bouton Régler mot de passe à l'écran PARAMÈTRES DU MAGASIN et suivez les instructions figurant à la section [Changer le mot de](#page-39-0)  [passe](#page-39-0).* 

### Régler la date ou l'heure

Pour modifier les paramètres de la date et de l'heure, appuyez sur le bouton **Régler date** ou **Régler heure** de l'écran **PARAMÈTRES DU MAGASIN**.

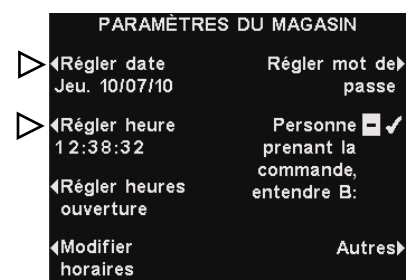

À l'écran **RÉGLER LA DATE** ou **RÉGLER L'HEURE**, déplacez la sélection sur les champs **Date** ou **Heure** à l'aide des boutons **Gauche** et **Droite**, et

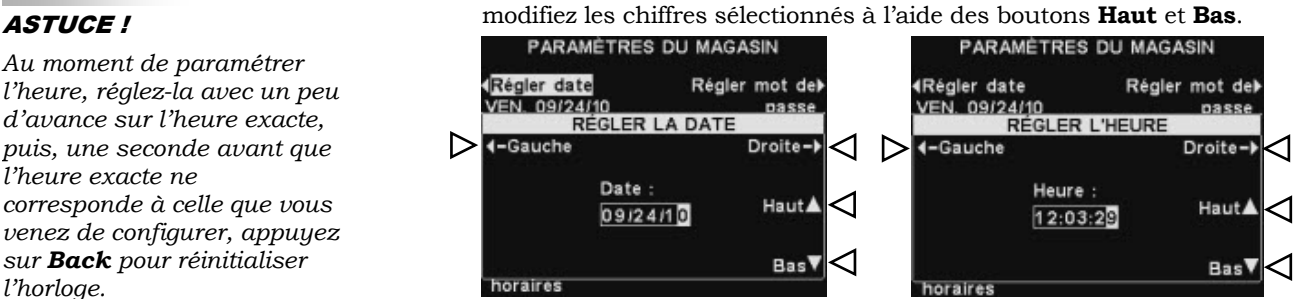

Appuyez sur **Back** pour sauvegarder la configuration.

### Paramétrer les heures d'ouverture

Pour modifier les heures d'ouverture du magasin selon les jours, appuyez sur le bouton **Régler heures ouverture** de l'écran **PARAMÈTRES DU MAGASIN**.

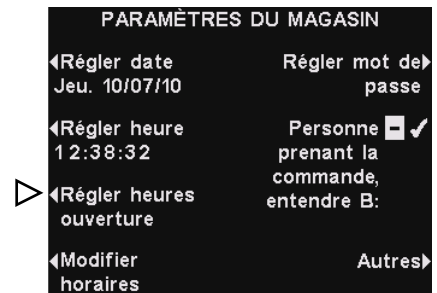

Appuyez sur le bouton se trouvant à côté du jour pour lequel vous souhaitez effectuer la modification. Déplacez la sélection sur les champs **Ouvert** ou **Fermé** à l'aide des boutons **Gauche** et **Droite**, et changez les chiffres sélectionnés par les boutons **Haut** et **Bas**. Pour vous déplacer d'un champ à l'autre, appuyez plusieurs fois sur les boutons **Gauche** ou **Droite** jusqu'à ce que la sélection passe sur l'autre champ. Si vous désirez que ces heures d'ouverture soient appliquées à tous les jours, appuyez sur le bouton **Copier** puis appuyez sur le bouton **Appliquer à tous les jours ?** pour sélectionner **Oui**.

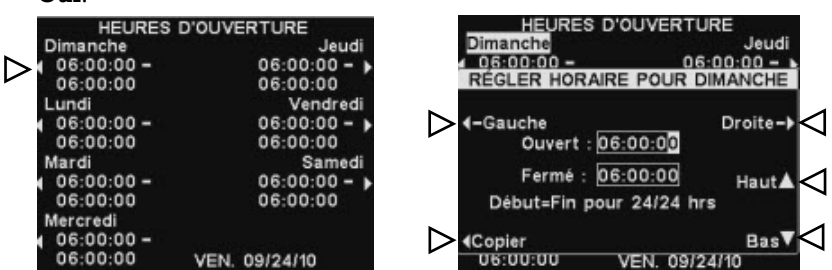

Sauvegardez la configuration en appuyant sur **Back**.

*Au moment de paramétrer l'heure, réglez-la avec un peu d'avance sur l'heure exacte, puis, une seconde avant que l'heure exacte ne corresponde à celle que vous venez de configurer, appuyez sur Back pour réinitialiser l'horloge.* 

### Modifier les plages horaires

On peut programmer jusqu'à 12 plages horaires au cours desquelles les Messages vocaux seront diffusés. Les plages horaires peuvent être modifiées selon vos besoins. Pour modifier les plages horaires, appuyez sur le bouton **Modifier horaires** apparaissant sur l'écran **PARAMÈTRES DU MAGASIN**.

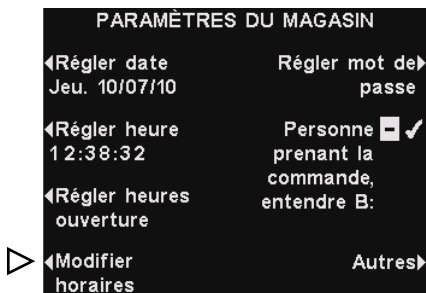

Au menu déroulant **MODIFIER PLAGES HORAIRES**, appuyez sur les boutons ▲(haut) et ▼(bas) pour déplacer vers le haut ou vers le bas la liste des plages horaires.

Pour atteindre les numéros compris entre 7 et 12, il vous suffit de continuer d'appuyer sur le bouton ▼(bas) après que le 7 se sera affiché.

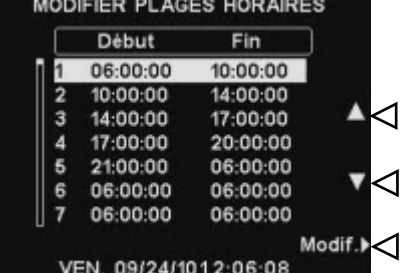

Une fois que vous avez sélectionné la plage horaire que vous souhaitez modifier, appuyez sur le bouton **Modif**.

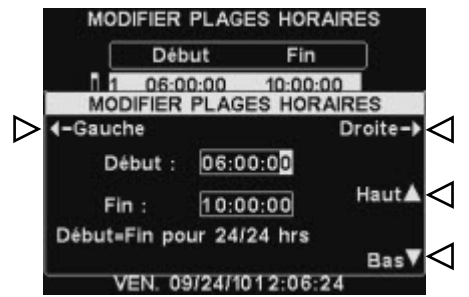

*Début.* **Début**<br> **Début**. champs **Début** ou **Fin** puis utilisez les boutons **Haut** et **Bas** pour faire changer les chiffres sélectionnés. Pour passer d'un champ à l'autre, continuez à appuyer sur les boutons **Gauche** et **Droite** jusqu'à ce que la sélection passe à l'autre champ.

Appuyez sur **Back** pour sauvegarder la configuration.

### REMARQUE*:*

*On peut également accéder à l'écran MODIFIER PLAGES HORAIRES à partir de l'écran MESSAGES VOCAUX.* 

### REMARQUE*:*

*Si votre magasin reste ouvert et que vous souhaitez programmer sur une période de 24 heures, saisissez les mêmes valeurs pour l'heure de Fin que pour l'heure de*

### <span id="page-39-0"></span>Changer le mot de passe

Pour des raisons de sécurité, vous aurez sans doute besoin de changer régulièrement de mot de passe pour accéder à l'écran **PARAMÈTRES DU MAGASIN** ou lors du départ d'un employé. Pour ce faire, appuyez sur le bouton **Régler mot de passe** de l'écran **PARAMÈTRES DU MAGASIN**. Le mot de passe actuel s'affichera alors dans le champ **Saisir nouveau mot de passe** de l'écran **RÉGLER MOT DE PASSE UTILISATEUR**.

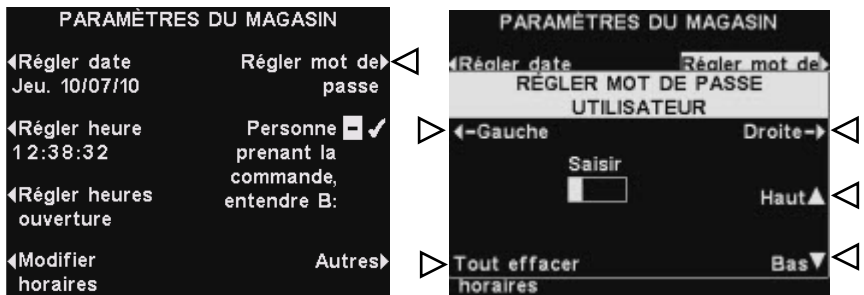

Utilisez les boutons **Gauche** et **Droite** pour déplacer le curseur sur le champ **Saisir nouveau mot de passe**. Faites défiler les lettres sur la sélection en appuyant sur le bouton **Haut** ou les chiffres en utilisant le bouton **Bas**. Si vous remontez en sens inverse depuis la lettre A, vous ferez s'afficher les chiffres, si vous faites avancer la sélection après le chiffre 9, vous atteindrez les lettres. Appuyez sur le bouton **Droite** pour déplacer le curseur de sélection sur la position suivante et saisissez le nouveau caractère. Si vous désirez saisir un tout nouveau mot de passe, appuyez sur le bouton **Tout effacer**. Après avoir saisi le mot de passe dans son entier, appuyez deux fois sur **Back** pour sauvegarder le nouveau mot de passe et revenir au **MENU AVANCÉ**.

### Personne prenant la commande, entendre B

La fonction **Personne prenant la commande, entendre B** permet à la personne prenant la commande, d'entendre ou non la communication du bouton **B** durant la communication du bouton **A** avec un client.

Appuyez sur le bouton **Personne prenant la commande, entendre B** de l'écran **PARAMÈTRES DU MAGASIN** pour sélectionner ✔(Act.) afin de permettre à la personne prenant la commande d'entendre la communication du bouton **B** tout en appuyant sur le bouton **A**. Si vous sélectionnez −(Désact.), la personne prenant la commande n'entendra pas la communication du bouton **B** au moment où il appuiera sur le bouton **A**.

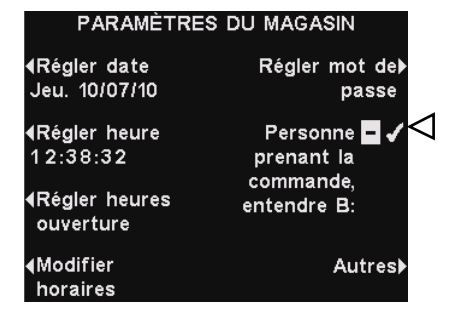

Appuyez sur **Back** pour sauvegarder la configuration.

### Affecter des casques au téléphone

Si une interface téléphone HME se trouve connectée à votre poste de base, vous pourrez lui affecter un émetteur de ceinture/ ou un casque pour recevoir des appels téléphoniques entrant. Pour ce faire, appuyez sur le bouton **Casque pour le téléphone** de l'écran **PARAMÈTRES AVANCÉS DU MAGASIN**. À l'option **AFFECTER CASQUE AU TÉLÉPHONE** remplissez le champ **Affecter casque Nº** puis utilisez les boutons **Haut** et **Bas** pour saisir le numéro de l'émetteur de ceinture /ou du casque.

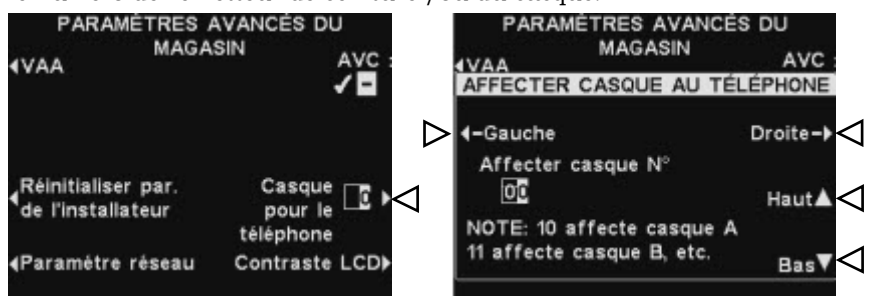

Appuyez sur **Back** pour sauvegarder la configuration.

### Paramètres VAA

On peut régler les paramètres VAA afin d'éliminer tout écho, effet larsen ou toute fluctuation des niveaux de sortie audio.

Pour régler les paramètres des niveaux VAA, appuyez sur le bouton **Autres** de l'option **PARAMÈTRES DU MAGASIN**. À l'écran **PARAMÈTRES AVANCÉS DU MAGASIN** appuyez sur le bouton **VAA**.

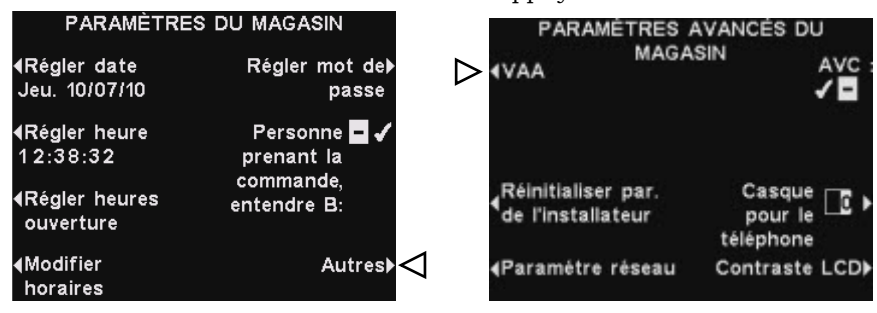

Voie 1 BORNE DRIVE VAA

 $HautA<$ 

⊲ **Bas** 

### REMARQUE*:*

*Si vous êtes en mode de fonctionnement à voie double, ces réglages risquent d'être nécessaires pour chaque voie.* 

### **Activation ou Désactivage VAA :**

VAA ⊌ -

▷

Sensibilité VAA :

Atténuation VAA :

5

 $\overline{7}$ 

Pour activer ✔ ou désactiver − la fonction VAA, appuyez sur le bouton **VAA** pour activer ✔ ou non − la sélection.

### **Niveau de sensibilité VAA :**

Il s'agit du niveau de volume de voix de la personne prenant les commandes minimum pour activer le circuit VAA. Si en parlant au client le niveau d'entrée audio n'est pas automatiquement diminué, appuyez sur le bouton **Sensibilité VAA** puis appuyez sur les boutons **Haut** et **Bas** jusqu'à ce que l'entrée audio soit diminuée au moment où vous parlez au client et reviennent à son niveau normal lorsque vous cessez de parler.

### **Niveau d'atténuation VAA :**

Il s'agit de la hauteur à laquelle le volume est réduit lorsque la personne prenant les commandes parle avec le client. Si la personne prenant les commandes ne parvient absolument pas à entendre l'entrée audio au moment où elle parle l'**Atténuation VAA** peut être réglée sur un niveau inférieur. Pour effectuer ce réglage, appuyez sur le bouton **Atténuation VAA** puis appuyez sur les boutons **Haut** et **Bas** jusqu'à atteindre le niveau désiré. Si vous désirez qu'aucune atténuation ne soit appliquée, désactivez VAA sans faire de réglage.

### Rétablir les paramètres d'installateur par défaut

Pour effacer tous vos paramètres personnalisés et revenir aux paramètres initialement configurés par l'installateur de l'ion $|\mathrm{IQ}^{\text{{\tiny MC}}},$ appuyez sur le bouton **Réinitialiser par. de l'installateur** de l'écran **PARAMÈTRES AVANCÉS DU MAGASIN**, puis appuyez sur le bouton **Restaurer** de l'écran **RÉTABLIR LES PARAMÈTRES INSTALLATEUR PAR DÉFAUT**. La base restaurera alors automatiquement la configuration initiale programmée par l'installateur.

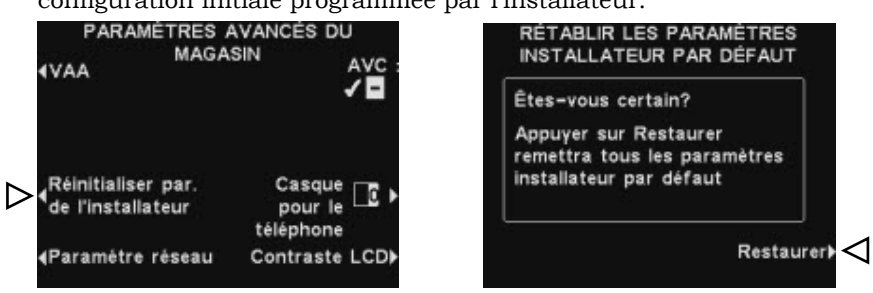

### Configuration du réseau

Si votre poste de base est connecté à un réseau informatique, les paramètres du réseau ont été configurés par l'installateur de l'ion|IQ $^{\text{\tiny{MC}}}$ . Si vous avez besoin de contacter le Support technique de HME au sujet d'un problème concernant votre connexion en réseau, on vous pourra vous demander de modifier certains des paramètres de la configuration de votre réseau. Si tel est le cas, appuyez sur le bouton **Autres** de l'écran **PARAMÈTRES DU MAGASIN**. À l'écran **PARAMÈTRES AVANCÉS DU MAGASIN**, appuyez sur le bouton **Paramètre réseau**.

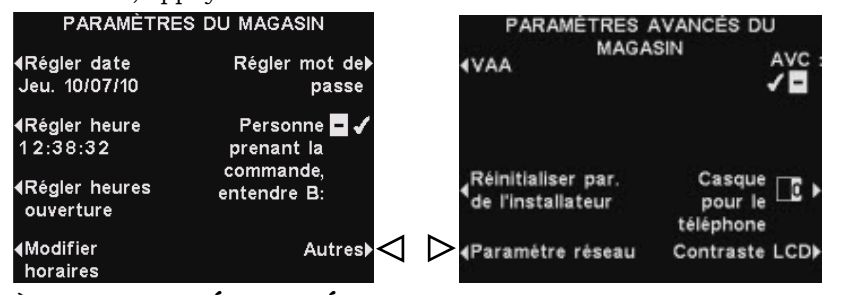

À l'écran **PARAMÉTRER RÉSEAU**, choisissez la sélection indiquée par le représentant du Support technique de HME puis effectuez les modifications qui vous sont demandées.

Par exemple : On pourra vous demander changer d'adresse IP. À l'écran **MODIFIER ADRESSE IP**, vous pourrez utiliser les boutons **Droite** et **Gauche** pour déplacer la case en surbrillance vers la droite et vers la gauche à l'intérieur du champ **Adresse**. À l'aide des boutons **Haut** et **Bas**, vous pourrez changer les chiffres de la case en surbrillance. Après avoir saisi la nouvelle adresse, appuyez sur **Back** pour sauvegarder les données et revenir à l'écran **PARAMÉTRER RÉSEAU**.

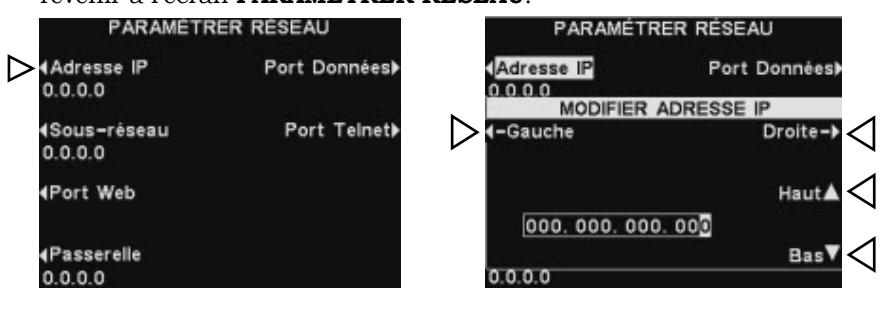

### REMARQUE*:*

*La fonction MODIFIER ADRESSE IP est illustrée ici à titre d'exemple. Cependant, les procédures de modification restent les mêmes pour toutes les autres configurations concernant le réseau.* 

### REMARQUE*:*

*Le contraste LCD a été paramétré en usine et ne devrait normalement pas nécessiter de nouveau réglage.* 

### Contrôle automatique du volume

Lorsque le contrôle automatique du volume (AVC) est activé, le niveau du volume du haut-parleur extérieur sera automatiquement régulé pour compenser le bruit ambiant affectant la borne drive. Dans le cas d'un niveau de bruit excessif, le niveau de volume de la voix de la personne prenant les commandes sera relevé. Dans le cas où le silence règne sur la zone du drive-in, le niveau de volume sera abaissé.

Pour activer ou désactiver le contrôle automatique de volume, appuyez sur le bouton **Autres** de l'écran **PARAMÈTRES DU MAGASIN** puis appuyez sur le bouton **AVC** de l'écran **PARAMÈTRES AVANCÉS DU MAGASIN** pour sélectionner ✔(Act.) ou −(Désact.).

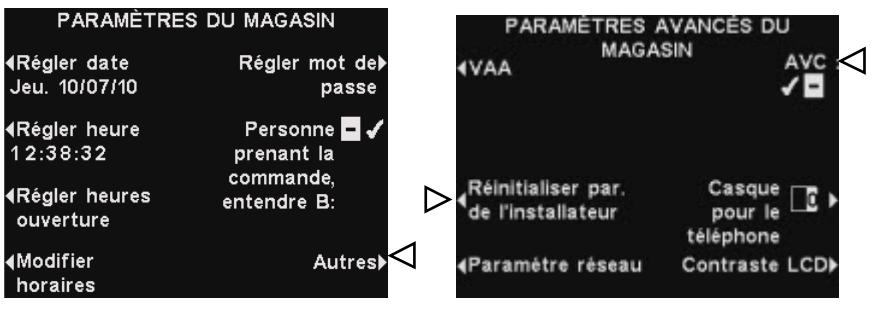

### Contraste LCD

Pour régler le contraste clair/obscur de l'écran du poste de base, appuyez sur le bouton **Autres** de l'écran **PARAMÈTRES DU MAGASIN**. À l'écran **PARAMÈTRES AVANCÉS DU MAGASIN** appuyez sur le bouton **Contraste LCD** puis appuyez sur les boutons **Haut** (plus clair) et **Bas** (plus foncé) pour régler le contraste. Lorsque vous aurez terminé, appuyez sur le bouton **Back** autant de fois que nécessaire pour sauvegarder la configuration et revenir à l'écran désiré.

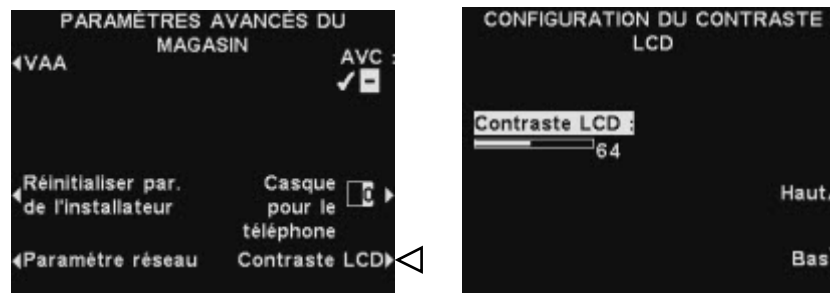

Haut A

Bas<sup>V</sup>

# <span id="page-44-0"></span>Navigation PC

Si votre ion  $|IQ^{MC}$  a été configuré pour pouvoir fonctionner en réseau PC, toutes les configurations qui sont réalisables à partir de votre poste de base peuvent être également réalisées à partir de votre PC.

Les exemples suivant vous indiquent comment naviguer au travers des différents paramètres du système à mesure qu'ils s'affichent sur votre écran.

L'ion  $|IQ^{MC}$  offre la possibilité de visualiser et de modifier les paramètres du poste de base. Pour accéder à l'ion  $|IQ^{MC}$  depuis votre PC, saisissez son adresse IP dans la barre d'adresse de votre navigateur internet comme REMARQUE*:* illustré ci-dessous puis appuyez sur la touche **Entrer** de votre clavier.

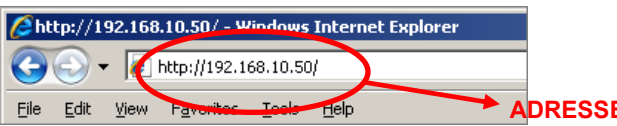

**ADRESSE IP**<br> **Autres**. **Autres**<br> **Autres Choisissez la rubrique du Menu principal** que vous désirez afficher ou modifier. Pour certaines options, une barre de **Menu secondaire** s'affichera à partir de laquelle vous pourrez choisir une sous-rubrique.

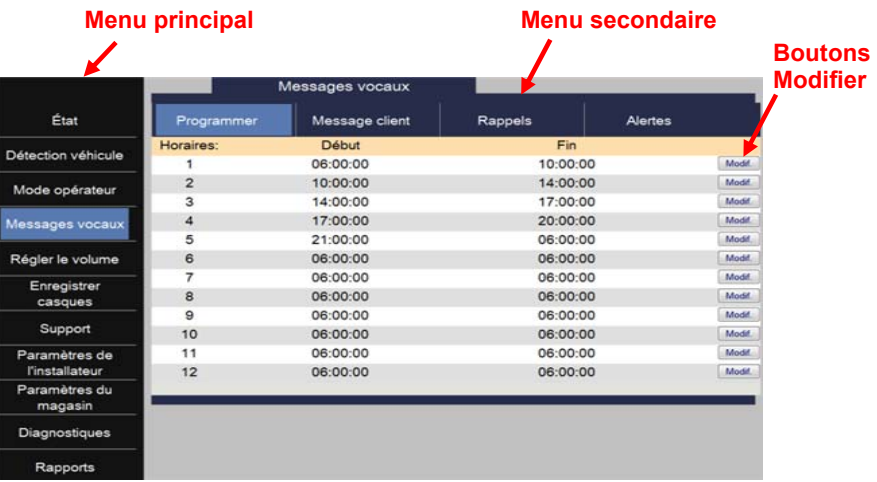

Si vous cliquez avec votre curseur sur le bouton **Modifier**, une barre d'édition s'affichera pour proposer des options de paramètres. Chaque fois que vous effectuez une modification de paramètres, il vous faut cliquer sur le bouton **Enregistrer** pour sauvegarder vos modifications. Si vous ne souhaitez pas sauvegarder vos modifications, il vous suffit de cliquer sur une autre option du menu ou sur la flèche de retour en arrière située en haut à gauche de votre écran de navigation.

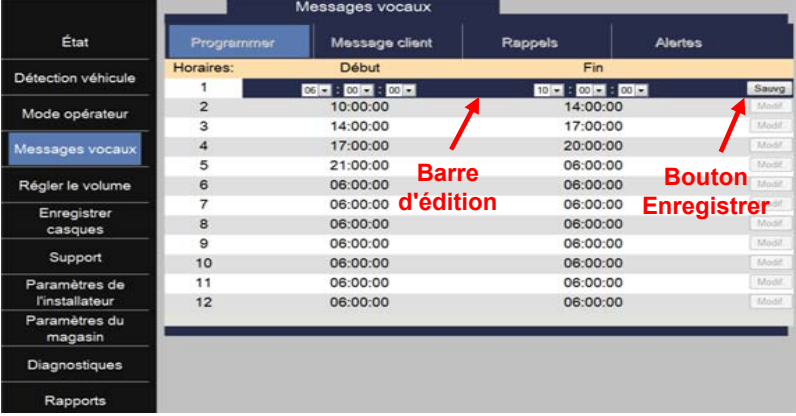

*Pour connaître l'adresse IP, suivez le chemin suivant à partir de votre poste de base : ÉTAT >* 

# <span id="page-45-0"></span>Rapports PC

L'ion  $|IQ^{MC}$  permet également de capable de générer les rapports suivants sur votre PC.

Le **Rapport de statistiques concernant les casques** comprend un listing de l'ensemble des casques précisant les informations suivantes :

- l'heure / ou la date de la dernière utilisation du casque
- quels messages ont-ils été attribués à chacun des casques
- quel casque a-t-il été affecté comme casque « de téléphone ».

Le **Rapport des Messages vocaux** comprend un listing de tous les paramètres associés à chacun des messages se trouvant activés ✔.

Pour afficher les rapports, sélectionnez **Rapports** au Menu principal.

# <span id="page-46-0"></span>MANUTENTION ET ENTRETIEN DE L'ÉQUIPEMENT

# Manipulation correcte de l'équipement

- Lors du réglage de la position du microphone du casque, maintenez la tige à partir de sa base et non depuis l'extrémité du microphone.
- Portez le casque de telle sorte qu'il soit soutenu par le serre-tête et non par les écouteurs et, en aucun cas, par la tige du microphone.
- Servez-vous de vos deux mains pour mettre le casque sur votre tête ou pour l'enlever.

# Entretien de l'équipement

### COM6000BP

- Retirez la batterie.
- Nettoyez la batterie et le casque à l'aide d'une éponge humide imprégnée de nettoyant ménager en spray. Essorez l'éponge pour en retirer l'excès de liquide avant de l'utiliser.
- Nettoyez les contacts métalliques de la batterie se trouvant sur la batterie ainsi que le casque de la façon suivante : Imbibez un coton-tige avec de l'alcool et essorez-le pour en retirer l'excès d'alcool. Essuyez chaque contact avec le coton-tige et assurez-vous que tous les contacts sont bien secs avant de replacer les batteries.
- Dans un souci d'hygiène, on pourra remplacer très facilement les bonnettes des écouteurs. Pour commander des bonnettes de remplacement, contactez votre revendeur local HME.

### Chargeur de batteries

Évitez toute éclaboussure d'eau ou de graisse sur le chargeur de batteries. Une fois par mois, procédez au nettoyage du chargeur de batteries de la façon suivante :

- Retirez toutes les batteries du chargeur de batteries.
- À l'aide d'une éponge humide, nettoyez le chargeur de batteries. Humidifiez l'éponge et essorez-la de telle sorte qu'elle soit humide et non détrempée. Vaporisez un nettoyant ménager sur l'éponge (JAMAIS DIRECTEMENT SUR L'EQUIPEMENT). Nettoyez le chargeur de batteries à l'aide de l'éponge puis veillez à bien le séchez.

Imbibez un coton-tige avec de l'alcool dénaturé et essorez-le pour en retirer l'excès d'alcool. Á l'aide du coton-tige, essuyez chaque contact métallique situé à l'intérieur de chacun des ports de batterie et assurezvous que tous les contacts sont bien secs avant de mettre les batteries dans les ports.

### ATTENTION :

*Veillez toujours à débrancher le chargeur de la batterie avant tout nettoyage.* 

# <span id="page-47-0"></span>EN CAS DE PROBLÈME

# Dépannage

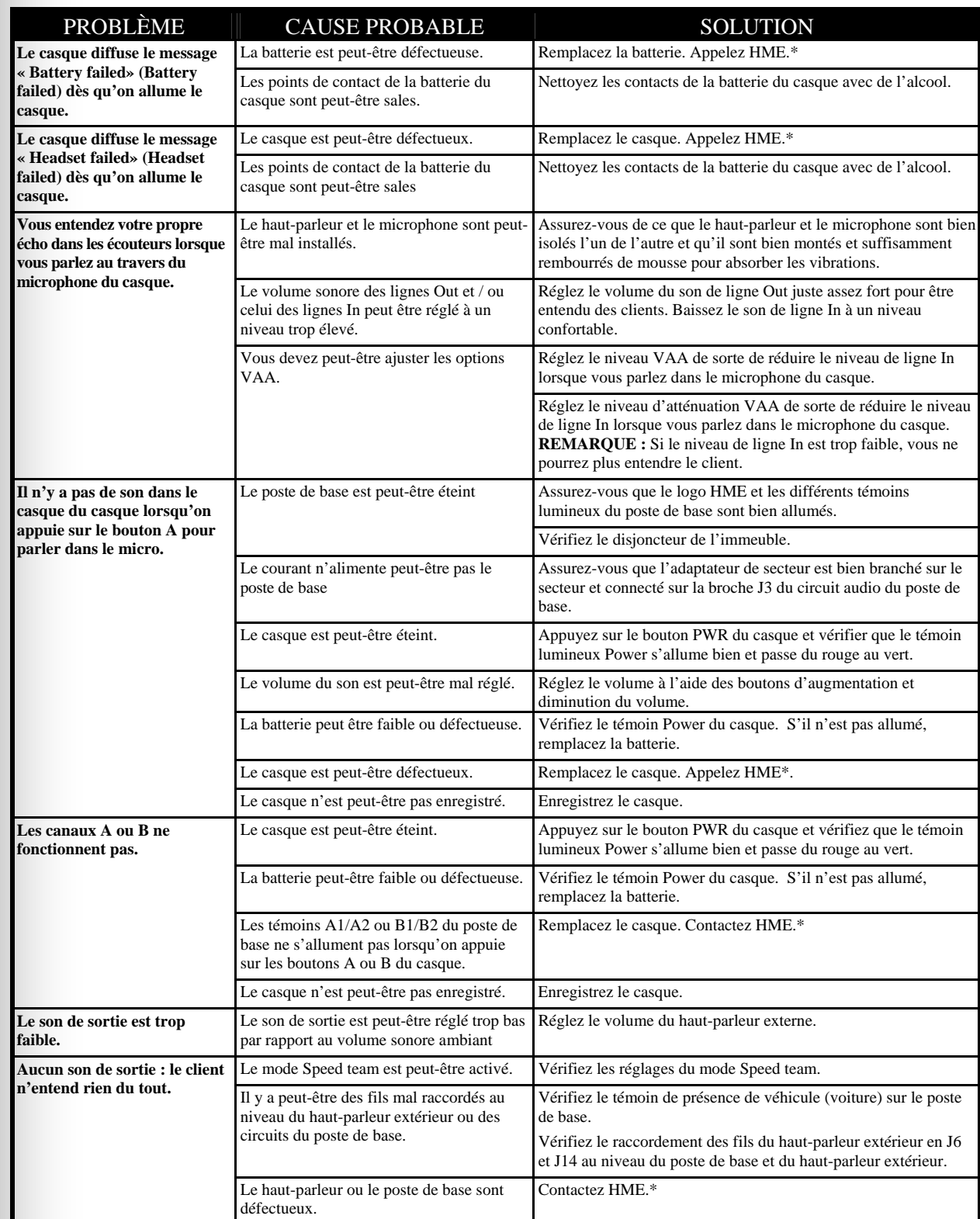

<span id="page-48-0"></span>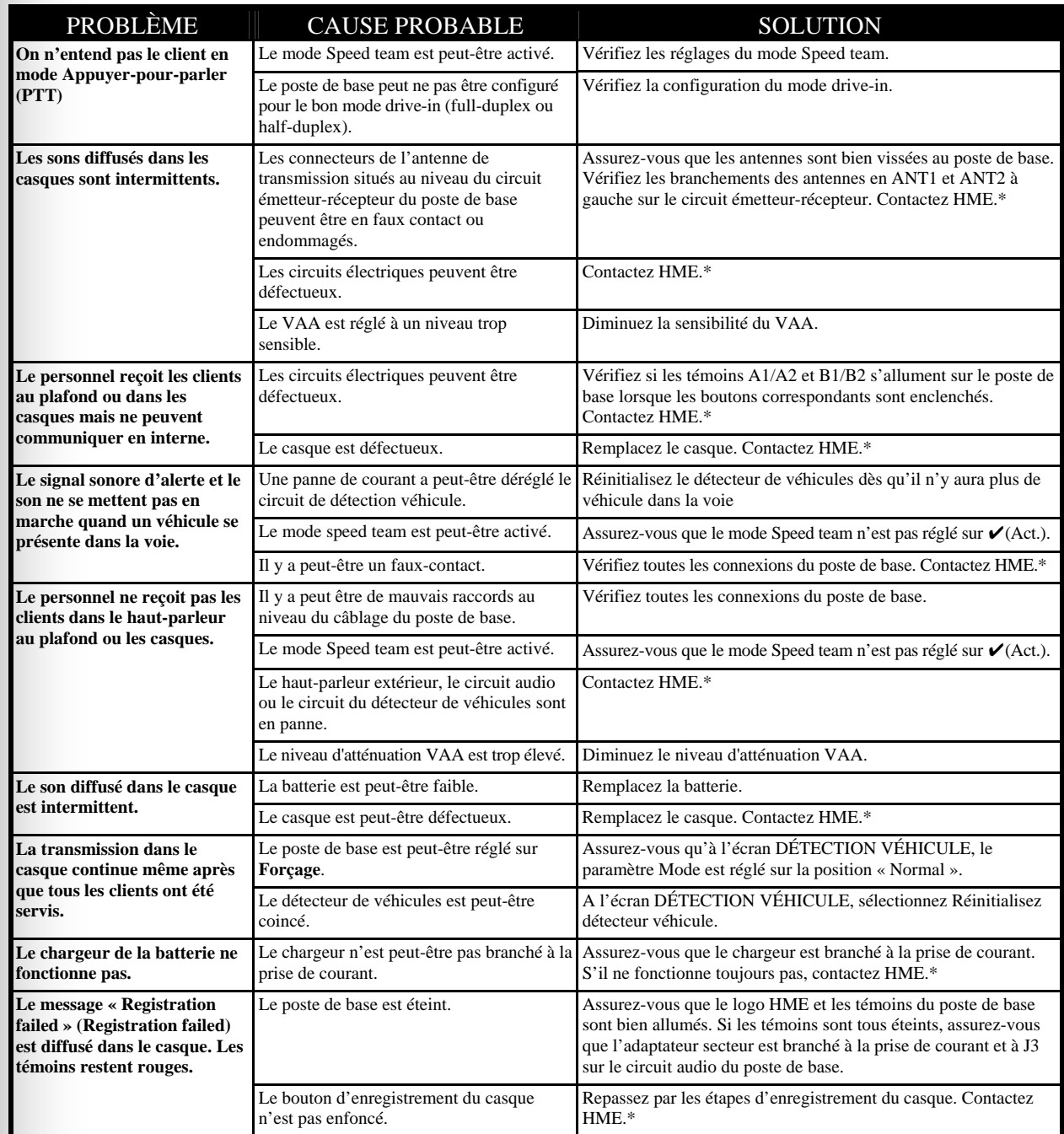

# \* Appel au Support technique

Pour obtenir les informations concernant comment contacter le Service après-vente d'HME, appuyez sur le bouton **Menu** situé à l'**ÉTAT** du poste de base puis appuyez sur le bouton **Support** du **MENU PRINCIPAL** ou appuyez sur le bouton **Aide** situé au-dessus de l'écran d'affichage.

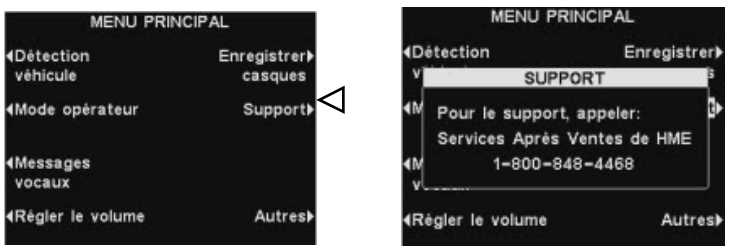

# <span id="page-49-0"></span>Contrôles et indicateurs internes du poste de base

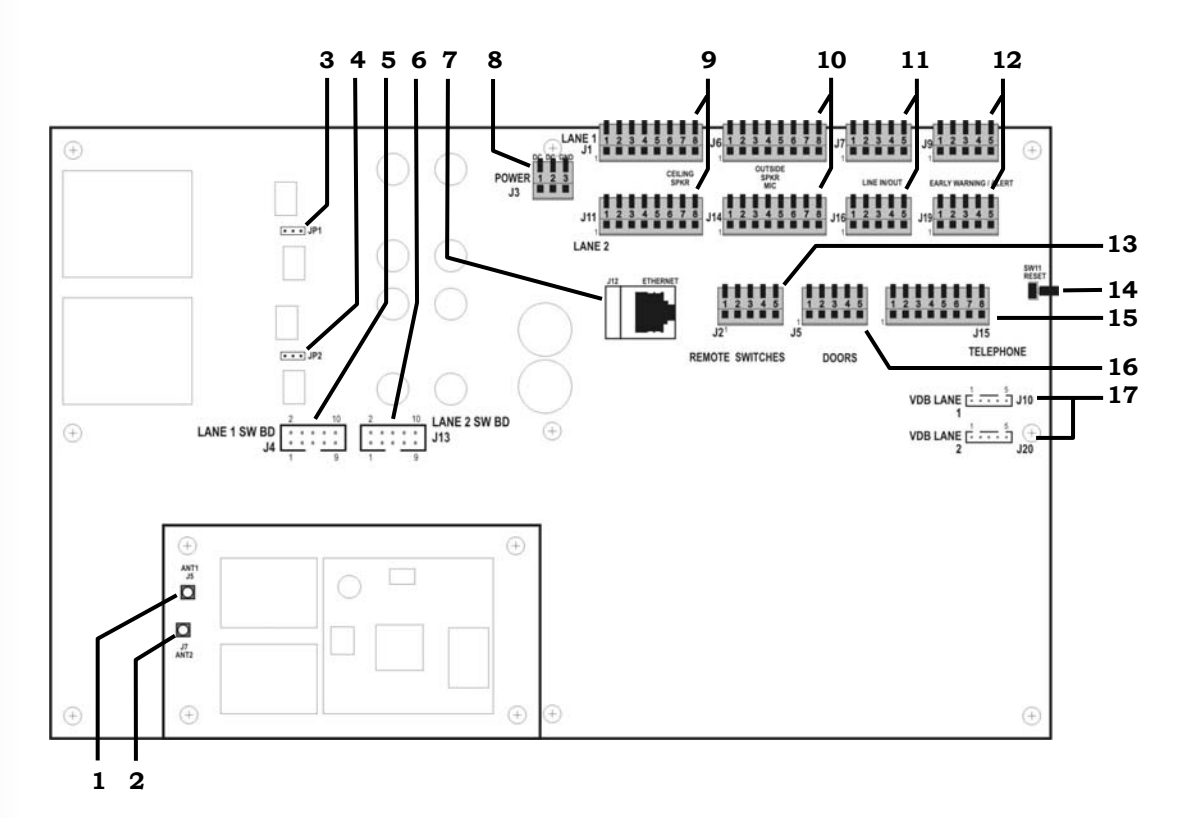

**Figure 11. Caractéristiques internes du poste de base**

- 1. Connecteur d'antenne ANT1
- 2. Connecteur d'antenne ANT2
- 3. Cavalier, charge de microphone, JP1- Voie 1
- 4. Cavalier, charge de microphone, JP2- Voie 2
- 5. Connecteurs de la carte de commutation, J4- Voie1
- 6. Connecteurs de la carte de commutation, J13- Voie 2
- 7. Connecteur Ethernet, J12
- 8. Connecteur de secteur, J3
- 9. Connecteur de haut-parleur de plafond, J1- Voie 1, J11- Voie 2
- 10. Connecteur de haut-parleur extérieur/microphone, J6- Voie 1, J14- Voie 2
- 11. Connecteur Voie entrée/ sortie, J7- Voie 1, J16- Voie 2
- 12. Connecteur de pré-alerte/ d'alerte, J9- Voie 1, J19- Voie 2
- 13. Connecteur de commutateur à distance, J2
- 14. Commutateur de réinitialisation
- 15. Connecteur du téléphone, J15
- 16. Connecteur des portes pour l'activation du message d'alerte, J5
- 17. Connecteur del circuit de détecteur de véhicule (VDB), J10- Voie 1, J20- Voie 2

# <span id="page-50-0"></span>**Diagnostics**

Si vous appelez le Service clientèle d'HME pour avoir un support technique, il pourra vous être demandé de lancer la fonction « Diagnostiques automatiques » de votre poste de base. Dans ce cas, appuyez sur le bouton **Menu** de l'écran **ÉTAT** du poste de base puis appuyez sur le bouton **Autres** du **MENU PRINCIPAL**.

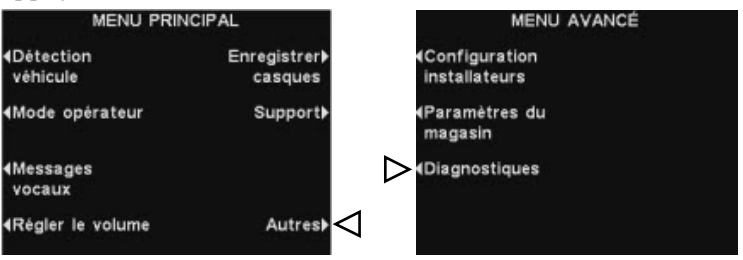

### Au **MENU AVANCÉ**, appuyez sur le bouton **Diagnostiques** puis

sélectionnez le test sollicité par le représentant du Support technique. Si nécessaire, appuyez sur le bouton **Autres** pour accéder aux fonctions de diagnostic avancées.

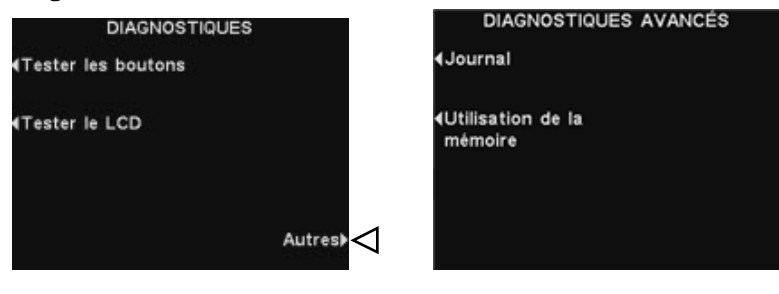

# <span id="page-51-0"></span>Remettre le poste de base en espagnol ou en français

Si le poste de base a été réinitialisé selon ses paramètres d'usine par défaut, la langue paramétrée sera l'anglais. Pour passer au français ou à l'espagnol, effectuez les sélections suivantes sur votre poste de base :

Appuyez sur les boutons indiqués par des flèches en suivant l'ordre de numérotation des écrans.

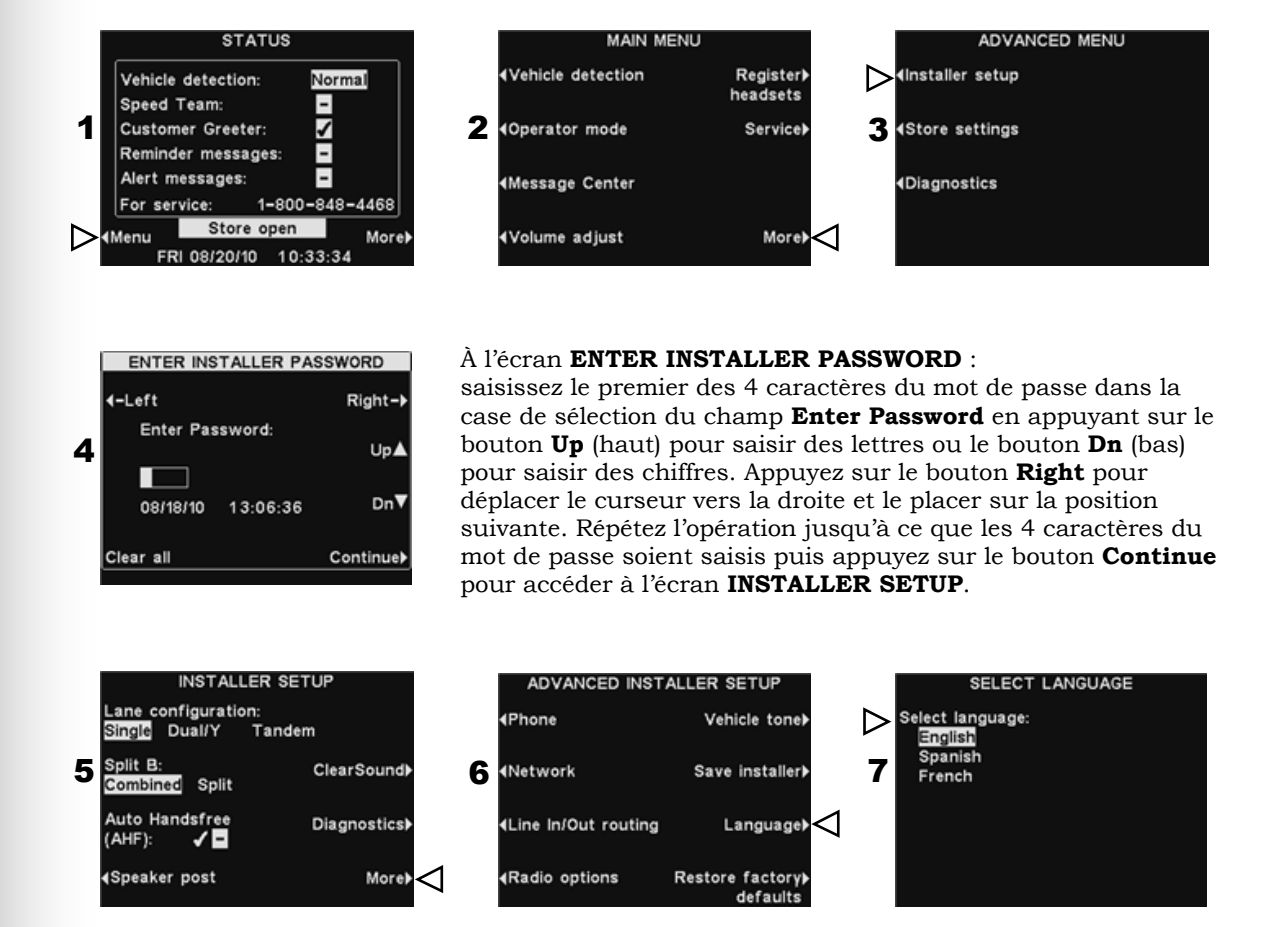

Après avoir sélectionné la langue appuyez sur le bouton **Back** pour sauvegarder la configuration. Le poste de base sera alors automatiquement réinitialisé selon son mode de fonctionnement antérieur.

# <span id="page-52-0"></span>SPÉCIFICATIONS DE L'ÉQUIPEMENT

### Poste de base

- Tension d'entrée 24V DC ±2,5V Courant d'entrée AC 2,5A maximum Distorsion audio Niveau maximum de 5% Puissance haut-parleur extérieur 3 watts RMS en 8 ohms Puissance haut-parleur de plafond 3 watts RMS en 8 ohms Bande de fréquence TX/RX 2400MHz – 2483,5MHz Dimensions 248 mm x 330 mm x 89 mm Poids 2,47 kg maximum
	-

### COM6000BP

Type de batterie 3,6V au Lithium Poids 0,133 kg avec batterie

Autonomie 18 - 20 heures (à titre indicatif) Bande de fréquence RF 2400MHz – 2483,5MHz

### Casque Odyssey IQ Tout-en-un

Type de batterie 3,6V au Lithium

Autonomie 18 - 20 heures (en moyenne) Bande de fréquence RF 2400MHz – 2483,5MHz Poids 0,16 kg avec batterie

### Chargeur de batterie AC40

Tension d'entrée 16,5VAC Poids 0,68 kg

Temps de charge 2 heures maximum Dimensions 193 mm x 117 mm x 66 mm

# <span id="page-53-0"></span>DÉCLARATION DE CONFORMITÉ FCC

Cet appareil est conforme à la section 15 du règlement de la FCC. Son utilisation est assujettie aux deux conditions suivantes : (1) cet appareil ne doit causer aucune interférence nuisible, et (2) cet appareil doit accepter toute interférence possible y compris les interférences pouvant en affecter le fonctionnement.

**REMARQUE :** Les tests réalisés sur cet équipement ont montré qu'il respecte les limites imposées aux dispositifs numériques de Classe A, conformément à la section 15 du règlement de la FCC. Ces limites ont pour objet d'assurer une protection raisonnable contre les interférences nuisibles lors d'une utilisation de l'équipement dans un environnement commercial. Cet équipement génère, utilise et peut émettre des fréquences radio et, s'il n'est pas utilisé conformément aux instructions, peut provoquer des interférences nuisibles aux communications radio. Le fonctionnement de cet équipement dans une zone résidentielle est susceptible de causer des interférences nuisibles, auquel cas l'utilisateur devra corriger ces interférences à ses propres frais.

Tous changements ou modifications non expressément approuvés par HM Electronics, Inc. pourraient annuler l'autorité des utilisateurs à utiliser cet équipement.

*La ou les antenne(s) utilisée(s) pour l'émetteur de base devront être installées avec au moins 20 cm de distance entre elles et toute personne et ne devront pas être localisées au même endroit ni fonctionner conjointement avec une autre antenne ou un autre émetteur. Cet appareil a été conçu pour fonctionner avec des antennes ou des kits d'antenne précisés ci-dessous présentant un gain maximal de 2dBi. Toute antenne ou tout kit d'antennes ne figurant pas sur cette liste ou présentant un gain dépassant les 2dBi sont strictement interdit d'usage pour cet appareil. L'impédance d'antenne requise est de 50 ohms.* 

- *1. Antenne : NEARSON, S181TR-2450R, 2dBi*
- *2. Kit d'antenne : HME, EC20 (P/N G28493-1), 0dBi*
- *3. Kit d'antenne : HME, EC10 (P/N G27706-1)*

*Le terme « IC : » situé devant le numéro de certification ou d'enregistrement signifie seulement que les spécifications techniques d'Industrie Canada ont été respectées.* 

 $Par$  la présente, HM Electronics, Inc. déclare que l'ion|IQ<sup>MC</sup> est conforme *aux exigences essentielles et autres dispositions pertinentes de la Directive R&TTE Directive 1999/5/EC.* 

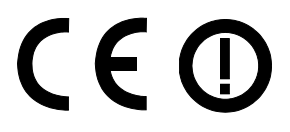

Ce produit fonctionne dans la bande de fréquence de 2400 à 2483,5 MHz. L'utilisation de cette bande de fréquences n'est pas encore harmonisée entre tous les pays. Certains pays peuvent restreindre l'utilisation d'une partie de cette bande ou imposer d'autres restrictions relatives au niveau de puissance ou à l'utilisation. Vous devrez vous renseigner auprès de vos autorités locales responsables en matière de Fréquences afin de déterminer les éventuelles restrictions.

## Déchets d'équipements électriques et électroniques (DEEE)

La directive DEEE (2002/96/CE) de l'Union européenne (UE) impose aux producteurs (fabricants, distributeurs et /ou détaillants) une obligation de reprise des produits électroniques à la fin de leur vie utile. La directive DEEE couvre la plupart des produits HME vendus dans l'UE à compter du 13 août 2005. Les fabricants, les distributeurs et les détaillants sont obligés de financer les frais de récupération des points de collecte municipaux, la réutilisation et le recyclage selon des pourcentages indiqués par les exigences concernant les DEEE.

## Instructions pour l'élimination des DEEE par les utilisateurs au sein de l'Union européenne

Le symbole ci-dessous apparaît sur le produit ou sur son emballage, ce qui indique que ce produit a été mis sur le marché après le 13 août 2005 et qu'il ne doit pas être jeté avec les autres déchets. Au lieu de cela, il incombe à l'utilisateur de se débarrasser des déchets d'équipements de l'utilisateur en le remettant à un point de collecte agréé pour le recyclage des DEEE. La collecte sélective et le recyclage des déchets d'équipements au moment de leur élimination aideront à préserver les ressources naturelles et de s'assurer que le recyclage soit effectué en respect de la santé humaine et de l'environnement. Pour plus d'informations concernant le lieu où vous pourrez déposer vos déchets d'équipements en vue de leur recyclage, veuillez contacter les autorités locales, le service d'élimination des déchets ménagers ou le revendeur auprès duquel vous avez acheté ce produit.

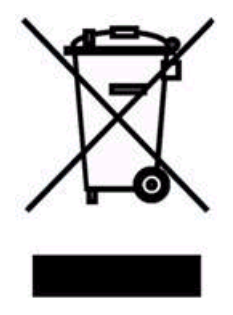

### **À chaque message, le bon destinataire au bon moment !**

### **INSTRUCTIONS**

Pour programmer en toute simplicité les paramètres des Messages vocaux de votre ion|IQ HME il vous suffit de suivre les trois étapes suivantes :

### **PREMIÈRE ÉTAPE : Choisissez vos MESSAGES CLIENT, de RAPPEL et D'ALERTE.**

**ASTUCE :** Ne programmez que quelques messages à la fois et changez-en souvent afin de raviver l'attention de vos clients et celle de vos employés. Choisissez parmi les différents messages courants fournis avec votre ion|IQ<sup>tec</sup> HME ou enregistrez vos propres messages personnels. (Référez-vous à la liste des messages préenregistrés à la Page 16 du manuel de l'utilisateur de l'ion|IQ<sup>MC</sup>.)

- 3 ou 4 MESSAGES CLIENT pour accueillir vos clients lorsqu'ils arrivent au tableau des menus.
- 2 ou 3 RAPPELS pour rappeler à vos employés les tâches importantes comme de se laver les mains.
- 1 ou 2 ALERTES pour avertir les employés quand un événement requiert une attention immédiate comme par exemple lorsque la porte arrière n'est pas fermée.

### **DEUXIÈME ÉTAPE : Déterminez QUAND et OÙ les messages doivent être diffusés.**

- Les messages CLIENTS sont diffusés depuis le haut-parleur du panneau de menus, ainsi que les casques et les haut-parleurs de plafond. Les messages de RAPPEL et d'ALERTE peuvent être diffusés sur tous les casques ou seulement quelques-uns et/ ou sur le haut-parleur de cuisine. Par défaut, les messages de RAPPEL seront diffusés sur l'ensemble des casques ; il s'agit de la configuration la plus communément usitée.
- On peut programmer un intervalle de RÉPÉTITIONS si l'on désire qu'un message de RAPPEL se répète au cours de la journée. Par exemple, si l'intervalle de répétition est paramétré sur 60 minutes, le message de rappel de la tâche « se laver les mains » sera diffusé toutes les 60 minutes.
- On peut également paramétrer un DÉLAI sur une ALERTE si l'on désire être averti qu'un événement a eu lieu durant un intervalle de temps particulier. Par exemple, vous pouvez configurer le délai pour que l'ALERTE vous avertisse lorsqu'au bout de cinq minutes la porte arrière n'a toujours pas été fermée.

### **TROISIÈME ÉTAPE : Créez-vous un programme des messages pour les messages figurant à la DEUXIEME ETAPE**

 Les MESSAGES CLIENT peuvent être programmés pour changer en fonction de votre activité tout au long de la journée. Par exemple, vous pouvez programmer un message d'accueil pour le petit-déjeuner, un autre pour le déjeuner et le dîner et enfin, un troisième pour annoncer une offre du jour exceptionnelle.

**ASTUCE :** Le message par défaut de MAGASIN FERMÉ peut être diffusé automatiquement lorsque des voitures arrivent alors que le magasin est fermé, le message n'étant plus diffusé dès la réouverture du magasin. Pour utiliser cette fonction, assurez-vous dans un premier temps que les heures d'ouverture sont correctement paramétrées. (Référez-vous à la **page 35** du manuel de l'utilisateur de votre ion|IQ<sup>mc</sup>.)

- Les RAPPELS et les ALERTES sont généralement programmés pour être diffusés TOUTE LA JOURNÉE et, en général, on leur ajoute les fonctions délai ou répétitions.
- Le PROGRAMME des messages peut être personnalisé en fonction du jour, bien que le même calendrier serve le plus souvent pour tous les jours de la semaine.

# **À chaque message, le bon destinataire au bon moment !**

### **EXEMPLE DE PLANIFICATEUR**

### **MESSAGES CLIENTS**

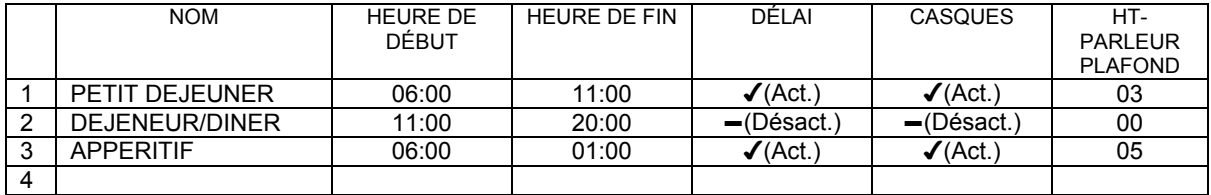

### **RAPPELS**

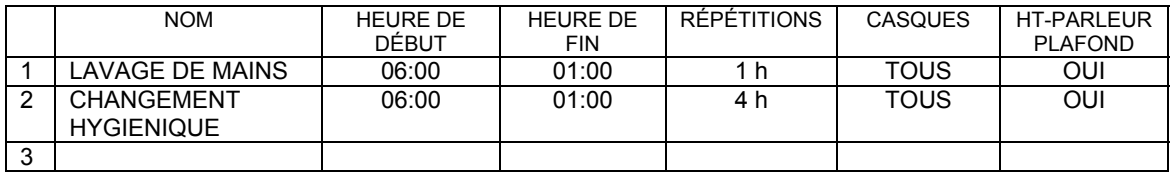

### **ALERTES**

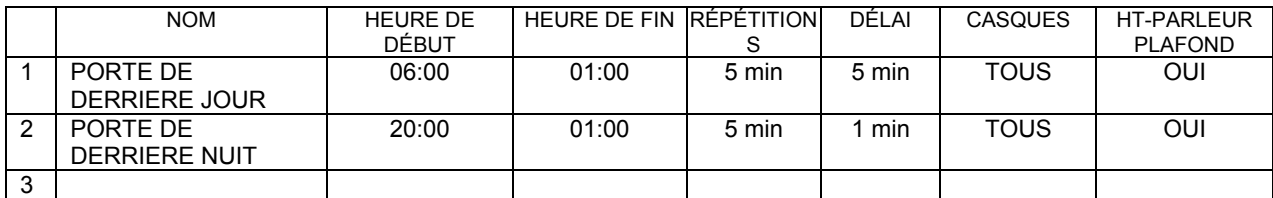

### **PLAGES HORAIRES**

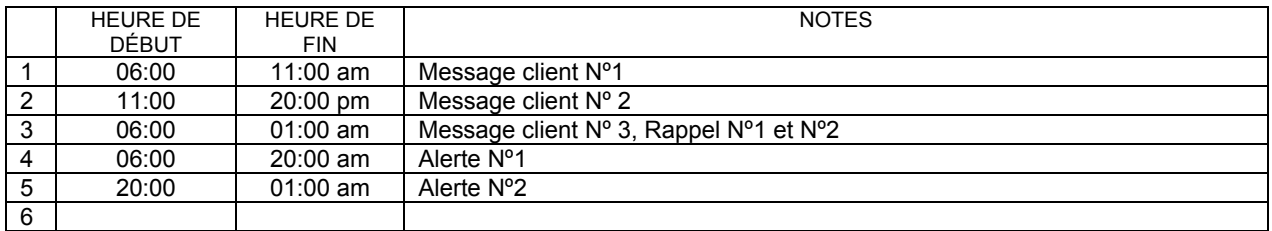

*REMARQUE : Vous pouvez paramétrer jusqu'à 12 plages horaires différentes.* 

# **À chaque message, le bon destinataire au bon moment !**

### **MESSAGES CLIENTS**

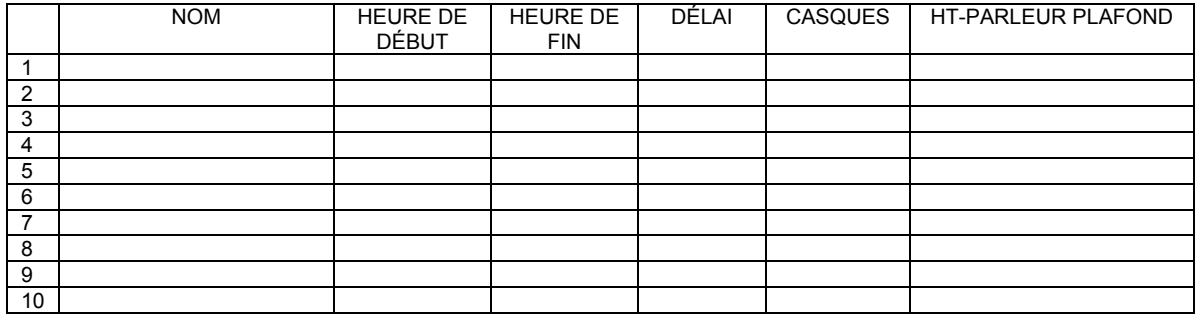

### **RAPPELS**

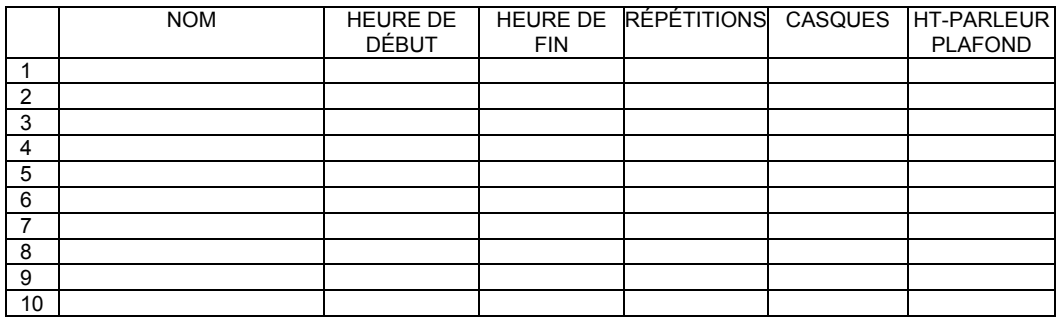

### **ALERTES**

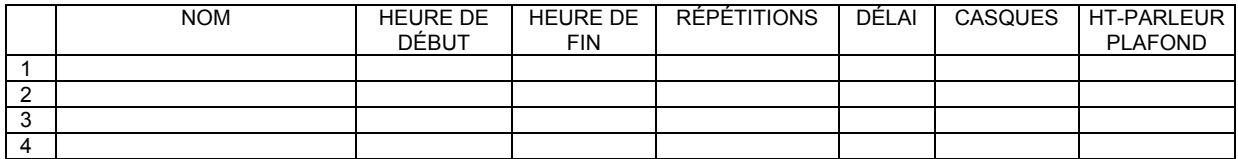

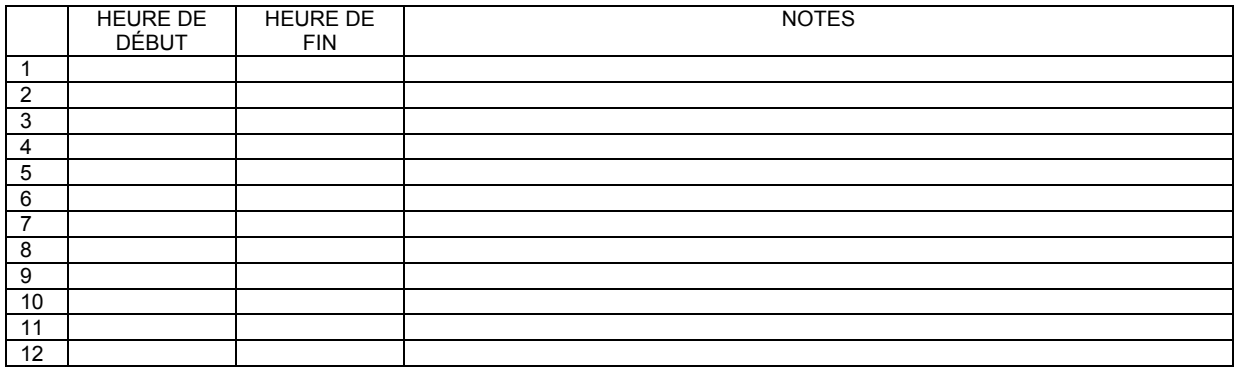

# **À chaque message, le bon destinataire au bon moment !**

### **MESSAGES CLIENTS**

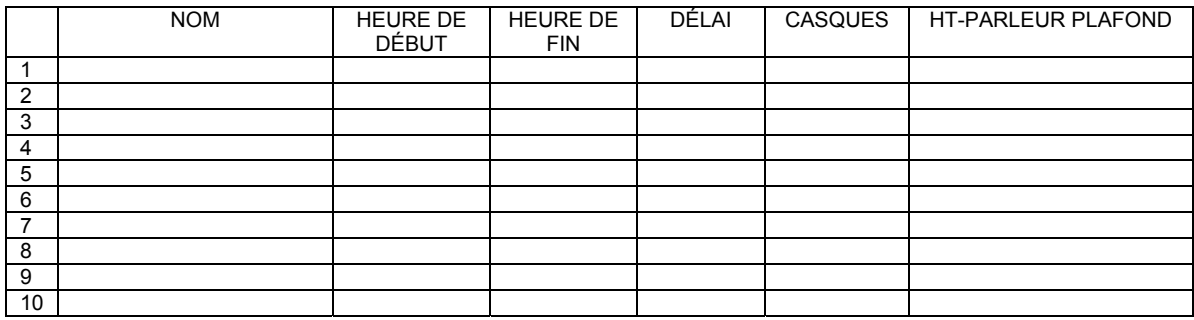

### **RAPPELS**

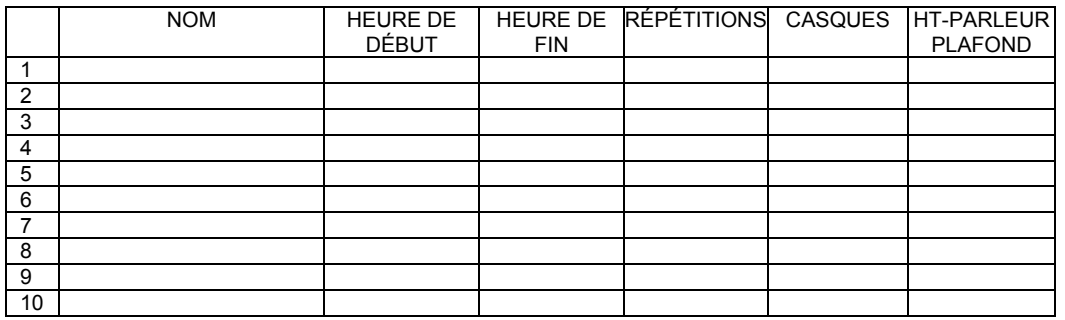

### **ALERTES**

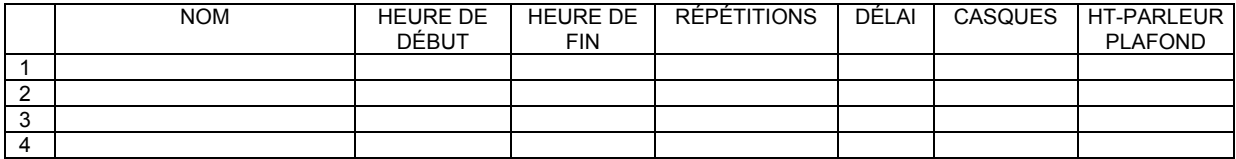

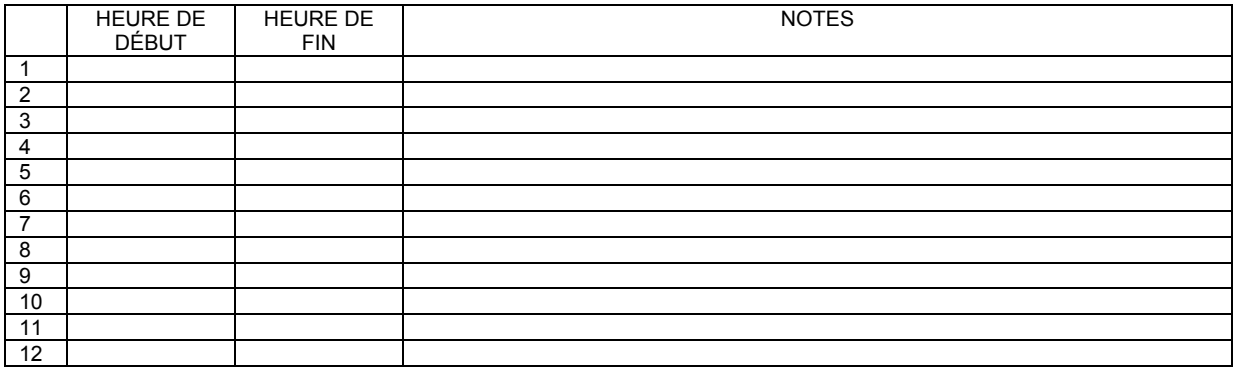

# **À chaque message, le bon destinataire au bon moment !**

### **MESSAGES CLIENTS**

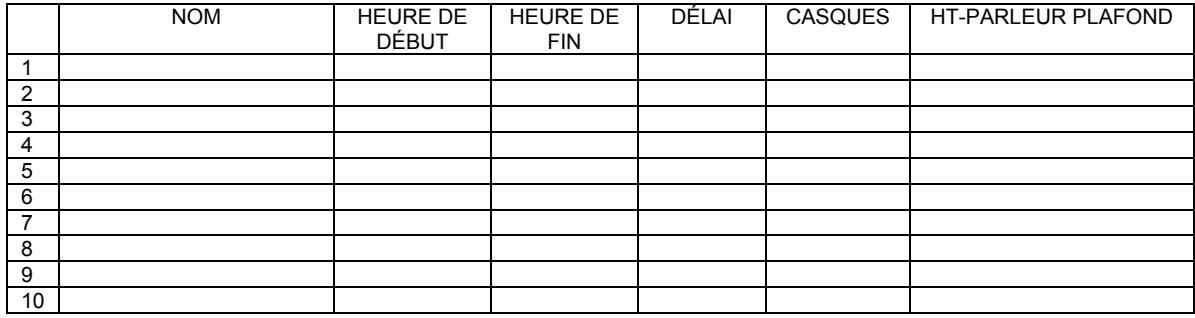

### **RAPPELS**

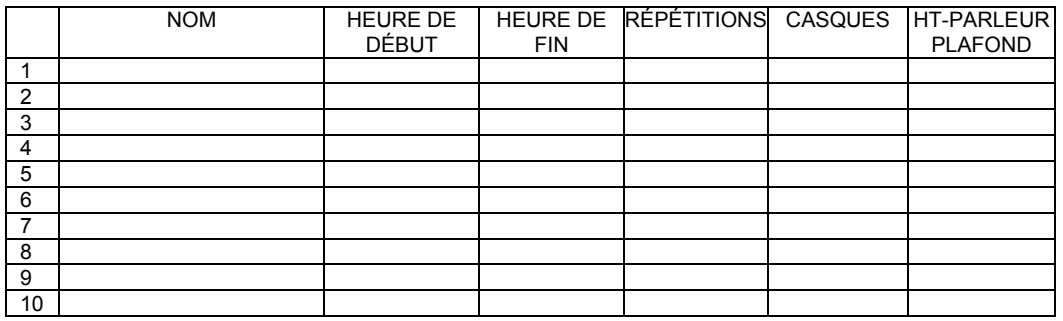

### **ALERTES**

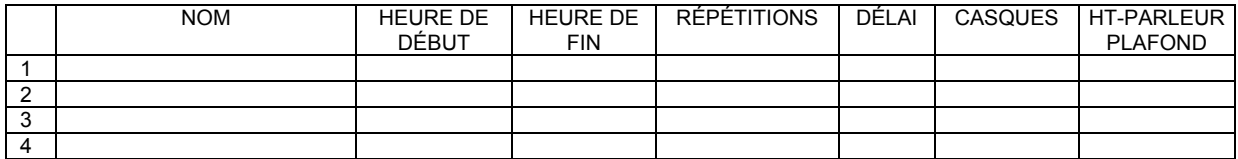

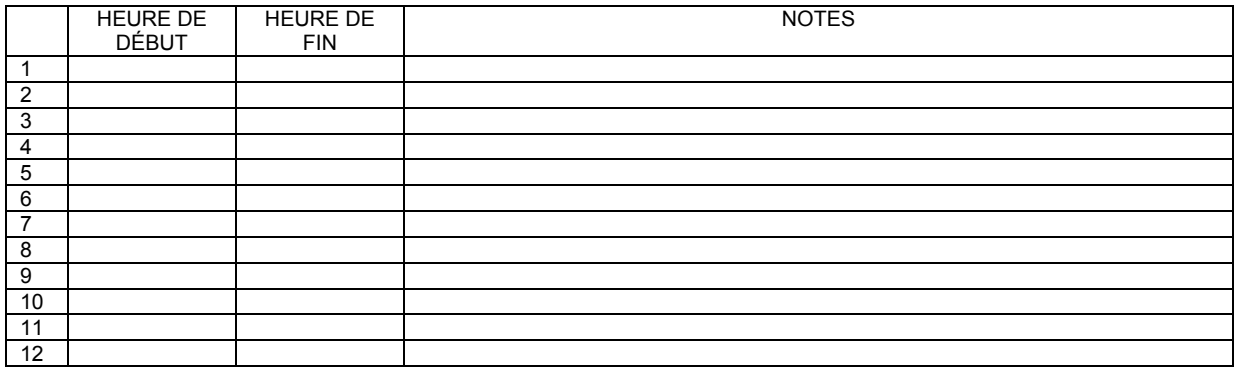

# **À chaque message, le bon destinataire au bon moment !**

### **MESSAGES CLIENTS**

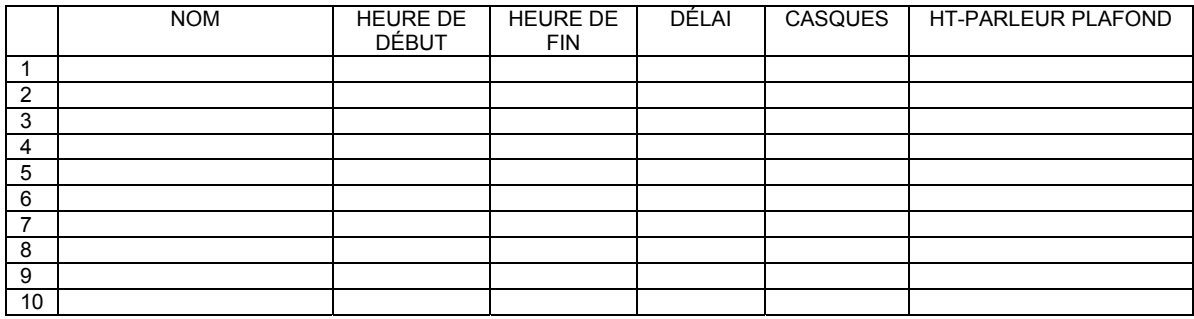

### **RAPPELS**

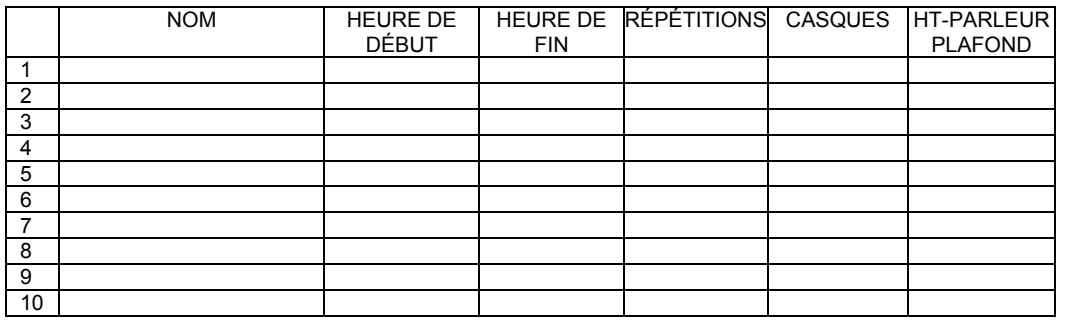

### **ALERTES**

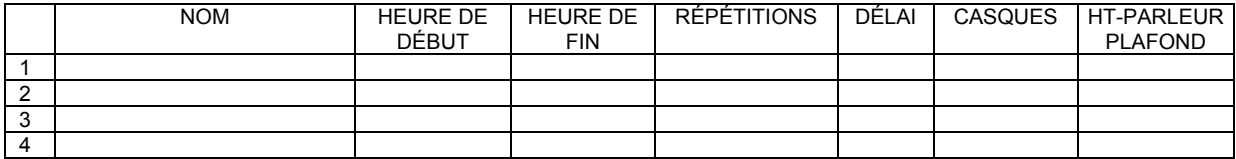

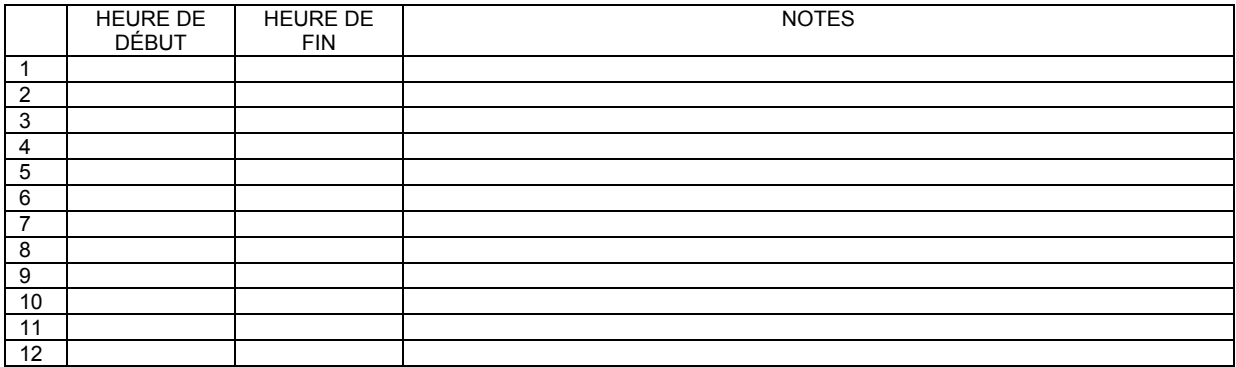

# **À chaque message, le bon destinataire au bon moment !**

### **MESSAGES CLIENTS**

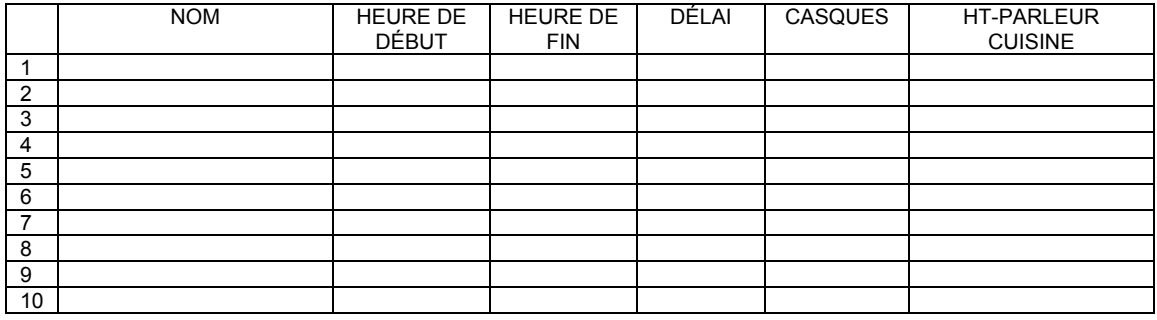

### **RAPPELS**

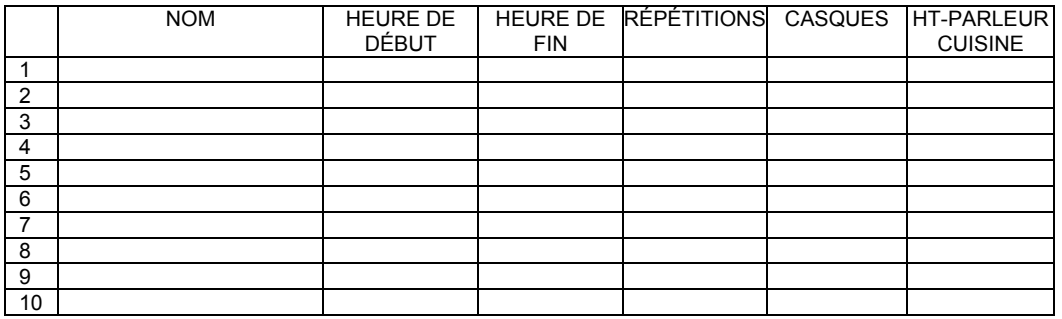

### **ALERTES**

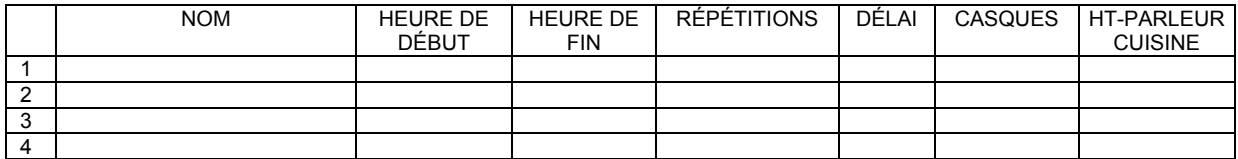

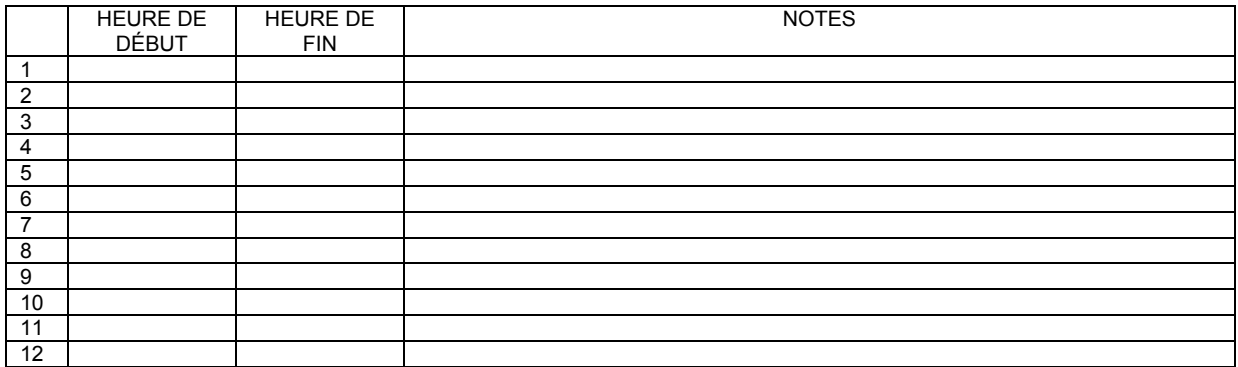

## **À chaque message, le bon destinataire au bon moment !**

### **MESSAGES CLIENTS**

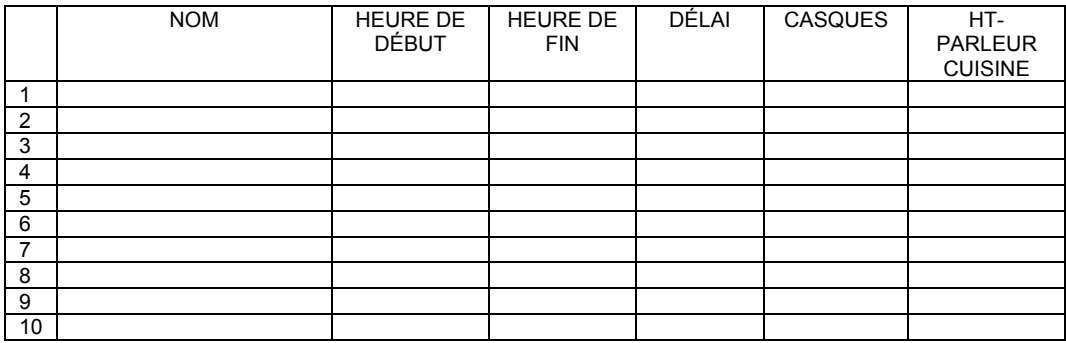

### **RAPPELS**

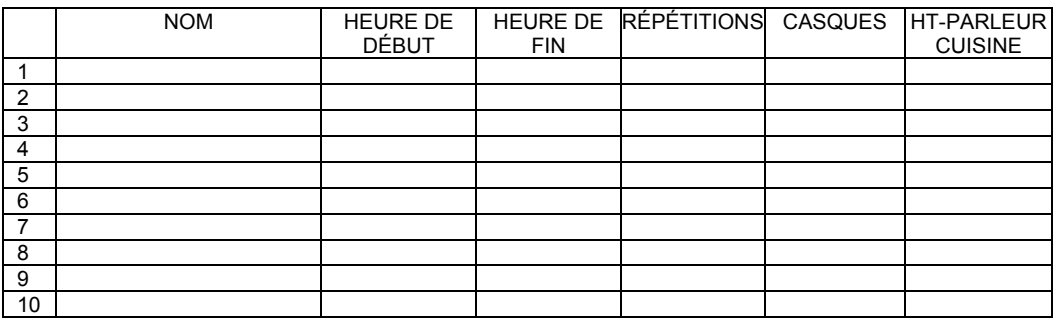

### **ALERTES**

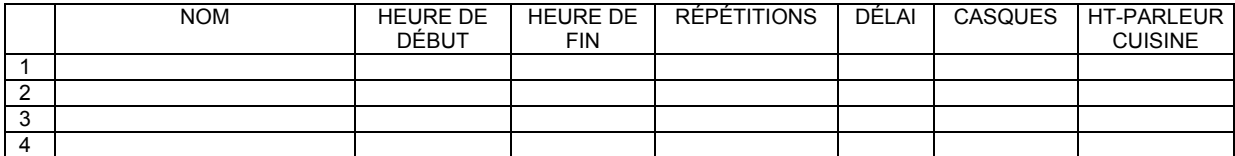

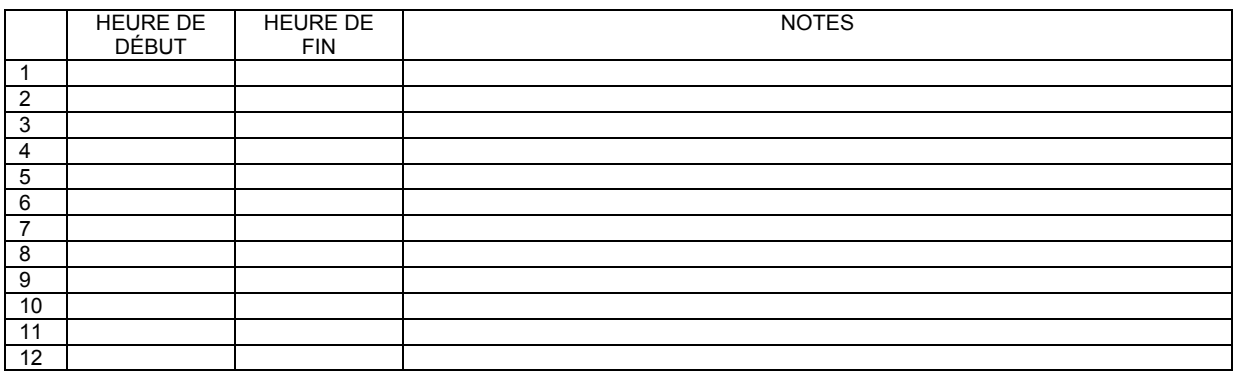